# **SYBASE®**

インストール・ガイド

# **Adaptive Server® Enterprise**

12.5.4

[ HP-UX ]

ドキュメント ID: DC35692-01-1254-01

改訂: 2006 年 6 月

Copyright © 1987-2006 by Sybase, Inc. All rights reserved.

このマニュアルは Sybase ソフトウェアの付属マニュアルであり、新しいマニュアルまたはテクニカル・ノートで特に示 されないかぎりは、後続のリリースにも付属します。このマニュアルの内容は予告なしに変更されることがあります。こ のマニュアルに記載されているソフトウェアはライセンス契約に基づいて提供されるものであり、無断で使用することは できません。

このマニュアルの内容を弊社の書面による事前許可を得ずに、電子的、機械的、手作業、光学的、またはその他のいかな る手段によっても、複製、転載、翻訳することを禁じます。

マニュアルの注文

マニュアルの注文を承ります。ご希望の方は、サイベース株式会社営業部または代理店までご連絡ください。マニュアル の変更は、弊社の定期的なソフトウェア・リリース時にのみ提供されます。

#### Sybase の商標

Sybase、SYBASE (logo)、ADA Workbench、Adaptable Windowing Environment、Adaptive Component Architecture、Adaptive Server、Adaptive Server Anywhere、Adaptive Server Enterprise、Adaptive Server Enterprise Monitor、Adaptive Server Enterprise Replication、Adaptive Server Everywhere、Advantage Database Server、Afaria、Answers Anywhere、Applied Meta、Applied Metacomputing、AppModeler、APT Workbench、 APT-Build、APT-Edit、APT-Execute、APT-Translator、APT-Library、ASEP、Avaki、Avaki (Arrow Design)、Avaki Data Grid、AvantGo、Backup Server、BayCam、Beyond Connected、Bit-Wise、BizTracker、Certified PowerBuilder Developer、Certified SYBASE Professional、Certified SYBASE Professional Logo、ClearConnect、Client-Library、Client Services、CodeBank、Column Design、ComponentPack、Connection Manager、Convoy/ DM、Copernicus、CSP、Data Pipeline、Data Workbench、DataArchitect、Database Analyzer、DataExpress、DataServer、DataWindow、 DataWindow .NET、DB-Library、dbQueue、Dejima、Dejima Direct、Developers Workbench、DirectConnect Anywhere、DirectConnect、Distribution Director、Dynamic Mobility Model、e-ADK、E-Anywhere、e-Biz Integrator、E-Whatever、EC Gateway、ECMAP、ECRTP、eFulfillment Accelerator、EII Plus、Electronic Case Management、Embedded SQL、EMS、Enterprise Application Studio、Enterprise Client/Server、Enterprise Connect、Enterprise Data Studio、Enterprise Manager、Enterprise Portal (logo)、Enterprise SQL Server Manager、Enterprise Work Architecture、 Enterprise Work Designer、Enterprise Work Modeler、eProcurement Accelerator、eremote、Everything Works Better When Everything Works Together、 EWA、ExtendAssist、Extended Systems、ExtendView、Financial Fusion、Financial Fusion (and design)、Financial Fusion Server、Formula One、 Fusion Powered e-Finance、Fusion Powered Financial Destinations、Fusion Powered STP、Gateway Manager、GeoPoint、GlobalFIX、iAnywhere、 iAnywhere Solutions、ImpactNow、Industry Warehouse Studio、InfoMaker、Information Anywhere、Information Everywhere、InformationConnect、 InstaHelp、Intelligent Self-Care、InternetBuilder、iremote、irLite、iScript、Jaguar CTS、jConnect for JDBC、KnowledgeBase、Legion、Logical Memory Manager、M2M Anywhere、Mach Desktop、Mail Anywhere Studio、Mainframe Connect、Maintenance Express、Manage Anywhere Studio、<br>MAP、M-Business Anywhere、M-Business Channel、M-Business Network、M-Business Suite、MDI Access Server、M media.splash、Message Anywhere Server、MetaWorks、MethodSet、mFolio、Mirror Activator、ML Query、MobiCATS、MobileQ、MySupport、 Net-Gateway、Net-Library、New Era of Networks、Next Generation Learning、Next Generation Learning Studio、O DEVICE、OASiS、OASiS logo、 ObjectConnect、ObjectCycle、OmniConnect、OmniQ、OmniSQL Access Module、OmniSQL Toolkit、OneBridge、Open Biz、Open Business Interchange、Open Client、Open ClientConnect、Open Client/Server、Open Client/Server Interfaces、Open Gateway、Open Server、Open<br>ServerConnect、Open Solutions、Optima++、Partnerships that Work、PB-Gen、PC APT Execute、PC DB-Net、PC Net PhysicalArchitect、Pocket PowerBuilder、PocketBuilder、Power++、Power Through Knowledge、power.stop、PowerAMC、PowerBuilder、 PowerBuilder Foundation Class Library、PowerDesigner、PowerDimensions、PowerDynamo、Powering the New Economy、PowerScript、PowerSite、 PowerSocket、Powersoft、PowerStage、PowerStudio、PowerTips、Powersoft Portfolio、Powersoft Professional、PowerWare Desktop、PowerWare Enterprise、ProcessAnalyst、Pylon、Pylon Anywhere、Pylon Application Server、Pylon Conduit、Pylon PIM Server、Pylon Pro、QAnywhere、 Rapport、Relational Beans、RemoteWare、RepConnector、Report Workbench、Report-Execute、Replication Agent、Replication Driver、Replication Server、Replication Server Manager、Replication Toolkit、Resource Manager、RFID Anywhere、RW-DisplayLib、RW-Library、SAFE、SAFE/PRO、 Sales Anywhere、Search Anywhere、SDF、Search Anywhere、Secure SQL Server、Secure SQL Toolset、Security Guardian、ShareSpool、ShareLink、 SKILS、smart.partners、smart.parts、smart.script、SOA Anywhere Trademark,SQL Advantage、SQL Anywhere、SQL Anywhere Studio、SQL Code Checker、SQL Debug、SQL Edit、SQL Edit/TPU、SQL Everywhere、SQL Modeler、SQL Remote、SQL Server、SQL Server Manager、SQL SMART、SQL Toolset、SQL Server/CFT、SQL Server/DBM、SQL Server SNMP SubAgent、SQL Station、SQLJ、Stage III Engineering、 Startup.Com、STEP、SupportNow、S.W.I.F.T. Message Format Libraries、Sybase Central、Sybase Client/Server Interfaces、Sybase Development Framework、Sybase Financial Server、Sybase Gateways、Sybase IQ、Sybase Learning Connection、Sybase MPP、Sybase SQL Desktop、Sybase SQL Lifecycle、Sybase SQL Workgroup、Sybase Synergy Program、Sybase Virtual Server Architecture、Sybase User Workbench、SybaseWare、Syber Financial、SyberAssist、SybFlex、SybMD、SyBooks、System 10、System 11、System XI (logo)、SystemTools、Tabular Data Stream、The Enterprise Client/Server Company、The Extensible Software Platform、The Future Is Wide Open、The Learning Connection、The Model For Client/Server Solutions、 The Online Information Center、The Power of One、TotalFix、TradeForce、Transact-SQL、Translation Toolkit、Turning Imagination Into Reality、 UltraLite、UltraLite.NET、UNIBOM、Unilib、Uninull、Unisep、Unistring、URK Runtime Kit for UniCode、Viafone、Viewer、VisualWriter、VQL、 WarehouseArchitect、Warehouse Control Center、Warehouse Studio、Warehouse WORKS、Watcom、Watcom SQL、Watcom SQL Server、Web Deployment Kit、Web.PB、Web.SQL、WebSights、WebViewer、WorkGroup SQL Server、XA-Library、XA-Server、XcelleNet、XP Server、 XTNDAccess、および XTNDConnect は、米国法人 Sybase, Inc. およびその子会社の商標です。

Unicode と Unicode のロゴは、Unicode, Inc. の登録商標です。

このマニュアルに記載されている上記以外の社名および製品名は、各社の商標または登録商標の場合があります。

Use, duplication, or disclosure by the government is subject to the restrictions set forth in subparagraph (c)(1)(ii) of DFARS 52.227-7013 for the DOD and as set forth in FAR 52.227-19(a)-(d) for civilian agencies.

Sybase, Inc., One Sybase Drive, Dublin, CA 94568.

## 目次

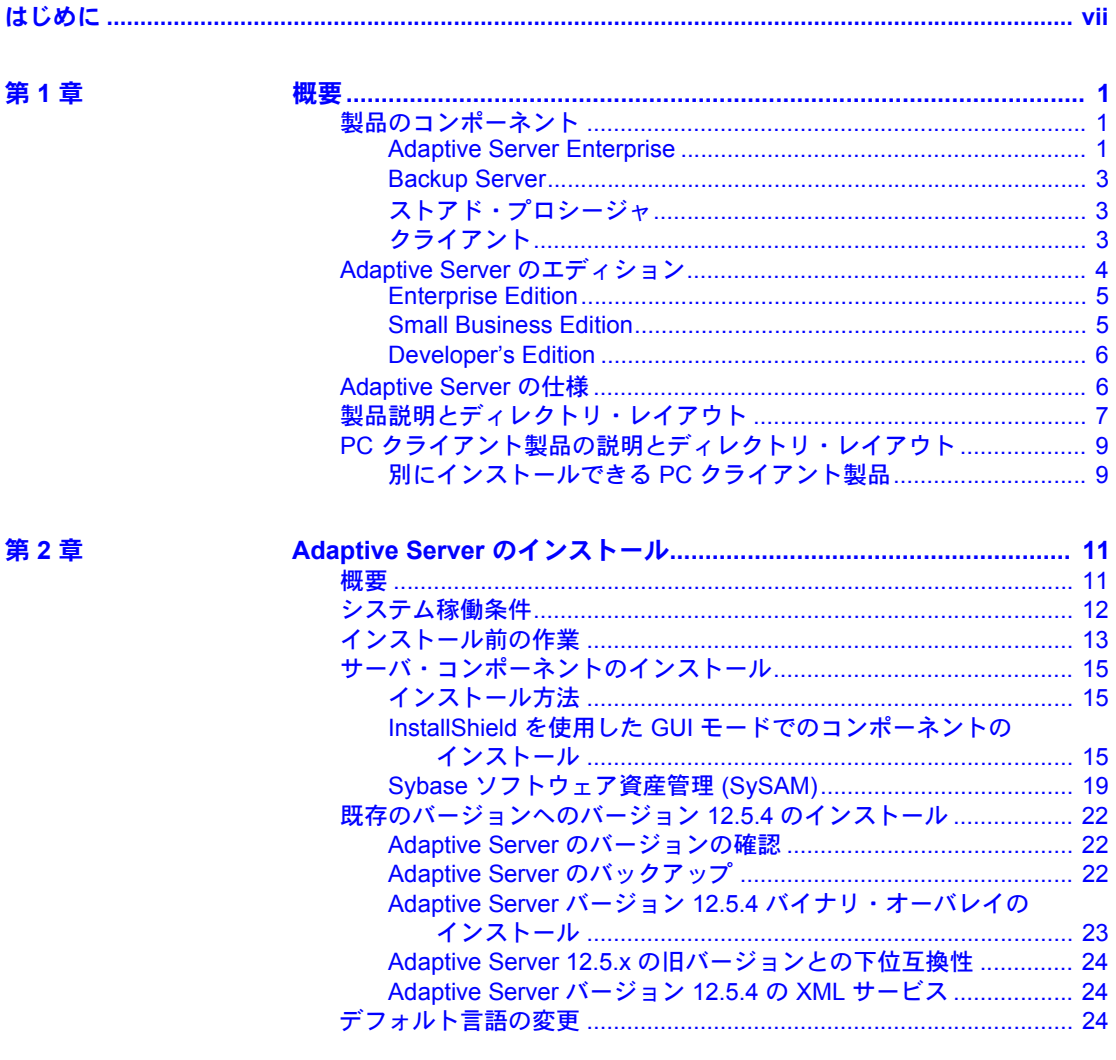

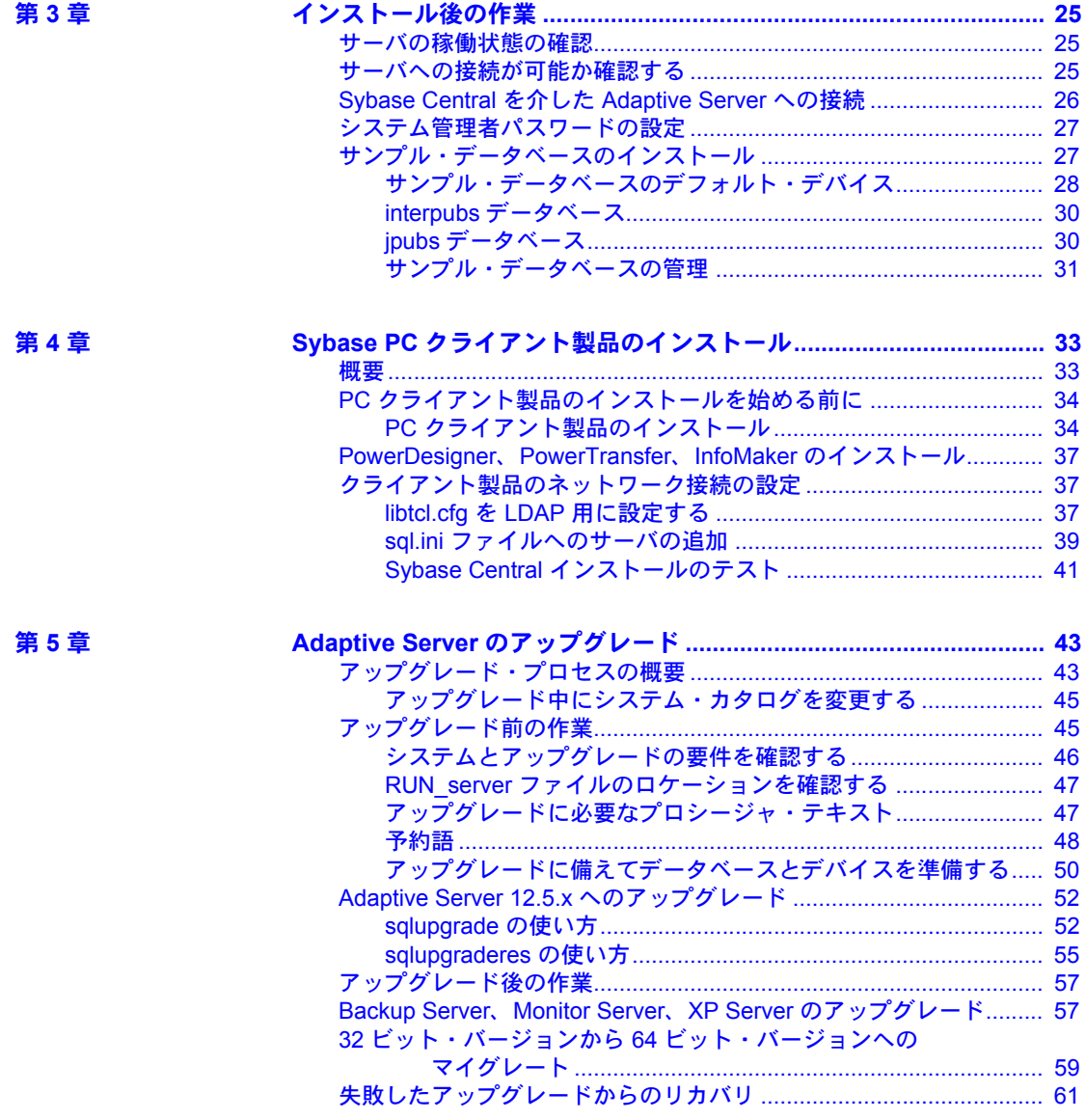

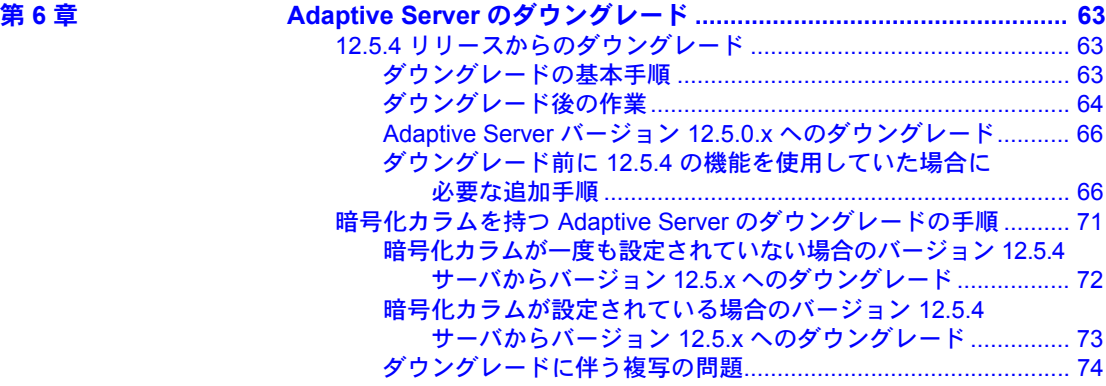

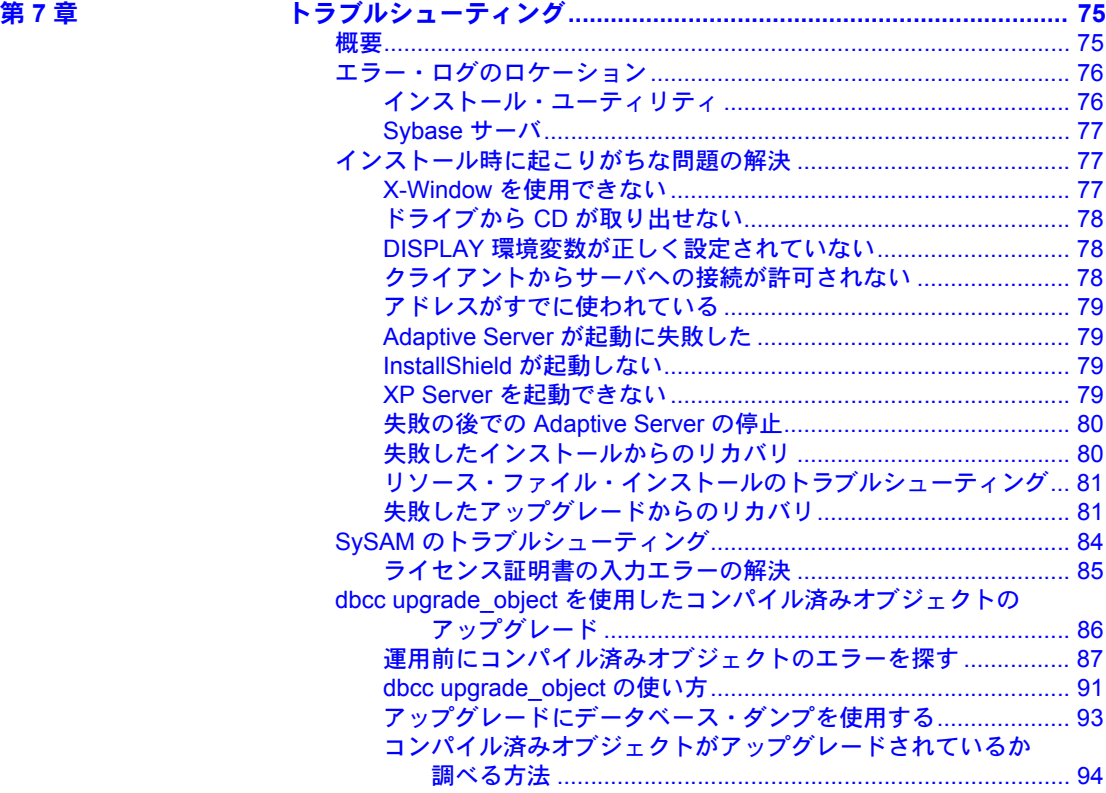

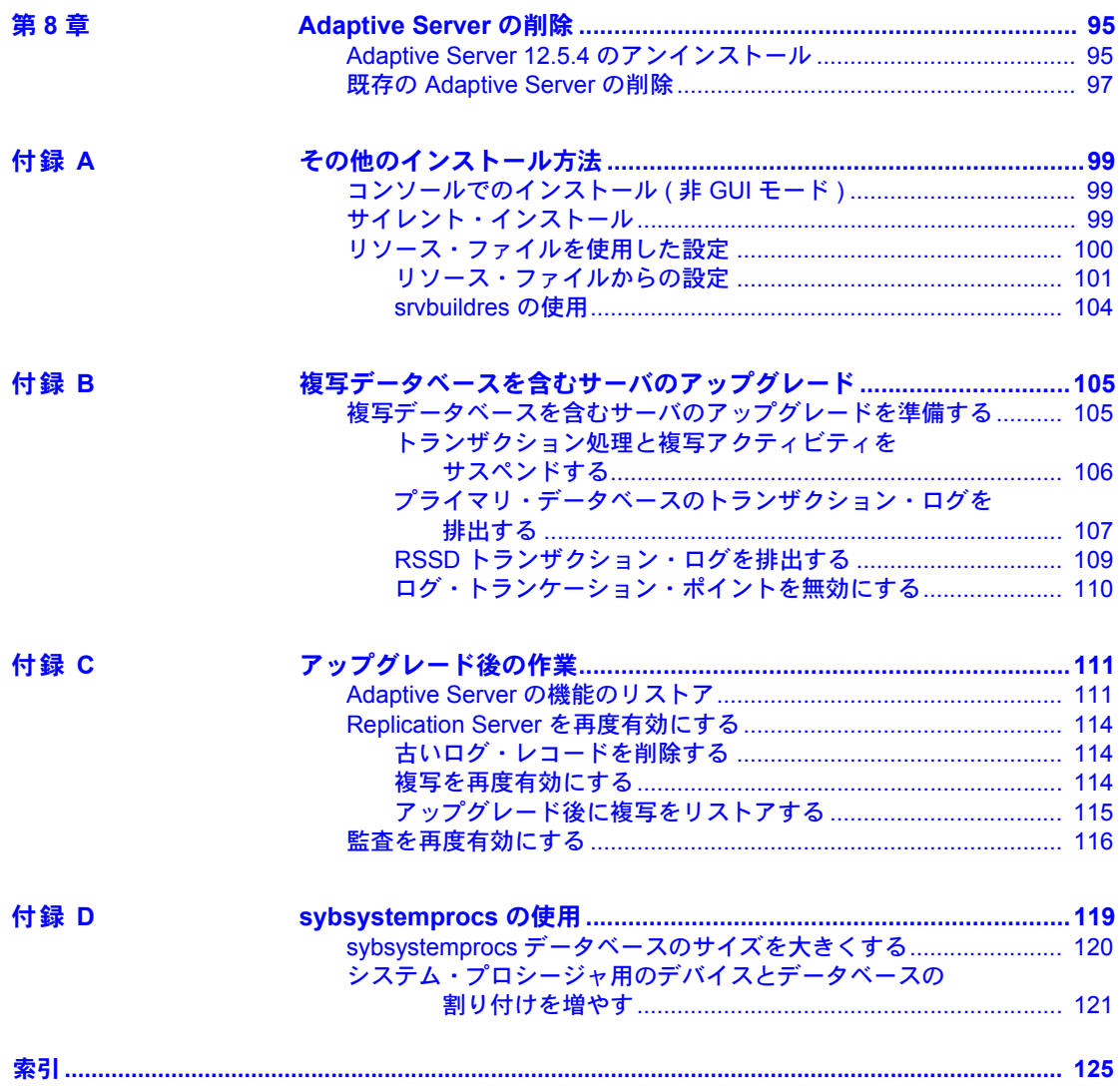

### <span id="page-6-0"></span>はじめに

この『Adaptive Server Enterprise インストール・ガイド』では、次の項目に ついて説明します。

- Sybase® Adaptive Server® Enterprise のインストール基礎構造の概要に ついて説明します。
- Adaptive Server のインストール方法およびアップグレード方法に加え て、Backup Server™、Monitor Server、XP Server™、jConnect™ for JDBC™、Java ユーティリティ、Adaptive Server プラグインおよび Sybase Central™ を含むクライアント製品のインストール方法を説明 します。
- 監査機能、サンプル・データベース、ローカライゼーション情報など の、オプションの Adaptive Server 機能をインストールする方法につい て説明します。
- 対象読者 このマニュアルは、システム管理者や使用しているシステムの環境、ネッ トワーク、ディスク・リソース、メディア・デバイスに習熟した、適任の 担当者を対象としています。
- 
- このマニュアルの内容は、次のとおりです。
	- 「第 1 章 [概要」で](#page-14-0)は、Adaptive Server の概要を示し、Adaptive Server の Enterprise Edition、Small Business Edition、Developer's Edition について 説明します。また、製品の説明とディレクトリ・レイアウト情報も示 します。
	- 「第 2 章 Adaptive Server [のインストール」で](#page-24-0)は、インストール前の作 業手順と、サーバ・コンポーネントのインストール方法について説明 します。
	- 「第 3 章 [インストール後の作業」で](#page-38-0)は、サーバの稼働状態の確認、サー バへの接続、パスワードの設定、サンプル・データベースのインス トールを行う方法について説明します。
	- 「第 4 章 Sybase PC [クライアント製品のインストール」で](#page-46-0)は、Adaptive Server Plug-in to Sybase Central などの Adaptive Server クライアント製 品のインストール方法について説明します。
	- 「第 5 章 Adaptive Server [のアップグレード」で](#page-56-0)は、既存の Adaptive Server を現在のバージョンにアップグレードする方法について説明 します。
- 「第6章 Adaptive Server [のダウングレード」](#page-76-0)では、既存の Adaptive Server を以前のバージョンにダウングレードする方法について説明します。
- 「第 7 章 [トラブルシューティング」で](#page-88-0)は、インストールに関するエラー・ メッセージとインストール時に発生する問題の解決策について説明します。
- 「第 8 章 [Adaptive Server](#page-108-0) の削除」では、Adaptive Server をアンインストー ルする方法について説明します。
- 「付録 A [その他のインストール方法」で](#page-112-0)は、Adaptive Server を非対話モー ドでインストールする方法について説明します。
- 「付録 B [複写データベースを含むサーバのアップグレード」](#page-118-0)では、複写デー タベースを含むサーバをアップグレードする方法について説明します。
- 「付録 C [アップグレード後の作業」で](#page-124-0)は、アップグレード後に Adaptive Server に機能をリストアする方法、監査をリストアし、Replication Server を再度有効にする方法について説明します。
- 「付録 [D sybsystemprocs](#page-132-0) の使用」では、sysystemprocs データベースの使 用方法について説明します。
- **関連マニュアル Sybase Adaptive Server Enterprise には次のマニュアルが用意されています。必** 要に応じて参照してください。
	- 使用しているプラットフォームの『リリース・ノート』- マニュアルには 記載できなかった最新の情報が記載されています。

『リリース・ノート』の最新版 ( 英語版 ) にはインターネットからアクセ スできます。この製品の CD-ROM がリリースされたあとに追加された重 要な製品情報やマニュアル情報を確認する場合は、Sybase Technical Library を参照してください。

- 使用しているプラットフォームの『インストール・ガイド』- すべての Adaptive Server および関連する Sybase 製品のインストール、アップグレー ド、設定の手順について説明しています。
- 『Adaptive Server Enterprise 新機能ガイド』 Adaptive Server バージョン 12.5.4 の新しい機能について説明しています。また、新しい機能をサポー トするためのシステム変更や、既存のアプリケーションに影響する変更に ついても説明しています。
- 『ASE Replicator ユーザーズ・ガイド』 プライマリ・サーバから1つ以上 のリモート Adaptive Server に対して基本的な複写を実行するための ASE Replicator 機能の使用方法について説明しています。
- 『コンポーネント統合サービス・ユーザーズ・ガイド』- リモートの Sybase データベースおよび Sybase 以外のデータベースへ接続するための Adaptive Server コンポーネント統合サービス機能について説明しています。
- 使用しているプラットフォームの『Adaptive Server Enterprise 設定ガイド』- Adaptive Server の特定の設定作業を行う方法について説明しています。
- 『EJB Server ユーザーズ・ガイド』- EJB Server を使用して Adaptive Server で Enterprise JavaBeans を展開、実行する方法について説明しています。
- 『トラブルシューティング&エラー・メッセージ・ガイド』- 発生頻度の 高いエラー・メッセージとシステムの問題について、解決方法を説明して います。
- 『Enhanced Full-Text Search Specialty Data Store ユーザーズ・ガイド』 Verity で全文検索機能を使用して Adaptive Server Enterprise のデータを検索する 方法について説明しています。
- 『用語解説』- Adaptive Server マニュアルで使用されている技術用語につ いて説明しています。
- 『Historical Server ユーザーズ・ガイド』- Historical Server を使用して、SQL Server® と Adaptive Server のパフォーマンス情報を取得する方法について 説明しています。
- 『Adaptive Server Enterprise における Java』- Adaptive Server データベース で Java クラスをデータ型、関数、ストアド・プロシージャとしてインス トールして使用する方法について説明しています。
- 『Job Scheduler ユーザーズ・ガイド』- コマンド・ラインまたはグラフィ カル・ユーザ・インタフェース (GUI) を使用して、ローカルまたはリモー トの Adaptive Server でジョブをインストールして設定する方法、および作 成してスケジュールする方法について説明しています。
- 『Monitor Client Library プログラマーズ・ガイド』- Adaptive Server のパ フォーマンス・データにアクセスする Monitor Client Library アプリケー ションの記述方法について説明しています。
- 『Monitor Server ユーザーズ・ガイド』- Monitor Server を使用して、SQL Server と Adaptive Server のパフォーマンス統計を取得する方法について説 明しています。
- 『パフォーマンス&チューニング・ガイド』- Adaptive Server で最高のパ フォーマンスを実現するためのチューニング方法について説明していま す。このマニュアルは以下の 4 冊に分かれています。
	- 『基本』- Adaptive Server のパフォーマンスに関する問題の理解と調 査の基本について説明しています。
	- 『ロック』 さまざまなロック・スキームを使用して Adaptive Server のパフォーマンスを向上させる方法について説明しています。
	- 『オプティマイザと抽象プラン』- オプティマイザがクエリを処理す る方法と抽象プランを使用してオプティマイザのプランの一部を変 更する方法について説明しています。
	- 『モニタリングと分析』- 統計を取得および使用してパフォーマンス を監視および最適化する方法について説明しています。
- 『クイック・リファレンス・ガイド』- コマンド、関数、システム・プロ シージャ、拡張システム・プロシージャ、データ型、ユーティリティの名 前と構文の包括的な一覧表を記載したポケット版のマニュアルです。
- 『ASE リファレンス・マニュアル』- 詳細な Transact-SOL® 情報を記載し ています。このマニュアルは以下の 4 冊に分かれています。
	- 『ビルディング・ブロック』- Transact-SQL のデータ型、関数、グロー バル変数、式、識別子とワイルドカード、予約語。
	- 『コマンド』- Transact-SQL のコマンド。
	- 『プロシージャ』- Transact-SQL のシステム・プロシージャ、カタロ グ・ストアド・プロシージャ、システム拡張ストアド・プロシージャ、 dbcc ストアド・プロシージャ。
	- 『テーブル』- Transact-SQL のシステム・テーブルと dbcc テーブル。
- 『システム管理ガイド』- サーバとデータベースを管理するための高度な 情報について説明しています。このマニュアルでは、物理的なリソース、 セキュリティ、ユーザ・データベース、システム・データベースの管理方 法、および文字セットの変換、言語の国際化、ソート順の指定方法につい ての手順とガイドラインを説明しています。
- 『システム・テーブル・ダイヤグラム』- システム・テーブルと、そのエ ンティティとの関係をポスター形式で図解しています。印刷版のみが用意 されています。
- 『Transact-SQL ユーザーズ・ガイド』- リレーショナル・データベース言 語の拡張版である Sybase の Transact-SQL について説明しています。この マニュアルでは、データベース管理システムの操作に慣れていない方のた めに、テキストブック形式で説明しています。また、pubs2 と pubs3 サ ンプル・データベースについても説明します。
- 『Adaptive Server 分散トランザクション管理機能の使用』- 分散トランザ クション処理環境での Adaptive Server DTM 機能の設定、使用、トラブル シューティングについて説明しています。
- 『高可用性システムにおける Sybase フェールオーバの使用』- Sybase の フェールオーバ機能を使用して、Adaptive Server を高可用性システムのコ ンパニオン・サーバとして設定する方法について説明しています。
- 『ASE ユーティリティ・ガイド』- オペレーティング・システム・レベル で実行される isql および bcp などの、Adaptive Server のユーティリティ・ プログラムについて説明しています。
- 『Web Services ユーザーズ・ガイド』- Adaptive Server 用の Web Services の 設定、使用、トラブルシューティングについて説明しています。
- 『XA インタフェース統合ガイド for CICS、Encina、TUXEDO』 X/Open XA トランザクション・マネージャを備えた Sybase の DTM XA インタ フェースを使用する方法について説明しています。

• 『Adaptive Server Enterprise における XML Services』- データベースに XML 機能を導入する、Sybase ネイティブの XML プロセッサと Sybase Java ベー スの XML のサポートについて、また XML サービスに準拠したクエリと マッピング用の関数について説明しています。

その他の情報 Sybase Getting Started CD, Sybase Technical Library CD, Technical Library Product Manuals Web サイトを利用して、製品を詳しく知ることができます。

- Getting Started CD には、PDF 形式のリリース・ノートとインストール・ガ イド、および Technical Library CD に含まれていないその他のマニュアル や更新情報が収められています。この CD は製品のソフトウェアに同梱さ れています。Getting Started CD に収録されているマニュアルを参照または 印刷するには、Adobe Acrobat Reader が必要です (CD 内のリンクを使用し て Adobe の Web サイトから無料でダウンロードできます )。
- Technical Library CD には、製品マニュアルが収録されています。この CD は製品のソフトウェアに同梱されています。DynaText リーダー (Technical Library CD に収録 ) を使用すると、この製品に関する技術情報に簡単にア クセスできます。

Technical Library のインストールと起動の方法については、マニュアル・ パッケージに含まれている『Technical Library Installation Guide』を参照し てください。

• Technical Library Product Manuals Web サイトは、Technical Library CD の HTML バージョンで、標準の Web ブラウザを使ってアクセスできます。 また、製品マニュアルのほか、EBFs/Updates、Technical Documents、Case Management、Solved Cases、ニュース・グループ、Sybase Developer Network へのリンクもあります。

Technical Library Product Manuals Web サイトにアクセスするには、Product Manuals (<http://www.sybase.com/support/manuals/>) にアクセスしてくだ さい。

Sybase Web サイトの技術的な資料は頻繁に更新されます。

の動作確認情報

**Web** 上の **Sybase** 製品

### ❖ 製品動作確認の最新情報にアクセスする

- 1 Web ブラウザで Technical Documents を指定します。 (<http://www.sybase.com/support/techdocs/>)
- 2 左側のナビゲーション・バーから [Products] を選択します。
- 3 製品リストから製品名を選択し、[Go] をクリックします。
- 4 [Certification Report] フィルタを選択し、時間枠を指定して [Go] をクリッ クします。
- 5 [Certification Report] のタイトルをクリックして、レポートを表示します。

❖ **Sybase Web** サイト **(** サポート・ページを含む **)** の自分専用のビューを作成する

MySybase プロファイルを設定します。MySybase は無料サービスです。この サービスを使用すると、Sybase Web ページの表示方法を自分専用にカスタマ イズできます。

- 1 Web ブラウザで Technical Documents を指定します。 [\(http://www.sybase.com/support/techdocs/\)](http://www.sybase.com/support/techdocs/)
- 2 [MySybase] をクリックし、MySybase プロファイルを作成します。

#### **Sybase EBF** とソフト ウェア・メンテナンス

#### ❖ **EBF** とソフトウェア・メンテナンスの最新情報にアクセスする

- 1 [EBFs/Maintenance] を選択します。すでに Web アカウントをお持ちの場合 はユーザ名とパスワードが要求されるので、各情報を入力してください。 Web アカウントをお持ちでない場合は、新しいアカウントを作成します。 サービスは無料です。
- 2 Web ブラウザで Sybase Support Page [\(http://www.sybase.com/support\)](http://www.sybase.com/support) を指定します。
- 3 製品を選択します。
- 4 時間枠を指定して [Go] をクリックします。
- 5 EBF/Maintenance レポートを表示するには [Info] アイコンをクリックしま す。ソフトウェアをダウンロードするには製品の説明をクリックします。
- 表記の規則 このマニュアルで使用されている表記規則は次のとおりです。
	- サンプル・ウィンドウでは、表記されているとおりに入力する必要のある コマンドを次の字体で示します。

this font

• サンプル・ウィンドウでは、インストール環境に応じた適切な値と置き換 える必要のある語を次の字体で示します。

*this font*

このマニュアルの本文では、ファイル名とディレクトリ名を次の字体で示 します。

*/usr/u/sybase*

• プログラム、ユーティリティ、プロシージャ、コマンドの名前は次のよう に示します。

sqlupgrade

#### **xii** Adaptive Server Enterprise

• C シェルと Bourne シェルでコマンドが異なる場合は、両方を示します。C シェルの初期化ファイルは *.cshrc*、Bourne シェルの初期化ファイルは *.profile* と呼びます。Korn シェルなど、別のシェルを使用している場合、 正しいコマンド構文については、使用しているシェル固有のマニュアルを 参照してください。

[表](#page-12-0) 1 は、構文の規則を示します。

<span id="page-12-0"></span>表 **1: SQL** の構文規則

|             | 定義                                |
|-------------|-----------------------------------|
| command     | コマンド名、コマンド・オプション名、ユーティリティ名、ユーティリ  |
|             | ティのフラグなどのキーワードは、太字で表記される。         |
| variable    | 変数、ユーザが入力する値を表す文字は、斜体で表記される。      |
| $\{\quad\}$ | 中カッコは、その中から必ず1つ以上のオプションを選択しなければな  |
|             | らないことを意味する。コマンドには中カッコは入力しない。      |
| ΓI          | 角カッコは、オプションを選択しても省略してもよいことを意味する。  |
|             | コマンドには角カッコは入力しない。                 |
| (           | このカッコはコマンドの一部として入力する。             |
|             | 中カッコまたは角カッコの中の縦線で区切られたオプションのうち1つ  |
|             | だけを選択できることを意味する。                  |
|             | 中カッコまたは角カッコの中のカンマで区切られたオプションをいくつ  |
|             | でも選択できることを意味する。複数のオプションを選択する場合には、 |
|             | オプションをカンマで区切る。                    |
|             |                                   |

不明な点があるときは Sybase ソフトウェアがインストールされているサイトには、Sybase 製品の保 守契約を結んでいるサポート・センタとの連絡担当の方 ( コンタクト・パーソ ン ) を決めてあります。マニュアルだけでは解決できない問題があった場合に は、担当の方を通して Sybase のサポート・センタまでご連絡ください。

### <sub>第 1 章</sub> **概要**

<span id="page-14-0"></span>この章では、Adaptive Server とその製品のインストールに関する重要な概 念について説明します。

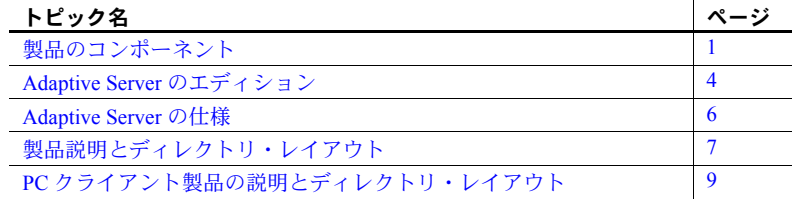

### <span id="page-14-3"></span><span id="page-14-1"></span>製品のコンポーネント

Adaptive Server Enterprise はクライアント/サーバ・モデルに基づいていま す。Adaptive Server の各ユーザはクライアント・プロセスと関連付けられ、 このクライアント・プロセスが Tabular Data Stream (TDS) プロトコルと呼 ばれるネットワーク・インタフェースを介してサーバ・プロセスと通信し ます。特定のマシンで実行しているクライアント・プロセスは、同じマシ ンまたは異なるマシンのデータベース・サーバと通信できます。

### <span id="page-14-2"></span>**Adaptive Server Enterprise**

Adaptive Server はオペレーティング・システムの上でアプリケーションと して実行されます。また、オペレーティング・システムによってエクス ポートされるサービスのみに依存して機能します。Adaptive Server では、 プロセスの作成と操作、デバイスとファイルの処理、プロセス間通信にオ ペレーティング・システムのサービスを使用します。Adaptive Server は、 オペレーティング・システムを実行するハードウェアを意識することはあ りません。つまり、Adaptive Server はオペレーティング・システムのユー ザ・インタフェースしか認識しません。

Adaptive Server は仮想サーバ・アーキテクチャを備え、サービス・クライアン トが要求する 1 つ以上のオペレーティング・システム・プロセス ( エンジン ) を実行します。マルチプロセッサ・システムでは、複数のプロセスを設定して パフォーマンスを向上させることができます。1 つのプロセスは DBMS コン ポーネントとカーネル・コンポーネントから構成されます。カーネル・コン ポーネントは複数のタスクを管理します。一方、DBMS コンポーネントは現在 のタスクのためにデータベース関数を実行します。各クライアントはタスクに 関連付けられます。ディスクへのバッファ・データや監査データの書き込み、 ネットワークとの通信など、特定のサービスを行ういくつかのタスクがありま す。Adaptive Server の DBMS コンポーネントは SQL 文の処理の管理、データ ベース・データへのアクセス、さまざまな種類のサーバ・リソースの管理を行 います。

すべてのサーバ・プロセスは、共有メモリのカーネル領域と DBMS 領域とい う 2 つの異なる領域を共有します。カーネル領域には、タスク管理とオペレー ティング・システム・サービスに関係するデータ構造が入っています。一方、 DBMS 領域には、サーバ・プロセスの DBMS コンポーネントによって使用さ れるデータベース・バッファのキャッシュ、オブジェクト記述子などのリソー スが入っています。

サーバのカーネル・レイヤではオペレーティング・システム固有の機能が抽象 化されています。これによってサーバの残りの部分が、基になるオペレーティ ング・システムとは関係なく、こうした機能を一定の形式で認識できます。基 本的に、カーネルではタスクとエンジンの管理、ネットワークとディスク I/O、 低レベル・メモリ管理などの低レベルの機能をサーバの残りの部分に提供しま す。TDS 要求を処理するサーバの部分 (TDS エンジン ) はカーネル・レイヤに 含まれます。

Adaptive Server の中心となるのは SQL/DBMS エンジンです。SQL/DBMS エン ジンは Adaptive Server 内の独立したタスクであり、データ操作文 (DML)、通 常はデータ定義文 (DDL) であるユーティリティ・コマンド、管理関数を処理 します。また、ストアド・プロシージャを実行します。DBMS エンジンは、リ ソース・マネージャ・ルーチンとアクセス・メソッド・ルーチンによって提供 されるサービスを使用します。

リソース・マネージャは、ページ、バッファ、特定のデータ構造など、特定の システム・リソースを管理するサブルーチンの集合です。DBMS エンジンは、 これらのサブルーチンを使用して、さまざまなシステム・リソースを操作しま す。また、サーバ内には、特殊なタスクを実行する多くのタスクもあります。 リソース・マネージャとこれらの特殊なタスクは、カーネル・レイヤを通して 低レベル関数を使用します。

アクセス・メソッドには、ディスク・データの管理と、テーブルやローなどの データベース構成要素の操作という 2 つの主要機能があります。実際のディス ク I/O ルーチンは、カーネル・ディスク I/O ルーチンによって、アクセス・メ ソッド・ルーチンに渡されます。

### <span id="page-16-0"></span>**Backup Server**

Adaptive Server と同じように、Backup Server もオペレーティング・システム・ プロセスの 1 つです。Backup Server は Adaptive Server ファイルのバックアッ プとリストアを専門に行います。クライアントは直接 Backup Server とは通信 しません。Adaptive Server だけが Backup Server と通信します。

### <span id="page-16-1"></span>ストアド・プロシージャ

ストアド・プロシージャは、一連の SQL コマンドをカプセル化し、サーバが 単一のコマンドとして実行できるようにしたものです。システム・ストアド・ プロシージャ (SSP) は、サーバのインストール時に作成されます。

### <span id="page-16-2"></span>クライアント

クライアントは CT-Library (CTLIB) ライブラリと Common Library (CSLIB) に よって提供される関数を使用して、サーバへの接続の確立、サーバへの要求の 送信、サーバからの結果の受信を行います。

#### 図 **1-1: Adaptive Server** のシステム・モデル

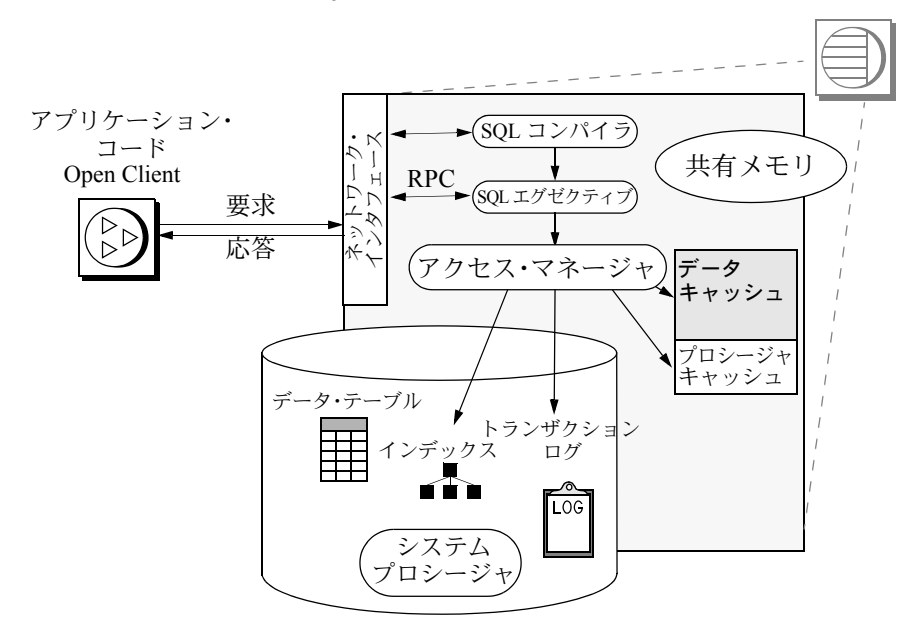

## <span id="page-17-1"></span><span id="page-17-0"></span>**Adaptive Server** のエディション

Adaptive Server には 3 つのエディションがあります。

- Enterprise Edition すべてのオプション機能を実行できる全機能を備えた サーバです。
- Small Business Edition 一部の高度な機能を除き、中小企業に必要なほと んどの機能を備えています。
- Developer's Edition 開発環境で Adaptive Server 向けのアプリケーション を設計および構築する開発者向けです。

Sybase では一連のオプションも提供しています。一部のオプションはエンター プライズ・レベル向けで、Small Business Edition には含まれないものがありま す。表 [1-1](#page-17-2) は、各エディションで使用可能なオプションを示します。オプショ ンの内容の詳細については、販売代理店にお問い合わせください。

#### <span id="page-17-2"></span>表 **1-1: Adaptive Server** で使用可能なオプション・パッケージ **Adaptive Server** のエディション:

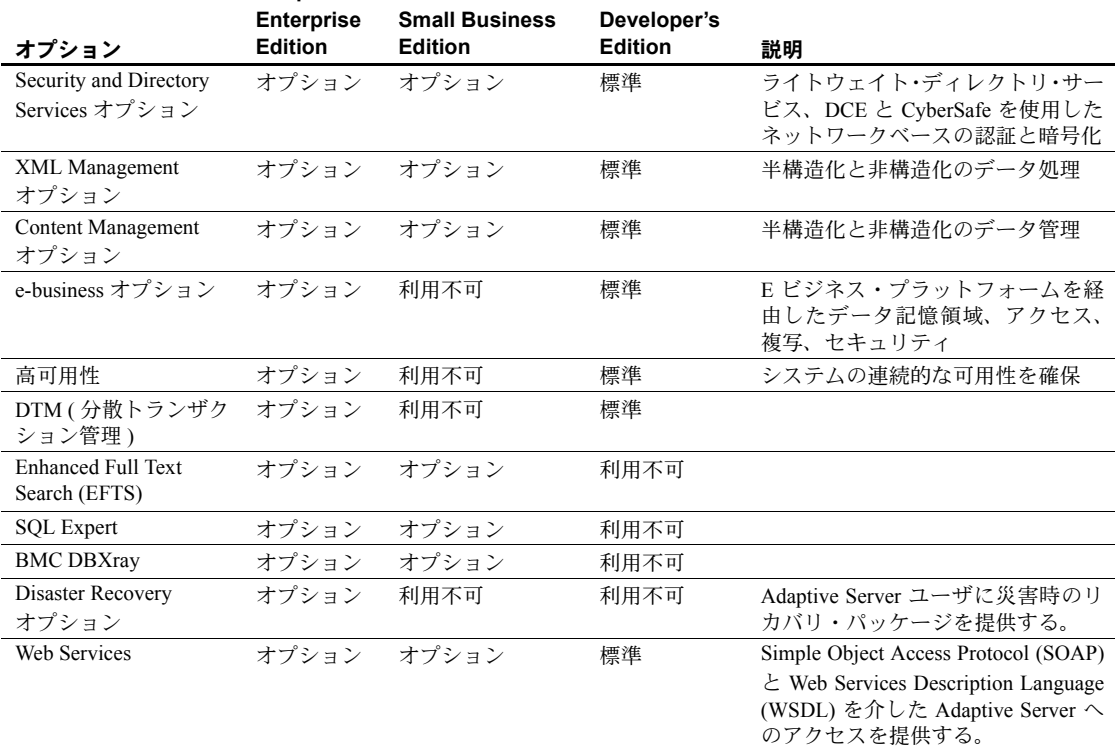

詳細については、『Adaptive Server Enterprise 設定ガイド』の「SySAM システム の種類」を参照してください。

実行している Adaptive Server のエディションを調べるには、license\_enabled を使用します。次のように入力します。

select license enabled("server edition")

*server\_edition* には次のいずれかを指定します。

- Enterprise Edition の場合は ase\_server
- Small Business Edition の場合は ase\_sbe
- Developer's Edition の場合は ase\_dev

使用可能になっているバージョンに対して、値 "1" が返されます。 license enabled 関数の詳細については、『ASE リファレンス・マニュアル』 を参照してください。

### <span id="page-18-0"></span>**Enterprise Edition**

Enterprise Edition はすべての機能を備えた Adaptive Server です。ベース・サー バに加えて、High Availability、DTM、Java などのオプションも追加購入でき ます。各自の環境で使用が許諾されている機能については、ライセンス契約を 参照してください。

Adaptive Server Enterprise で使用可能なオプションについては、表 [1-1](#page-17-2) を参照し てください。

### <span id="page-18-1"></span>**Small Business Edition**

Small Business Edition には、中小企業のニーズに対応する機能が用意されてい ます。このエディションの Adaptive Server には、Enterprise Edition のほとんど の機能が含まれており、次のように Adaptive Server を構成できます。

- エンジンの数 最大 4
- 接続数 最大 256

Adaptive Server Enterprise で使用可能なオプションについては、表 [1-1](#page-17-2) を参照し てください。

### <span id="page-19-0"></span>**Developer's Edition**

Developer's Edition は、開発環境でアプリケーションを作成する開発者を対象 とした手頃な価格の Adaptive Server のバージョンです。Developer's Edition に は、Adaptive Server Enterprise の全機能とオプション ( つまり、DTM、High Availability、Java など ) が含まれ、次のような構成が可能です。

- エンジンの数 1
- $\n$ 接続数  $-25$

Adaptive Server Enterprise で使用可能なオプションについては、表 [1-1](#page-17-2) を参照し てください。

### <span id="page-19-2"></span><span id="page-19-1"></span>**Adaptive Server** の仕様

表 [1-2](#page-19-3) と表 [1-3](#page-19-4) は HP-UX での Adaptive Server のシステム仕様を示します。

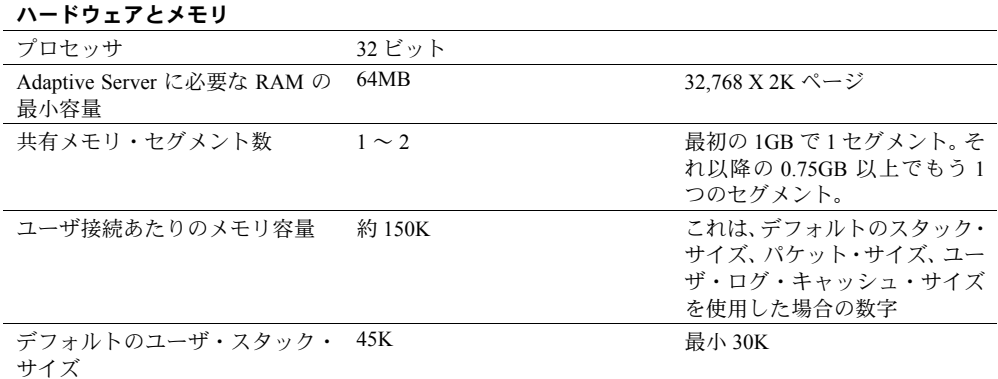

<span id="page-19-3"></span>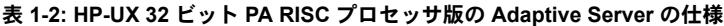

<span id="page-19-4"></span>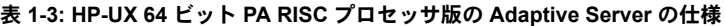

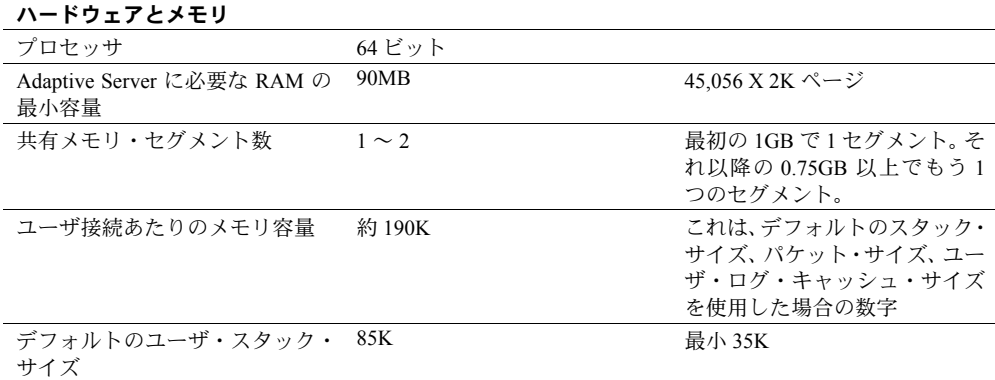

| ハードウェアとメモリ                         |            |                                                                    |  |  |
|------------------------------------|------------|--------------------------------------------------------------------|--|--|
| プロセッサ                              | 64 ビット     |                                                                    |  |  |
| Adaptive Server に必要な RAM の<br>最小容量 | 90MB       | 45.056 X 2K ページ                                                    |  |  |
| 共有メモリ・セグメント数                       | $1 \sim 2$ | 最初の 1GB で 1 セグメント。 そ<br>れ以降の 0.75GB 以上でもう 1<br>つのセグメント。            |  |  |
| ユーザ接続あたりのメモリ容量                     | 約 190K     | これは、デフォルトのスタック・<br>サイズ、パケット・サイズ、ユー<br>ザ・ログ・キャッシュ・サイズ<br>を使用した場合の数字 |  |  |
| デフォルトのユーザ・スタック・<br>サイズ             | - 85K      | 最小 35K                                                             |  |  |

表 **1-4: HP-UX 64** ビット **Itanium** プロセッサ版の **Adaptive Server** の仕様

注意 Adaptive Server 仕様の詳細については、使用しているプラットフォームの 『Adaptive Server Enterprise 設定ガイド』の「第 1 章 概要」を参照してください。

### <span id="page-20-1"></span><span id="page-20-0"></span>製品説明とディレクトリ・レイアウト

<span id="page-20-2"></span>主 4 c. 制日部明

Adaptive Server のインストールでは、さまざまなソフトウェア製品が *SYBASE* ディレクトリにインストールされます。表 [1-5](#page-20-2) は、インストールされるサーバ 製品と最上位ディレクトリ構造の簡単な説明を示します。

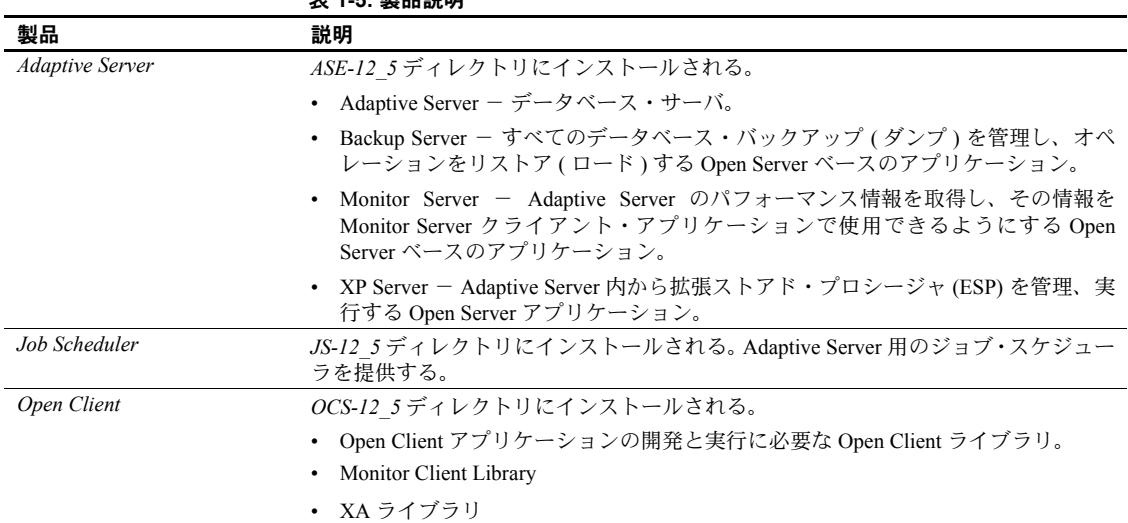

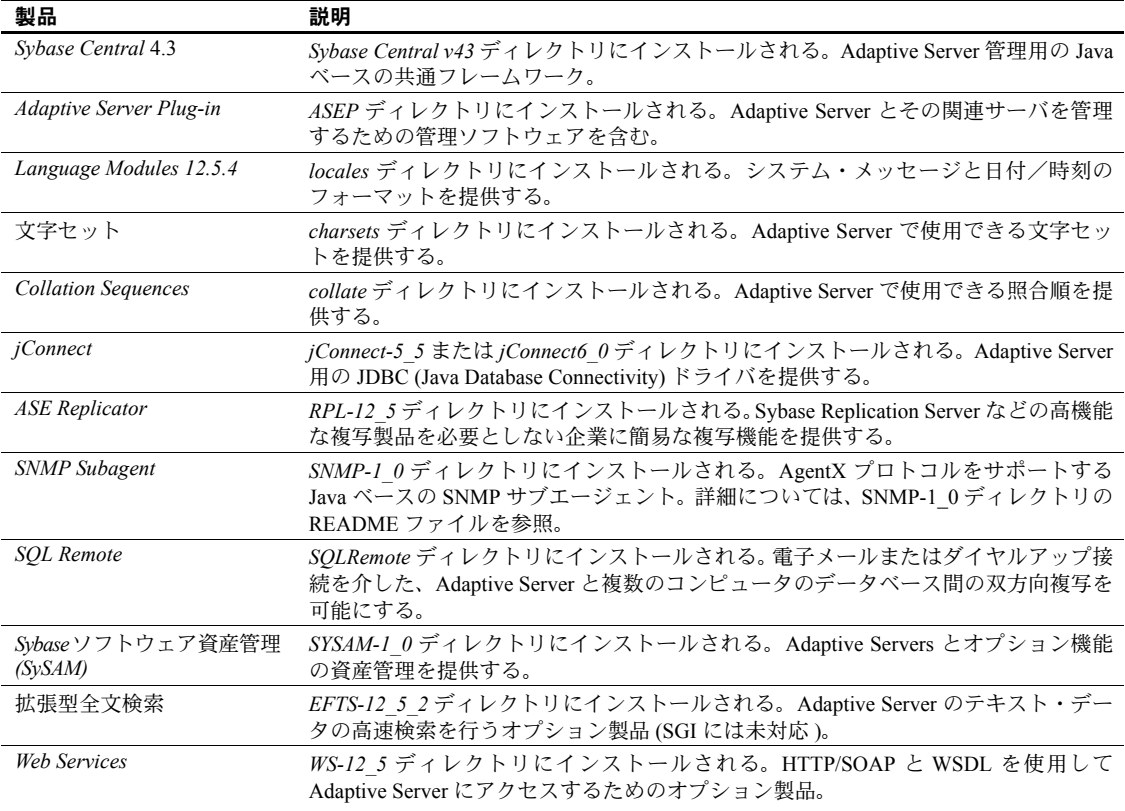

### <span id="page-22-2"></span><span id="page-22-0"></span>**PC** クライアント製品の説明とディレクトリ・レイアウト

次の製品は Adaptive Server の PC クライアント製品としてインストールされま す。これらの製品に加え、別にインストールされる製品もあります。そのよう な製品については、次の項で示します。

表 **1-6:** 製品とプラットフォーム

| 製品                      | 説明                                                                                               |
|-------------------------|--------------------------------------------------------------------------------------------------|
| Open Client             | OCS-12 5ディレクトリにインストールされる。                                                                        |
|                         | • Open Client アプリケーションの開発と実行に必要な Open Client ライブラリ。                                              |
|                         | ODBC - ODBC ベースのアプリケーションから Adaptive Server への接続に使用さ<br>$\bullet$<br>れるドライバ。                      |
|                         | <b>OLEDB</b><br>٠                                                                                |
|                         | Monitor Client ライブラリ<br>$\bullet$                                                                |
|                         | • XA ライブラリ                                                                                       |
| Sybase Central          | Sybase Central v43 ディレクトリにインストールされる。Adaptive Server 管理用の Java<br>ベースの共通フレームワーク。                  |
| Adaptive Server Plug-in | <i>ASEP</i> ディレクトリにインストールされる。Adaptive Server とその関連サーバを管理<br>するための管理ソフトウェアを含む。                    |
| 言語モジュール                 | locales ディレクトリにインストールされる。システム・メッセージと日付/時刻の<br>フォーマットを提供する。                                       |
| 文字セット                   | <i>charsets</i> ディレクトリにインストールされる。Adaptive Server で使用できる文字セッ<br>トを提供する。                           |
| <i>iConnect</i>         | jConnect-5 5 ディレクトリにインストールされる。Adaptive Server 用の JDBC (Java<br>Database Connectivity) ドライバを提供する。 |

### <span id="page-22-1"></span>別にインストールできる **PC** クライアント製品

PC Client CD には、別にインストールできる次の製品が含まれています。

- InfoMaker 開発者とエンド・ユーザ用の、個人的なデータ・アクセス、管 理、およびレポート用ツール。InfoMaker® を使用すると、複雑なプログラ ミングを行わずに、プレゼンテーション・レベルのレポートや高機能なク エリを作成できる。デスクトップ生産性スイートだけでなく、クライアン トまたはサーバのビジネス・アプリケーションや、開発ツールを補完する。
- PowerDesigner Physical Architect データベースの設計、生成、保守、リ バースエンジニアリング、データベース構築マニュアルなどのデータ・モ デリング用のツール。
- PowerTransfer サポートされているデータベースから Adaptive Server に テーブル・データを転送する PowerDesigner 用のプラグイン。

<span id="page-24-0"></span>この章では、新しい Adaptive Server、Backup Server、Monitor Server のイン ストールについて説明します。

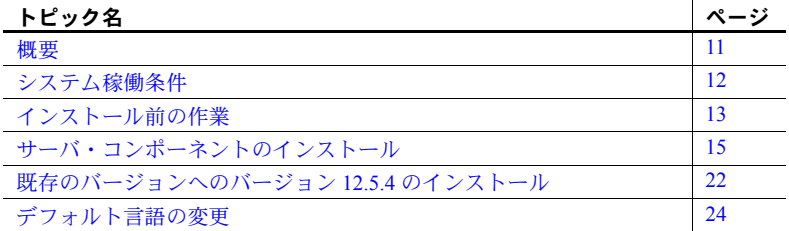

### <span id="page-24-2"></span><span id="page-24-1"></span>概要

インストール・プロセスでは、インストール・メディアからハード・ドラ イブにすべてのファイルをコピーし、基本的な Adaptive Server を設定しま す。インストールを終了すると、Adaptive Server と関連ソフトウェアを ユーザの環境に合わせてカスタマイズできます (たとえば、デバイス、デー タベース、テーブルの作成や、データのロードなど )。

Adaptive Server の基本的なインストール手順は次のとおりです。

- 1 [「インストール前の作業」](#page-26-1)(13 ページ ) の説明に従って、インストール 前の作業を行います。
- 2 [「インストール方法」](#page-28-4)(15 ページ ) に説明されている方法のどれかを使 用してインストールを行います。
- 3 「第 3 章 [インストール後の作業」の](#page-38-0)説明に従って、インストール後の 作業を行います。
- max online engines 設定パラメータで指定できるのは1つのエンジン のみ。
- max memory で設定できるのは最大 2GB。
- 総ディスク領域の上限は 5GB。

### <span id="page-25-1"></span><span id="page-25-0"></span>システム稼働条件

次の表は、Adaptive Server で必要なバージョン・レベル、RAM 容量、ネット ワーク・プロトコルを示します。必要なシステム・パッチの最新情報について は、リリース・ノートを参照してください。

#### 表 **2-1:** サーバのシステム稼働条件

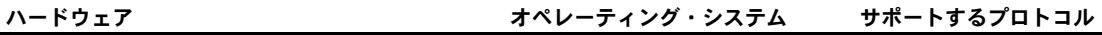

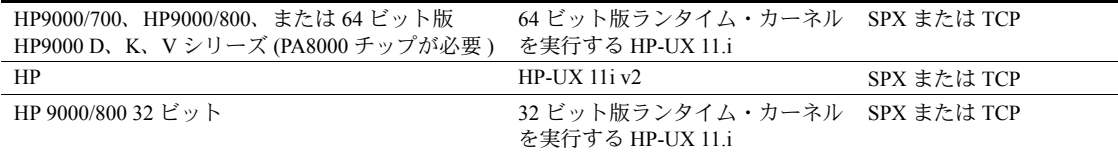

### 表 **2-2: HP-UX 32** ビット **PA RISC** プラットフォームで必要なディスク領域

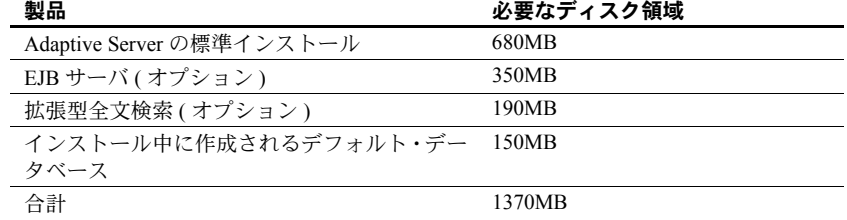

#### 表 **2-3: HP-UX 64** ビット **PA RISC** プラットフォームで必要なディスク領域

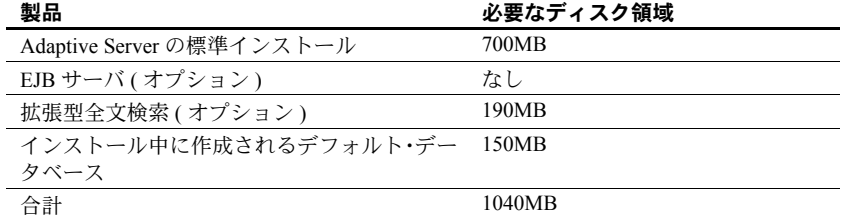

### 表 **2-4: HP-UX 64** ビット **Itanium** プラットフォームで必要なディスク領域

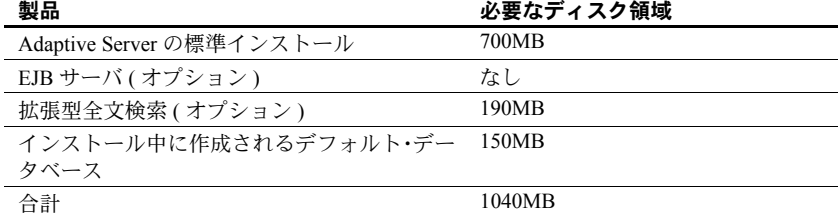

注意 各ディスク・パーティションは、文字型デバイスまたはブロック・デバ イスのどちらかに設定してください。どちらか片方を使用することはできます が、両方を同時には使用できません。

### <span id="page-26-1"></span><span id="page-26-0"></span>インストール前の作業

Adaptive Server をインストールする前に、次のことを行ってください。

- 1 インストールする製品 (Adaptive Server、Monitor Server など ) の最新情報 が記述された『リリース・ノート』を読みます。詳細については、『リリー ス・ノート』の「特別なインストールの指示」を参照してください。
- 2 必要な場合は、オペレーティング・システム・パッチをインストールします。 推奨されるオペレーティング・システムのパッチは次のとおりです。 HP-UX 11.11 の場合
	- PHCO 25841
	- PHKL 26269
	- PHKL 25760

HP-UX Itanium の場合

- HP-UX 11i v2 (11.23)
- 3 複数のサーバをインストールする場合は、SySAM の手順を確認し、使用 しているプラットフォームの『Adaptive Server Enterprise 設定ガイド』に 従って、クライアント/サーバ設定プランを作成します。
- 4 すべてのインストール作業を行うための "sybase" アカウントをシステム 上に作成します。

"sybase" ユーザは、ディスク・パーティションまたはオペレーティング・ システム・ディレクトリの最上部 (root) から、特定の物理デバイスまたは オペレーティング・システム・ファイルまでのパーミッション権限を持ち ます。

5 "sybase" ユーザとして、使用しているマシンにログインします。

すべてのファイルおよびディレクトリに対して、一貫した所有権と権限を 保持するようにしてください。読み込み/書き込み/実行のパーミッショ ンを持つ Sybase システム管理者である 1 人のユーザが、インストール、 アップグレード、設定のすべての作業を行ってください。

- 6 Adaptive Server ソフトウェアのインストール先を決定します。十分な空き ディスク領域があることを確認します。ディレクトリのパス名にスペース が含まれないようにします。
- 7 オペレーティング・システムが、使用しているプラットフォームのバー ジョン・レベル、RAM、ネットワーク・プロトコルの稼働条件を満たし ていることを確認します。

8 ネットワーク・ソフトウェアが設定されていることを確認します。

Adaptive Server と Sybase クライアント・アプリケーションが、ネットワー クに接続されていないマシンにインストールされている場合でも、Sybase ソフトウェアはネットワーク・ソフトウェアを使用します。

接続に問題がある場合、またはネットワーク設定を確認する場合は、ホス トに対して ping を実行します。

9 オペレーティング・システムの共有メモリ・パラメータを調整します。

Adaptive Server が動作するためには、オペレーティング・システムによる共 有メモリ・セグメントの割り付けを Adaptive Server の total logical memory 設定パラメータの値以上に設定します。

HP の total logical memory パラメータのデフォルト値は、32 ビット版オペ レーティング・システムでは 32,768 X 2K ページ (64MB)、64 ビット版オペ レーティング・システムでは 45,056 X 2K ページ (88MB) です。オペレー ティング・システムの共有メモリ値を調整するには、System Administration Manager (SAM) を使用します。

設定パラメータ、プロシージャ・キャッシュ、データ・キャッシュのサイ ズはすべて、Adaptive Server のインストール後に変更できます。これらの 値を変更すると、max memory 設定パラメータ値を増やすことが必要にな る場合があります。

10 共有メモリ・セグメントを調整します。

バックアップ ( ダンプ ) とリカバリ ( ロード ) に使用するデバイスの数と タイプによっては、オペレーティング・システム設定ファイルの共有メモ リ・セグメント・パラメータを調整し、同時実行型 Backup Server プロセ スに合わせる必要があります。プロセスの接続機構に使用できる共有メモ リ・セグメント数のデフォルト値は 6 です。

sp\_confiqure の再設定によって追加のメモリが必要になる場合、Adaptive Server は起動後に共有メモリ・セグメントを割り付ける場合があります。 この追加セグメントも考慮する必要があります。Adaptive Server で使用可 能な最大メモリを割り当てるには、allocate max shared memory 設定パラ メータを使用します。詳細については、『システム管理ガイド』を参照し てください。

11 非同期 I/O を最適化し、共有メモリのページングを防止するには、MLOCK パーミッションを付与してから Adaptive Server をインストールする必要 があります。

グループに MLOCK パーミッションを付与するには、次のように入力し ます。

/etc/privgrp add mlock <group name>

または

/etc/setprivgrp <group name> MLOCK

### <span id="page-28-3"></span><span id="page-28-0"></span>サーバ・コンポーネントのインストール

この項の指示に従って Adaptive Server、Backup Server、Monitor Server をインス トールします。

"sybase" でログインし[、「インストール前の作業」](#page-26-1)(13 ページ ) の手順を実行し ていることを確認します。

### <span id="page-28-4"></span><span id="page-28-1"></span>インストール方法

以下に、GUI モードで InstallShield を使用したインストール手順を示します。 また、非 GUI ( テキスト・ベース ) モードまたは対話を必要としない完全なサ イレント・インストールでもインストールできます。または、インストールを 行った後で、GUI ベースの設定ツールを使用するか、リソース・ファイルを使 用して対話なしで、Adaptive Server を設定することもできます。別のインス トール方法の詳細については、「付録 A [その他のインストール方法」を](#page-112-0)参照し てください。

### <span id="page-28-2"></span>**InstallShield** を使用した **GUI** モードでのコンポーネントのインストール

注意 インストール作業を行うときは、"sybase" としてログインします。InstallShield を "root" 権限で実行しないでください。

InstallShield は、必要に応じて対象ディレクトリを作成し、選択したコンポー ネントをすべてそのディレクトリにインストールします。

インストール作業の最後に、製品のインストール状態を確認できます。さらに 設定を行わないと製品を使用できない場合もあります。

InstallShield は、インストール作業の一環として、Adaptive Server 製品に必要な環 境変数のほとんどを設定します。ただし、他の環境変数については、InstallShield の終了後に、スクリプト・ファイルの *SYBASE.csh* または *SYBASE.sh* を実行して 設定する必要があります。

サーバ・コンポーネントをインストールするには、次の手順に従います。

1 CD ドライブに Adaptive Server CD を挿入します。

次の CDROM マウント・コマンドを使用します。

mount -F cdfs -o ro,rr <CDROM device> /cdrom

CD ディレクトリに移動し、次のように入力してインストーラを起動します。

./setup

[welcome] ウィンドウが表示されます。

2 ライセンス選択ウィンドウが表示されたら、ドロップダウン・リストから 最適なロケーションを選択し、ライセンス条件を読んだ後、[I agree] をク リックして処理を続けます。[ 次へ ] をクリックします。

ドロップダウン・リストには、すべての国が含まれているわけではありま せん。該当する国がリストにない場合は、最適な地域 ([Americas & Asia Pacific]、[Europe, Middle-East, and Africa]、または [Any Other Locations]) を 選択します。

3 インストール・ディレクトリ・ウィンドウでは、[Browse] をクリックして インストール先ディレクトリを選択できます。次のデフォルト・ディレク トリを使用するには、[ 次へ ] をクリックします。

/opt/sybase

インストール先ディレクトリを入力することもできます。

注意 [Destination] パネルで [...] を参照すると、ディレクトリ選択ダイアロ グが表示されます。このダイアログでは、「選択対象」ディレクトリの 1 つ上のディレクトリに移動し、フィールドでディレクトリ名を入力するか 選択してから、[OK] をクリックします。

- 4 [Install Type] ウィンドウでは、3 つのインストールの種類から 1 つを選択 できます。
	- **Typical**
	- Full
	- Custom

注意 拡張型全文検索、EJB サーバ、英語以外の言語モジュール、Web Services は、標準インストールではインストールされません。これらをイ ンストールするには、[Full] または [Custom] のインストールを選択します。 または、後でカスタム・オプションを使用してインストールすることもで きます。

5 [Custom] を選択した場合、[Products and Features Selection] ウィンドウが表示 されます。ボックスをチェックして、インストールする製品を指定します。

注意 一部の機能は他の機能と依存関係があります。このため、他の項目 を先に解除しないと、項目の選択を解除できないことがあります。

選択したら、[ 次へ ] をクリックします。InstallShield が選択内容を確認し、 依存関係と空きディスク領域を調べてから、次のウィンドウに進みます。

- 6 [Product Selection Summary] ウィンドウに、選択した内容が表示されます。 正しいインストールの種類を選択し、プロセスの完了に十分なディスク領 域があることを確認します。[ 次へ ] をクリックして、処理を続けます。
- 7 [Install Progress] ウィンドウにインストールの進行状況が表示されます。
- 8 [Install Status] ウィンドウにインストール・プロセスの結果が表示されます。 [ 次へ ] をクリックしてソフトウェアを設定します。
- 9 インストールした製品によっては、[Configure New Servers] ウィンドウで 新しいサーバを設定するかどうかを確認されます。新しいサーバの設定を 選択した場合は、次に [Custom Configure New Server Options] ウィンドウが 表示されます。設定するサーバを選択します。この時点で新しいサーバを 設定しない場合は、項目の選択を解除し、[ 次へ ] をクリックします。

注意 インストール時に、サーバにローカル・サーバ名を付ける必要があ ります。ローカル·サーバ名を付けない場合は、sp\_sysmon "cachewizard" が機能しません。

10 [Custom Configure New Server Options] ウィンドウでは、設定するサーバを 選択できます。このウィンドウでサーバを選択しないと、すべてのサーバ がデフォルト値に設定されます。

デフォルト値を選択した場合は、サーバ名、ポート番号、マスタ・デバイ スの場所など、すべての値が自動的に選択されます。この処理はシステ ム・プロシージャ・デバイスに対して行われます。また、Backup Server、 Monitor Server、XP Server も、名前、ポート番号、エラー・ログが選択さ れてインストールされます。

デフォルト値を受け入れた場合には、サーバ名は次のようになります。

- Adaptive Server  $-$  *<host name>*
- Backup Server *<host name>* BS
- Monitor Server  $-$  *<host name>* MS
- XP Server *<host name>*\_XP
- Job Scheduler <hostname> JS
- Web Services <hostname> WS

サーバをデフォルト値で設定した場合は、次に [Configure Server Attributes Summary] ウィンドウが表示されます。

カスタム値でのサーバの設定を選択した場合は、次に [Custom Configure Input] ウィンドウが表示されます。

- 11 [Custom Configure Input] ウィンドウでは、Adaptive Server のカスタム設定 情報を指定します。
	- サーバ名
	- ポート番号
	- ページ・サイズ
	- エラー・ログ
	- マスタ・デバイス

注意 マスタ・デバイスを設定するときは、config ブロック用にさらに 8K が必要になります。

- マスタ・デバイスのサイズ (MB)
- master データベースのサイズ (MB)
- システム・プロシージャ・デバイス
- システム・プロシージャ・デバイスのサイズ (MB)
- システム・プロシージャ・データベースのサイズ (MB)

Adaptive Server 設定をカスタマイズしたら、[ 次へ ] をクリックして入力 フィールドの値を記録します。

12 [Custom Configure Backup Server Input] ウィンドウでは、Backup Server 情報 を指定します。

適切な情報を入力したら、[ 次へ ] をクリックしてその情報を記録します。

13 [Custom Configure Monitor Server Input] ウィンドウでは、Monitor Server 設 定情報を指定します。

適切な情報を入力したら、[ 次へ ] をクリックしてその情報を記録します。

14 [Custom Configure XP Server Input] ウィンドウでは、XP Server 設定情報を 指定します。

適切な情報を入力したら、[ 次へ ] をクリックしてその情報を記録します。

- 15 [Configure Server Attributes Summary] ウィンドウには、サーバの設定に使 用される値の一覧が表示されます。これらの値はデフォルト値またはカス タム値です。情報を確認したら、[ 次へ ] をクリックし、サーバ設定を続 けます。
- 16 [Configure Server Progress] ウィンドウにサーバ設定の進行状況が表示され ます。
- 17 [Logout or Reboot] ウィンドウは必要な場合にのみ表示されます。このウィ ンドウでは、インストール・プロセスを完了するためにログアウトかマシ ンの再起動を行うように通知します。

18 最後に [Installation Complete] ウィンドウが表示されます。 http://www.sybase.com/downloads でソフトウェア更新情報をチェックす ることをおすすめします。

Developer's Edition の場合は、以上でインストールは完了です。Small Business Edition または Enterprise Edition のインストールの場合は、次の項に進み、 SySAM の証明書を入力して、サーバと購入したオプション機能を有効にし ます。

エラーが発生した場合は、『ASE トラブルシューティング&エラー・メッ セージ・ガイド』を参照してください。

### <span id="page-32-0"></span>**Sybase** ソフトウェア資産管理 **(SySAM)**

適切なライセンス情報を入力しないでコンポーネントをインストールすると、 Adaptive Server の機能のうちライセンスが不必要な機能しか使用できません。

警告! SySAM ライセンス・マネージャに関する以下の説明は、プライマリ・ ライセンス・ホストに Adaptive Server をインストールする場合を対象としてい ます。

- 1 source コマンドを使用して *SYBASE.csh* を実行します。
- 2 *\$SYBASE/SYSAM-1\_0/bin* に移動し、lmgr を実行します。「登録する「Sybase Software Asset Management Certificates」がありますか ?」と表示されます。

[ はい ] をクリックします。

- 3 購入した Adaptive Server の各機能の Sybase ライセンス証明書を参照して、 次の情報を入力します。エントリは、大文字と小文字を区別します。
	- 発注番号 Sybase の発注番号を入力します。
	- 機能名 Adaptive Server の機能名を入力します。有効な Adaptive Server 機能名は ASE\_SERVER および ASE\_EFTS です。
	- 機能ライセンス・カウント番号 ライセンス・カウント番号を入力します。
	- ソフトウェアのバージョン Adaptive Server ソフトウェアのバージョ ンを入力します。

警告! ライセンス情報は、証明書に表示されているとおり正確に入 力してください。

ベース・サーバと一部のオプションの証明書は、ソフトウェアがバー ジョン 12.5 であるにもかかわらず、バージョン 12.0 と表示されてい ます。サーバとすべての機能は同じ「バージョン 12 製品ファミリ」 に属すると見なされます。

• オーソライゼーション・コード - 購入した機能のライセンス・キーを入 力します。

lmgr プログラムは、現在表示されているライセンス情報をライセンス・ ファイルに記録し、次の機能のライセンス情報の入力を要求します。

- 4 ライセンスの必要な機能を追加購入した場合は、[詳細 ...] をクリックし ます。インストーラは、現在表示されているライセンス情報をライセン ス・ファイルに記録し、次の機能のライセンス情報の入力を要求します。
- 5 ライセンス・キー情報を入力すると、lmgr プログラムは自動的に停止し、 ライセンス・デーモンを再起動します。

#### **SySAM LicenseManager** スクリプト

SySAM LicenseManager は、次の 4 つのモードで動作します。

- GUI モード デフォルト。パラメータ -G に対応。
- 対話型コンソール・モード ユーザは対話で情報を要求される。パラメー タ -I に対応。
- コンソール・モード 対話型モードと同じ。ただし、1 つのエントリを 受け取ると終了する。パラメータ -C に対応。
- サイレント・モード ネットワーク接続された SYSAM を使用する複数 のマシンを一度に更新する場合のサイレント・インストールに最適なモー ド。パラメータ -S に対応。

LicenseManager には、次のオプションと引数を指定できます。 オプション:

- -H ヘルプ・ファイルを表示する。
- -V バージョンと版権を表示する。
- -G GUI モードでアプリケーションを実行する。
- -I 対話型コンソール・モードでアプリケーションを実行する。
- -S サイレント・モードでアプリケーションを実行する。
- -C コンソール・モードでアプリケーションを実行する。

引数は、-C または -S オプションにのみ適用できます。

- sybase=sybase ディレクトリ
- host= ホスト名
- port= ポート番号
- feature= 機能名
- count= 機能ライセンス・カウント番号
- order= 発注番号
- version= ソフトウェアのバージョン
- code= オーソライゼーション・コード

Adaptive Server と関連の製品は正常にインストールされ、使用できるように最 低限の設定は行われました。サーバを使用してみるには[、「サンプル・データ](#page-40-1) [ベースのインストール」](#page-40-1)(27 ページ ) を参照してください。さらに詳細な説明 については、『システム管理ガイド』 (http://www.sybase.com/support/manuals) を参照してください。

- Adaptive Server サーバだけでなく、さまざまなシステム・データベースとシステム・テーブル を動作させています。新しい Adaptive Server の使用を開始するにあたって役立 つリファレンスを次に示します。
	- 『システム管理ガイド』の「データベース・デバイスの初期化」と「ユー ザ・データベースの作成」- Adaptive Server のユーザ・データベースとデ バイスの作成に関する情報
	- 『Transact-SQL ユーザーズ・ガイド』- クエリの作成方法

Backup Server バックアップ/リカバリ・プランの作成とユーザ・データベースのバックアッ プとリストアの詳細については、『システム管理ガイド』を参照してください。

- Monitor Server Monitor Server では、インストール後にさらに設定が必要です。『ASE Monitor Server ユーザーズ・ガイド』を参照してください。
- XP Server 拡張ストアド・プロシージャの使用については、『ASE Transact-SQL ユーザー ズ・ガイド』を参照してください。
- EFTS 全文検索機能の使用方法については、『Full-Text Search Specialty Data Store ユー ザーズ・ガイド』を参照してください。

### <span id="page-35-3"></span><span id="page-35-0"></span>既存のバージョンへのバージョン **12.5.4** のインストール

### <span id="page-35-1"></span>**Adaptive Server** のバージョンの確認

isql から次のクエリを実行して、現在インストールされている Adaptive Server がバージョン 12.5.x であることを確認します。

1> select @@version  $2 > qo$ 

サーバが稼働していない場合は、次のコマンドを実行してバージョン文字列を 取得できます。

\$SYBASE/\$SYBASE\_ASE/bin/dataserver -v

Adaptive Server のバージョンが 12.5.x ではない場合は、Adaptive Server をアッ プグレードします。詳細については、「第 5 章 [Adaptive Server](#page-56-0) のアップグレー [ド」](#page-56-0)を参照してください。

サーバのバージョンが 12.5.x の場合は、Adaptive Server 12.5.4 をインストール できます。

### <span id="page-35-2"></span>**Adaptive Server** のバックアップ

Adaptive Server バージョン 12.5.4 をインストールすると、現在の Adaptive Server ソフトウェアは上書きされます。インストール前に、データベースにエラーが なく、*\$SYBASE* ディレクトリがバックアップされていることを確認します。

データベースにエラーがないようにするには、dbcc checkdb、dbcc checkcatalog、dbcc checkstorage を実行してから、master データベースを含 め、新しい Adaptive Server バイナリをロードします。dbcc コマンドで問題が 見つかった場合は、問題の解決に必要なアクションを『ASE トラブルシュー ティング&エラー・メッセージ・ガイド』で確認してください。エラーがマ ニュアルに載っていない場合は、Sybase 製品の保守契約を結んでいるサポー ト・センタに問い合わせてください。

データベースにエラーがないことを確認したら、ソフトウェアの元のバージョ ンにロールバックする必要が発生する場合に備えて、*\$SYBASE* ディレクトリ をバックアップします。
# **Adaptive Server** バージョン **12.5.4** バイナリ・オーバレイのインストール

1 『リリース・ノート』の「特別なインストールの指示」を読み、12.5.4 の 特定の設定に影響する最新情報を確認します。

このマニュアルには、12.5.4 インストールに関する最新情報が記載されて いることもあります。

- 2 データベースをバックアップしたら、Adaptive Server を停止し、*SYBASE* ディレクトリをバックアップします。
- 3 Adaptive Server 12.5.4 をインストールすると、現在の Adaptive Server ソフト ウェアは上書きされます。「Adaptive Server [のバックアップ」](#page-35-0)(22 ページ ) で説明したように、データベースにエラーがなく、*SYBASE* ディレクトリが バックアップされていることを確認してから、12.5.4 をインストールします。
- 4 InstallShield を使用して、CD から新しいソフトウェアをロードします。

Windows の場合、InstallShield は自動的に起動します。

UNIX の場合、CD ドライブに移動し、./setup と入力します。

5 *\$SYBASE* インストール・パスに Adaptive Server 12.5.4 をインストールします。

注意 *\$SYBASE* ディレクトリにファイルがロードされると、新しくインス トールしたサーバを設定するかどうか確認されます。新しいサーバの設定 の選択を解除し、[continue] をクリックして、インストールを終了します。

- 6 Adaptive Server を再起動します。
- 7 select @@version を実行します。サーバはバージョン 12.5.4 になっている はずです。
- 8 Adaptive Server バージョン 12.5.4 では、システム・ストアド・プロシー ジャに変更が行われ、多くの新しいエラー・メッセージが追加されまし た。これらの変更された機能を有効にするには、インストール後の作業を 行います。

必要なインストール後の作業の実行方法については、Post-installation Scripts and Tasks for Adaptive Server Enterprise 12.5 EBFs (http://www.sybase.com/detail?id=1013610) (TechNote 1013610) を参照し、 *installmaster* と *instmsgs.ebf* を実行してください。

### **Adaptive Server 12.5.x** の旧バージョンとの下位互換性

Sybase Web サイト (http://www.sybase.com/support/techdocs) の「Adaptive Server 12.5.4 Backward Compatibility」を読んでから、Adaptive Server 12.5.4 の新しい機能 を使用してください。

Adaptive Server 12.5.x の旧バージョンにダウングレードできます。ただし、そ の場合、テクニカル・ノートに記述されている予防措置を取ってから、新しい 12.5.4 機能を使用する必要があります。

## **Adaptive Server** バージョン **12.5.4** の **XML** サービス

Adaptive Server バージョン 12.5.4 で XML を使用する場合、インストール上の問 題を考慮に入れる必要があります。詳細については、『Adaptive Server Enterprise における XML Services』の「付録 D Java ベースの XQL プロセッサとネイティブ XML プロセッサ間のマイグレート」を参照してください。

# デフォルト言語の変更

Adaptive Server Enterprise バージョン 12.5.4 のインストールが終了した後、シス テム管理者は *\$SYBASE/ASE-12\_5/bin/langinstall* にある langinstall ユーティリ ティを使用して、ローカライズしたメッセージを更新する必要があります。

# 第 3 章 ブインストール後の作業

<span id="page-38-2"></span>インストール・プロセスを終了すると、Adaptive Server は最小限の設定が 行われています。この章では、Adaptive Server を管理し、ストアド・プロ シージャとサンプル・データベースをインストールするための、インス トール後の作業について説明します。インストール後の作業はすべてユー ザ "sybase" で行うことをおすすめします。詳細については、使用している プラットフォームの『Adaptive Server Enterprise 設定ガイド』を参照してく ださい。

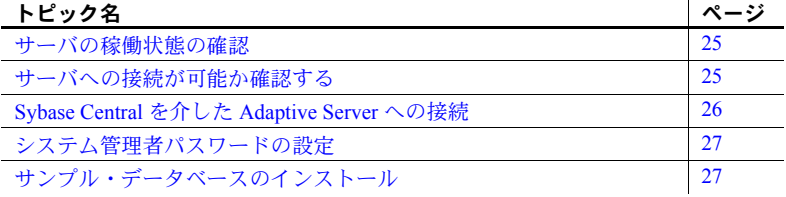

# <span id="page-38-0"></span>サーバの稼働状態の確認

インストールしたサーバの稼働状態を確認するには、次のように入力し ます。

\$SYBASE/\$SYBASE\_ASE/install/showserver

showserver は、システム上で実行されている Adaptive Server 関連の全プ ロセスを示します。

# <span id="page-38-1"></span>サーバへの接続が可能か確認する

簡単なテストを実行するには、isql を使用します。source コマンドを使用 して *SYBASE.csh* を実行します。次に、isql を使用してサーバに接続します。

1 コマンド・プロンプトで次のように入力します。

isql -Usa -P*password* -S*server\_name*

ここで、*server\_name* は Adaptive Server の名前です。

ログインに成功すると、コマンド・プロンプトが表示されます。

2 Adaptive Server のバージョン番号を表示するには、次のように入力します。

```
1> select @@version
2 > qo
```
Adaptive Servers のバージョン番号が表示されます。出力される Adaptive Server のバージョンは 12.5.4 です。

エラーが発生した場合は、『ASE トラブルシューティング&エラー・メッ セージ・ガイド』を参照してください。

# <span id="page-39-0"></span>**Sybase Central** を介した **Adaptive Server** への接続

Sybase Central では、グラフィカル・ユーザ・インタフェースを使用して、Adaptive Server の管理作業を実行できます。Sybase Central インタフェースでは、サーバ が左側のウィンドウ枠に階層形式でリストされ、選択されているサーバの詳細 なリストが右側のウィンドウ枠に表示されます。サーバを選択するには、左側 のウィンドウ枠でサーバをクリックします。

1 UNIX のコマンド・ラインで次のように入力します。

source \$SYBASE/SYBASE.csh

2 次のように入力します。

\$SYBASE/ASEP/bin/aseplugin

- 3 [ ツール ] [ 接続 ] を選択し、次に、ドロップダウン・リストから接続す るサーバを選択します。
- 4 ログイン・ウィンドウで、システム管理者のユーザ名とパスワードを入力 します。

管理作業を実行するには、システム管理者としてログインする必要があり ます。

5 [OK] をクリックします。

警告! Adaptive Server に初めてログインするときは、ユーザ名にデフォルト の "sa" を指定し、パスワードには何も指定しません。その後で、システム管 理者のパスワードを変更してください。詳細については[、「システム管理者パ](#page-40-0) [スワードの設定」](#page-40-0)(27 ページ ) を参照してください。

Adaptive Server の Sybase Central プラグインでは、*interfaces* ファイルにリスト されているすべてのサーバが表示されるわけではありません。その代わり、 Sybase Central では、以前に接続したことのあるサーバ、または、Windows サー ビスとして起動されているサーバだけをリストします。

新しいサーバに初めてアクセスするには、[ツール ]-[接続]を選択して *interfaces* ファイルにリストされているサーバを選択します。

# <span id="page-40-0"></span>システム管理者パスワードの設定

Sybase ソフトウェアをインストールすると、"sa" と呼ばれるユーザ・アカウン トが、Sybase システム管理者用に作成されます。"sa" を使用してログインした ユーザは、master データベースを含む Adaptive Server 上のすべてのデータベー スを、フル・アクセスで使用できます。

新しくインストールした直後は、"sa" アカウントにはパスワードが設定されて いません。パスワードのデフォルト値が NULL のためです。運用環境では、Sybase システム管理者は必ずデフォルト以外のパスワードを使用してください。

Sybase システム管理者は、新しくインストールした Adaptive Server に "sa" と してログインし、次のように、sp\_password を使用してパスワードを設定して ください。

\$SYBASE/\$SYBASE\_OCS/bin/isql -Usa -P -S*server\_name* 1> sp\_password null, *new\_password*   $2 > qo$ 

ここで、null はデフォルトのパスワード、*new\_password* は "sa" アカウントに 割り当てるパスワードです。

セキュリティを最大限に確保するため、文字と数字を組み合わせた 6 文字以上 のパスワードを設定することをおすすめします。

# <span id="page-40-1"></span>サンプル・データベースのインストール

この項では、英語およびその他の言語のサンプル・データベースをインストー ルする方法について説明します。各サンプル・データベースのインストール方 法については、次の項を参照してください。

- [「データベース・スクリプトの実行」](#page-42-0)(29 ページ )
- 「interpubs [データベースのインストール」](#page-43-0)(30 ページ )
- 「jpubs [データベースのインストール」](#page-43-1)(30 ページ )

サンプル・データベースには、架空のビジネスの情報が保存されています。こ の架空データを使用して、Sybase 製品の学習ができます。学習中に、重要な データに影響を与える心配もありません。

表 [3-1](#page-41-0) に、サンプル・データベースのインストールに使用するスクリプトの一 覧を示します。

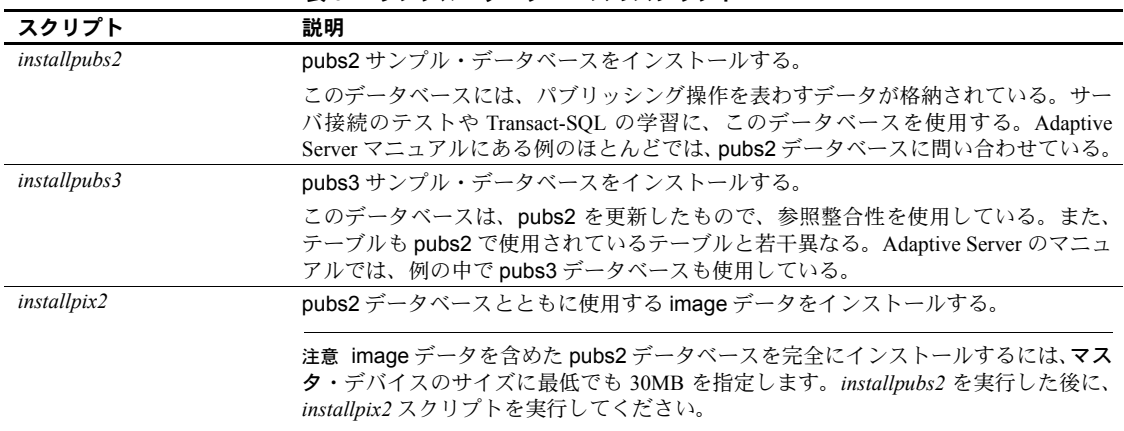

### <span id="page-41-0"></span>表 **3-1:** サンプル・データベースのスクリプト

### <span id="page-41-1"></span>サンプル・データベースのデフォルト・デバイス

*\$SYBASE/\$SYBASE\_ASE/scripts* ディレクトリには、英語のサンプル・データベー ス、その他の言語のサンプル・データベース、英語の pubs2 サンプル・デー タベースに関連する image データが格納されています。

マスタ・デバイスのステータスの変更や別のデフォルト・デバイスの指定を行 うために sp\_diskdefault を使用していない場合は、サンプル・データベース はマスタ・デバイスにインストールされます。ただし、本来はシステム・テー ブルに使用すべき貴重な領域が使用されるので、この設定はおすすめできませ ん。サンプル・データベースごとに、データベース・デバイス上に、2K サー バでは 3MB の領域、4K、6K、8K、12K のサーバでは 3MB の倍数の領域が必 要です。

サンプル・データベースをマスタ・デバイスにインストールしないようにする には、次のいずれかの手順に従います。

- sp\_diskdefault を使用して、デフォルトのデバイスをマスタ・デバイス以 外に指定します。sp\_diskdefault の詳細については、『ASE リファレンス・ マニュアル』を参照してください。
- サンプル・データベースごとにインストール・スクリプトを修正して、異 なるデバイスを指定します。
- <span id="page-42-0"></span>❖ データベース・スクリプトの実行
	- 1 Adaptive Server を起動します。
	- 2 pubs2 データベースと pubs3 データベースを保管するデバイスのタイプ ( ロー・パーティション、論理ボリューム、オペレーティング・システム・ ファイルなど ) とロケーションを決定します。この情報はあとで必要にな ります。
	- 3 オリジナルの *instpubs2* スクリプトと *instpubs3* スクリプトのコピーを作成 します。編集したスクリプトに問題が発生したときのために、コピーにア クセスできるようにしておいてください。
	- 4 必要に応じてテキスト・エディタを使用してスクリプトを編集し、マス タ・デバイス以外のデフォルト・デバイスを指定するか、sp\_diskdefault を使用します。

Adaptive Server のスクリプト・ディレクトリ (*\$SYBASE/\$SYBASE\_ASE/scripts*) から、isqlを使用して Adaptive Server にログインし、スクリプトを実行します。

isql -Usa -P\*\*\*\*\* -S*server\_name* -i*script\_name*

*server\_name* にはデータベースの送信先サーバ名、*script\_name* には実行す るスクリプトへのフル・パスとそのスクリプト名を指定します。

たとえば、pubs2 を VIOLIN という名前のサーバにインストールする場合 は、次のように入力します。

isql -Usa -P\*\*\*\*\* -SVIOLIN ¥ -i \$SYBASE/\$SYBASE\_ASE/scripts/installpubs2

5 pubs2 と組み合わせて使用するすべての image データ (pubs3 では image データを使用しません) をインストールするには、次のように入力します。

> isql -Usa -P*password -*S*servername* ¥ -i \$SYBASE/\$SYBASE\_ASE/scripts/installpix2

注意 image データでは、PICT、TIFF、Sun raster ファイル・フォーマットのそ れぞれに 2 つずつ、計 6 つのピクチャが用意されているため、相当量の領域が 必要になります。image データ型の使用時やテスト時のみ *installpix2* スクリプ トを実行してください。Sybase では image データを表示するツールを用意し ていません。イメージをデータベースから抽出したら、適切なウィンドウ・グ ラフィック・ツールを使用してそのイメージを表示してください。

これらのスクリプトの実行については、『Adaptive Server の設定』を参照して ください。

### <span id="page-43-0"></span>*interpubs* データベース

interpubs は pubs2 と同じようなデータベースで、フランス語とドイツ語の データが入っています。8 ビット文字を含んでいて、ISO 8859-1 (iso\_1)、ISO 8859-15 (iso\_15)、Roman8、または Roman9 (HP-UX 用 ) 文字セットを使用した、 Adaptive Server インストール環境で使用できます。フランス語とドイツ語を正 しく表示するには、8 ビット文字を表示するように端末を設定してください。

#### ❖ *interpubs* データベースのインストール

- 1 iso\_1、iso\_15、Roman8、Roman9 または UTF-8 が、デフォルト文字セット か追加文字セットとしてインストールされていることを確認します。
- 2 interpubs データベースを保管するデバイスのタイプ (ロー・パーティショ ン、論理ボリューム、オペレーティング・システム・ファイルなど ) とロ ケーションを決定します。この情報はあとで必要になります。
- 3 オリジナルの *installintpubs* スクリプトのコピーを作成します。編集したス クリプトに問題が発生したときは、このコピーを使用します。
- 4 必要に応じてテキスト・エディタを使用してスクリプトを編集し、マス タ・デバイス以外のデフォルト・デバイスを指定するか、sp\_diskdefault を使用します。
- 5 -J フラグを使ってスクリプトを実行し、データベースが正しい文字セット でインストールされたことを確認します。

isql の -J オプションの詳細については、『ASE ユーティリティ・ガイド』を参 照してください。

### *jpubs* データベース

使用している Adaptive Server に日本語モジュールをインストールした場合、スク リプト・ファイルには jpubs データベースをインストールするための *installjpubs* スクリプトが含まれます。jpubs は pubs2 と同じようなデータベースで、日本語 データが含まれています。*installjpubs* は EUC-JIS (eucjis)、UTF-8 (utf8)、またはシ フト JIS (sjis) の文字セットのいずれかを使用します。

システムで日本語のデータが正しく表示されるように、HP Native Language I/O が動作していることを確認します。

#### <span id="page-43-1"></span>❖ *jpubs* データベースのインストール

- 1 端末を 8 ビット文字表示に設定します。
- 2 EUC-JIS、シフト JIS、または UTF-8 の文字セットが、Adaptive Server のデ フォルト文字セットまたは追加文字セットとしてインストールされてい ることを確認します。

isql -U*sa* -P*password* -S*servername* -Jroman8 -i \$SYBASE/\$SYBASE\_ASE/scripts/roman8/installintpubs

- 3 ipubs データベースを保管するデバイスのタイプ ( ロー・パーティション、 **...**<br>論理ボリューム、オペレーティング・システム・ファイルなど ) とロケー ションを決定します。この情報はあとで必要になります。
- 4 オリジナルの *installjpubs* スクリプトのコピーを作成します。編集したス クリプトに問題が発生したときのために、コピーにアクセスできるように しておいてください。
- 5 必要に応じてテキスト・エディタを使用してスクリプトを編集し、マス タ・デバイス以外のデフォルト・デバイスを指定するか、sp\_diskdefault を使用します。詳細については[、「サンプル・データベースのデフォルト・](#page-41-1) [デバイス」](#page-41-1)(28 ページ)を参照してください。
- 6 -J フラグを使って *installjpubs* スクリプトを実行し、データベースが正し い文字セットでインストールされたことを確認します。

```
isql -Usa -Ppassword -Sservername -Jeucjis ¥
 -i $SYBASE/$SYBASE_ASE/scripts/eucjis/installjpubs
```
または、

```
isql -Usa -Ppassword -Sservername -Jsjis ¥
  -i $SYBASE/$SYBASE_ASE/scripts/sjis/installjpubs
```
isql の -J オプションの詳細については、『ASE ユーティリティ・ガイド』 を参照してください。

### サンプル・データベースの管理

注意 運用システムのユーザ・データベースから guest ユーザを削除することを おすすめします。

サンプル・データベースには guest ユーザが登録されていて、guest ユーザとし てアクセスすれば、認可された Adaptive Server のユーザであれば誰でもその データベースにアクセスできます。guest ユーザには、ユーザ・テーブルの選 択や挿入、更新、削除など幅広い権限が与えられています。guest ユーザの詳 細と guest パーミッションの一覧については、『システム管理ガイド』を参照し てください。

十分な領域があれば、各新規ユーザにサンプル・データベースのクリーン・コ ピーを与えて、他のユーザが行った変更による混乱を避けてください。

領域に問題がある場合は、begin transaction コマンドを実行してからサンプ ル・データベースを更新するように、ユーザに指示します。こうすると、サン プル・データベースの更新が終わった後で、rollback transaction コマンドを発 行して変更を元に戻すことができます。

# <sup>第</sup> 4 <sup>章</sup> **Sybase PC** クライアント製品の インストール

UNIX ベースの Adaptive Server には、PC クライアント製品も含まれてい ます。これらの製品は、PC にインストールし、*interfaces* ファイルを介し て Adaptive Server に接続します。

この章では、クライアント製品を Windows オペレーティング・システム 上にインストールする方法を説明します。

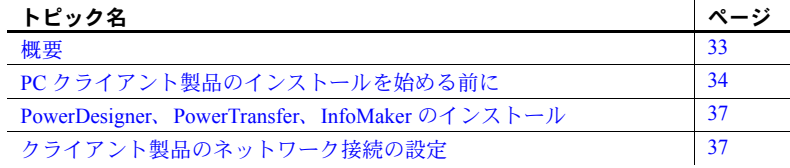

# <span id="page-46-0"></span>概要

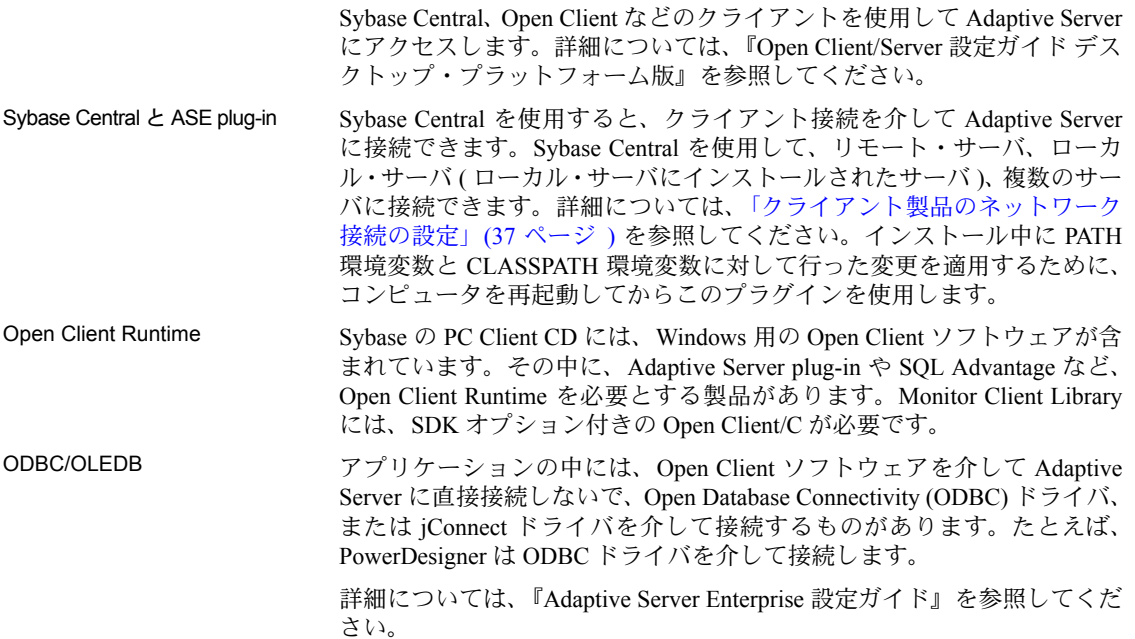

ODBC と OLEDB には、Microsoft Data Access Component (MDAC) が必要です。 MDAC は、Microsoft の Web サイト (http://www.microsoft.com/data) からダウ ンロードできます。

# <span id="page-47-0"></span>**PC** クライアント製品のインストールを始める前に

PC クライアント製品のインストールを始める前に、5MB 以上のディスク領 域、*¥temp* ディレクトリ、TEMP 環境変数があることを確認します。

インストール・プログラムは、空いているディスク領域とディレクトリを使用 して、インストール中に一時的にファイルを書き込みます。インストール・プ ログラムは、インストールが完了したあと、このスペースを解放します。

### **PC** クライアント製品のインストール

PC Client CD には、いくつかの製品が含まれ、それぞれのインストーラがパッ ケージされています。PC Client CD を挿入すると、メニュー・プログラムが自 動的に起動します。メニュー・プログラムでは、CD からインストールできる 製品のリストが表示されます。1 回に 1 つの製品をインストールできます。こ の CD に収められている主な製品は「第 1 章 [概要」に](#page-14-0)記載されています。

メニューには 6 つの選択項目があります。

- [View *Readme.txt*]
- [Install PC-client components 12.5.4]
- [Install PowerDesigner 12.0]
- [Install PowerTransfer 10.0]
- [View our Web site]
- [Exit]

*readme.txt* ファイルを読んでから、製品をインストールしてください。このファ イルには、各製品の概要、依存関係のリスト、最新の情報または変更が記載さ れています。

一般に、PC クライアント・コンポーネントの一部は他の製品のインストール 時に照会されるため、最初に PC クライアント・コンポーネントをインストー ルすることをおすすめします。

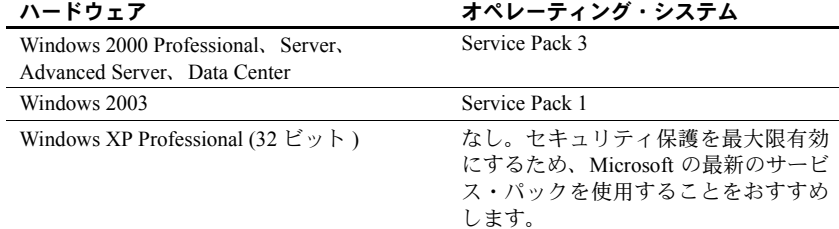

#### 表 **4-1: PC** クライアントのシステム要件

#### ❖ **Windows** 上にクライアント製品をインストールするには

- 1 使用しているコンピュータに各製品用に十分なメモリがあることを確認 します。
- 2 Windows でコンポーネントをアンロードする場合は、Windows 管理者権限 を持つアカウントを使用してログインします。
- 3 開いているアプリケーションやユーティリティを閉じて、メモリとシステ ム・リソースを解放します。
- 4 CD-ROM ドライブに PC Client CD を挿入します。メニュー・プログラム が自動的に起動します。

Windows の [ スタート ] メニューで [ ファイル名を指定して実行 ] を選択 して次のように入力し、メニュー・プログラムを起動することもできま す。*X* は CD ドライブ名です。

*X*:¥autorun.exe

- 5 メニューから [Install PC Client Components 12.5.4] を選択します。
- 6 InstallShield が起動し、初期ウィンドウが表示されたら、[ 次へ ] をクリッ クします。
- 7 Sybase ライセンス契約が表示されたら同意を選択して、[ 次へ ] をクリッ クします。
- 8 インストールするディレクトリが表示されます。ディレクトリ・パスを入 力して [ 次へ ] をクリックします。
- 9 実行するインストールの種類を選択します。
	- [ 標準インストール ] ユーザに必要なデフォルトのコンポーネント をインストールします。
	- 「フル・インストール ] CD に収められたコンポーネントをすべて インストールします。
	- [ カスタム・インストール ] インストールするコンポーネントを選 択できます。選択したコンポーネントのインストールにその他のコン ポーネントが必要な場合は、そのコンポーネントは自動的にインス トールされます。

10 [ カスタム・インストール ] を選択すると、[ コンポーネントの選択 ] ウィ ンドウが表示されます。このウィンドウで、インストールするコンポーネ ントを指定します。

標準インストールでインストールされるコンポーネントは、製品名の左側 にあるチェック・ボックスがオンになっています。このリストを使用し て、コンポーネントの選択や選択の解除ができます。

11 [ 次へ ] をクリックします。

[ 概要 ] ウィンドウには、InstallShield インストーラでインストールされる すべてのコンポーネント、必要なディスク領域、使用可能なディスク領域 が表示されます。

対象ディレクトリに十分な空き領域がない場合は、使用可能領域が赤く表 示されます。「前へ1をクリックして1つ前のウィンドウに戻り、別の製 品またはディレクトリを選択する必要があります。また、[ キャンセル ] をクリックしてインストーラを終了することもできます。

12 [ 次へ ] をクリックします。

注意 [ 概要 ] ウィンドウから [ 保存 ] を選択してすべてのインストール情 報を *cmdfile* に保存し、非対話型のサイレント・インストールでインストー ルを続行することもできます。詳細については、「付録 A [その他のインス](#page-112-0) [トール方法」](#page-112-0)を参照してください。

13 対象ディレクトリが存在しない場合、InstallShield は "OK to create directory?" というメッセージを表示します。[ はい ] をクリックします。

InstallShield によって、コンポーネントがインストールされ、処理の進行 状況が表示されます。

InfoMaker 10.5 をインストールする場合は、CD 2 を挿入し、[ スタート ] - [ ファ イル名を指定して実行 ] を使用して、CD の *setup.exe* ファイルを指定します。

Adaptive Server へのクライアント・ネットワーク接続を設定するには、使用し ているプラットフォームの『Adaptive Server Enterprise 設定ガイド』を参照して ください。

# <span id="page-50-0"></span>**PowerDesigner**、**PowerTransfer**、**InfoMaker** のインストール

PowerDesigner をインストールするには、メニュー・プログラムから [Install PowerDesigner 12.0] を選択します。PowerTransfer をインストールするには、 [Install PowerTransfer 10.0] を選択します。InfoMaker をインストールするには、 CD 2 を挿入します。

PowerTransfer をインストールするには、その前に PowerDesigner コンポーネン トと PC クライアント・コンポーネントをインストールしておく必要がありま す。また、Microsoft .NET Framework もインストールしておくことが必要です。

# <span id="page-50-1"></span>クライアント製品のネットワーク接続の設定

Adaptive Server は、他の Adaptive Server、Open Server アプリケーション (Backup Server など )、ネットワーク上のクライアント・ソフトウェアと通信します。 クライアントは 1 つ以上のサーバと通信でき、サーバはリモート・プロシー ジャ・コールによって別のサーバと通信できます。

Sybase 製品間で対話するには、ほかの製品がネットワーク上のどこにあるかを 各製品が認識する必要があります。この情報は、*interfaces* ファイル (Windows の場合は *sql.ini*) または LDAP サーバに格納されています。

### *libtcl.cfg* を **LDAP** 用に設定する

*libtcl.cfg* ファイルを使用して、LDAP (Lightweight Directory Access Protocol) サー バ名、ポート番号、DIT ベース、ユーザ名、LDAP サーバへの接続に使用する パスワードを指定します。

デフォルトの *libtcl.cfg* ファイルは、次の場所にあります。

*%SYBASE%¥%SYBASE\_OCS%¥ini*

必要最低限の定義を行った場合、*libtcl.cfg* ファイルは、次のフォーマットとな ります。

[DIRECTORY] ldap=libdldap.dll *ldapurl*

*ldapurl* は次のように定義されます。

ldap://*host:port/ditbase*

LDAP サーバが *libtcl.cfg* ファイルで指定されている場合は、LDAP サーバから のみサーバ情報にアクセスできます。Adaptive Server は *interfaces* ファイルを 無視します。起動時に -I オプションを指定した Open Client/Open Server アプリ ケーションでは、*interfaces* ファイルでの定義が *libtcl.cfg* ファイルに優先して 使用されます。

ディレクトリ・サービスを使用するには、次の手順に従います。

- 1 使用しているプラットフォームのパス環境変数に、LDAP ライブラリのロ ケーションを追加します。
- 2 ディレクトリ・サービスを使用するように *libtcl.cfg* ファイルを設定します。 標準的な ASCII テキスト・エディタを使用して、次のように修正します。
	- *libtcl.cfg* ファイルの *[DIRECTORY]* エントリにある LDAP URL 行の行 頭から、コメント・マーカのセミコロン (;) を削除します。
	- *[DIRECTORY]* エントリに LDAP URL を追加します。サポートされて いる LDAP URL の値については、『Adaptive Server Enterprise 設定ガイ ド』を参照してください。

#### 警告! LDAP URL は 1 行で記述する必要があります。

ldap=libdldap.dll ldap://*host*:*port*/ditbase??scope?? bindname=username password

次に例を示します。

```
[DIRECTORY] 
ldap=libdldap.dll 
ldap://huey:11389/dc=sybase,dc=com??one??
bindname=cn=Manager,dc=sybase,dc=com secret
```
- 3 必要なサード・パーティ・ライブラリが、適切な環境変数で指定されて いることを確認します。Netscape LDAP SDK ライブラリは、 *%SYBASE%¥%SYBASE\_OCS¥lib3p* にあります。Windows の PATH 環境変 数に、このディレクトリを指定する必要があります。
- 4 *libtcl.cfg* ファイルを編集したら、dsedit を使用して次の手順でディレクト リ・サービスにサーバを追加します。
	- a Windows の [スタート] メニューから、[プログラム] [Sybase] [dsedit] の順に選択します。
	- b サーバの一覧から [LDAP] を選択して、[OK] をクリックします。
	- c [Add New Server Entry] をクリックします。
	- d 次のように入力します。
		- サーバ名 必須。
		- セキュリティ・メカニズム オプションです。セキュリティ・ メカニズムの OID の一覧は、次の場所にあります。 *%SYBASE%¥%SYBASE\_OCS%¥ini¥objectid.dat*
		- HA サーバ名 オプションです。高可用性フェールオーバ・サー バを使用している場合は入力します。
- e [Add New Network Transport] をクリックします。
	- ドロップダウン・リストからトランスポート・タイプを選択します。
	- ホスト名を入力します。
	- ポート番号を入力します。
- f [OK] を 2 回クリックして、dsedit ユーティリティを終了します。

詳細については、使用しているプラットフォームの『Adaptive Server Enterprise 設定ガイド』を参照してください。

## *sql.ini* ファイルへのサーバの追加

インストール中に、srvbuild プロセスによって、新しい Adaptive Server、Backup Server、Monitor Server、XP Server のエントリが *interfaces* ファイルに追加され ます。

*interfaces* ファイルを使用して Sybase サーバにアクセスするには、各サーバが クライアント・コンピュータの *interfaces* ファイルに含まれている必要があり ます。

次の手順に従って、PC クライアント・コンピュータ上の *sql.ini* ファイルにサー バ・エントリを追加します。

- 1 Microsoft Windows の [ スタート ] メニューから、[ プログラム ] [Sybase] [dsedit] の順に選択します。
- 2 最初のウィンドウで [OK] をクリックして、[InterfacesDriver] ウィンドウを 開きます。
- 3 メニューから [ServerObject] を選択し、[Add] をクリックします。
- 4 [Input Server Name] ボックスに、エントリを作成するサーバ名を入力します。 [OK] をクリックします。
- 5 [Attributes] カラムで、先ほど追加したサーバ・アドレス・ローをダブルク リックします。
- 6 [ProtocolNetwork Address] で、[Add] をクリックします。
- 7 [Protocol] ボックスのドロップダウン・リストから、[TCP]、[NAMEPIPE]、 [SPX] のいずれかを選択します。

デフォルトでは、クライアント製品から Adaptive Server への接続は、名前付 きパイプと Winsock ネットワーク・プロトコルによって有効になります。

8 [Network Address] ボックスに、ポート番号とともにサーバ名または IP ア ドレスを入力できます。次に例を示します。

*machine\_name*, 4100

*machine\_name* はコンピュータの名前で、*4100* はクライアントからの応答 を「受信」するためにサーバが使用するポート番号です。

注意 Windows では、TCP 方式の接続情報も使用できます。

[SERVER] MASTER=NLWNSCK, huey, 2222 QUERY=NLWNSCK, huey, 2222

または

```
[SERVER]
MASTER=TCP, heuy, 2222
QUERY=TCP,heuy,2222
```
推奨するフォーマットは、TCP と *host\_name* および *port\_number* をスペース で区切るフォーマットです。これは、すべてのプラットフォームでサポー トされているためです。*sql.ini* は、標準的な ASCII テキスト・エディタを 使用して編集できます。

9 マシンの IP アドレスを探すには、[UNIX] ボックスの ypmatch を使用します。

注意 UNIX サーバに接続するには、*sql.ini* に追加するエントリが UNIX シ ステムの *interfaces* ファイルのエントリと一致している必要があります。

dsedit または dscp を使用して *interfaces* ファイルのエントリを変更したり、既 存のサーバの *interfaces* ファイルに新しいエントリを作成したりする方法につ いては、『ASE ユーティリティ・ガイド』を参照してください。

クライアント・コンピュータ上での dsedit の使用については、『Open Client/Server 設定ガイド デスクトップ・プラットフォーム版』および『Open Client/Server プ ログラマーズ・ガイド補足 デスクトップ・プラットフォーム版』を参照してく ださい。

Monitor Server と Historical Server への接続用のエントリについては、次のマニュ アルを参照してください。

- Monitor Server ユーザーズ・ガイド
- Historical Server ユーザーズ・ガイド

### **Sybase Central** インストールのテスト

Adaptive Server、Sybase Central、Java Runtime Environment をインストールした ら、インストール状態とネットワーク接続をテストしてください。

- 1 Sybase Central を起動するには、Windows の [ スタート ] メニューから [ プ ログラム ] - [Sybase] - [Sybase Central v4.3] を選択します。
- 2 Sybase Adaptive Server ログイン・ウィンドウを表示するには、Sybase Central のメニュー・バーから [ ツール ] - [ 接続 ] を選択します。
- 3 デフォルトのユーザ ID "sa" を使用して、パスワードなしでログインしま す。インストール後の指示に従って Adaptive Server のパスワードを変更し た場合は、その新しいパスワードを使用してください。
- 4 ドロップダウン・リストから、接続する Adaptive Server を選択します。

サーバとして同じコンピュータに Sybase Central がインストールされてい る場合は、そのサーバのアイコンをクリックします。

Adaptive Server の起動を要求するプロンプトが表示されたら、[OK] をク リックします。そのサーバを示すサーバ・アイコンが緑色の場合は、サー バは稼働中です。

警告! Sybase Central から XP Server を起動しないでください。Adaptive Server は、拡張ストアド・プロシージャの最初の要求を受信すると、自動 的に XP Server を起動します。

- 5 サーバからの接続を切断するには、[ ツール ] [ 切断 ] の順に選択します。
- 6 Sybase Central を終了します。

Adaptive Server がこれらのテストのいずれかに失敗した場合は、「第 7 章 [トラ](#page-88-0) [ブルシューティング」を](#page-88-0)参照してください。また、「第 3 章 [インストール後の](#page-38-2) [作業」の](#page-38-2)指示に従ってから、インストールを再試行してください。

この章では、既存の Adaptive Server、Backup Server、Monitor Server をバー ジョン 12.5.x にアップグレードする方法と、32 ビットの Adaptive Server で構築された Adaptive Server インストール環境をマイグレートして、アッ プグレード後に 64 ビットの Adaptive Server 上で実行する方法について説 明します。

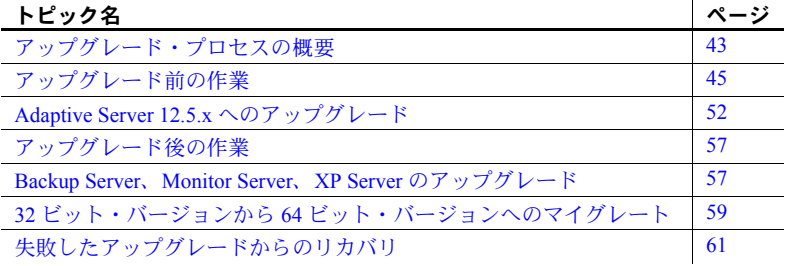

# <span id="page-56-0"></span>アップグレード・プロセスの概要

次のバージョンであれば、Adaptive Server 12.5.x にアップグレードできます。

- 11.5.x
- 11.9.x
- $12.0.x$

サーバのインストール環境がバージョン 11.5.x より古い場合は、バージョ ン 12.0 にアップグレードしてからバージョン 12.5.x にアップグレードす ることをおすすめします。

Adaptive Server は 32 ビット・バージョンから 64 ビット・バージョンに アップグレードできますが、その逆は実行できません。同様に、古いリ リースから新しいリリースへのアップグレードに限られます。

同じページ・サイズ間のアップグレードだけがサポートされます。サー バ・スキーマを 2K ページから *n*K ページ・サイズに変更するのはデータ ベース・マイグレーションです。マイグレーションの詳細については、 『ASE ユーティリティ・ガイド』の「sybmigrate」を参照してください。

Adaptive Server のアップグレード・プロセスは、次の 4 つで構成されます。

新しいサーバをそれ自体のインストール・ディレクトリまたは古い *\$SYBASE* ディレクトリの上にインストールする。

注意 アップグレードを実行するには、古いインストール環境と新しいイ ンストール環境の両方が必要です。

- 新しいサーバ・インストール環境から、preupgrade ユーティリティを使 用して古いサーバのアップグレード前のチェックを実行する。
- 必要に応じて、アップグレード前のプロセスで見つかった問題点を解決 する。
- 古いサーバに対してアップグレード・ユーティリティを実行し、基本とな るスキーマを更新して各構造体を新しいサーバに合わせる。

preupgrade ユーティリティおよび upgrade ユーティリティは、内部的に sqlupgrade ユーティリティによって呼び出されます。

Adaptive Server の新しいバージョンでは、それぞれ新しいパラメータ、コマン ド、予約語などを使用するさまざまな機能が用意されています。そのため、 preupgrade は古いサーバがアップグレードの準備をするためのものです。

sqlupgrade は予約語の確認などさまざまなチェックを実行し、新しいサーバ へ正しくアップグレードするために古いサーバへ追加する必要がある領域の サイズを算出します。

アップグレード前の作業の一環として、sqlupgrade はすべてのデータベース とカタログをスキャンし、正しくアップグレードするために必要な空き領域を 算出します。基本的に、sqlupgrade は最大サイズのカタログを検索してから そのサイズの 2 倍を必要な空き領域として計算し、アップグレードで変更され る各カタログのロギング用に約 10% の領域をその値に追加します。

アップグレード前のプロセス中、sqlupgrade は古いサーバのチェックを行う ときに情報メッセージを返します。レポートされた問題をすべて解決して sqlupgrade を正しく実行してから、アップグレード・プロセスを開始する必 要があります。古いサーバがアップグレード可能な状態になると、sqlupgrade は古いサーバを停止し、既存のデータベースに対して新しいサーバを起動して アップグレード・プロセスを開始します。

### アップグレード中にシステム・カタログを変更する

Adaptive Server バージョン 12.5.x では、以前より広い幅のカラムや多くのカラ ムを使用でき、可能なユーザ・ログイン数が増加し、複数の論理ページ・サイ ズを使用できるようになっています。このような機能拡張に対応するために、 既存のシステム・カタログの一部に変更がありました。

12.5.x のカタログ・アップグレードは既存のアプリケーションに影響を与える 場合があります。12.5 より前のバージョンからアップグレードする場合、サー バの制限緩和の影響を受けるカタログのリストについては、『Adaptive Server Enterprise 12.5.4 新機能ガイド』を参照してください。

# <span id="page-58-0"></span>アップグレード前の作業

注意 アップグレードを始める前に、Adaptive Server 12.5.x をシステムにインス トールしてください。詳細については、「第 2 章 [Adaptive Server](#page-24-0) のインストー [ル」を](#page-24-0)参照してください。また、『リリース・ノート』の「特別なアップグレー ドの指示」も参照してください。

アップグレードを確実に成功させるためには、以下に示すアップグレード前の 作業の説明をよく読んで、必要に応じて実行してください。古いサーバの設定 によっては、アップグレード前の作業を一部省略できます。

- 1 システムとアップグレードの要件を確認します。
- 2 *RUN\_server* ファイルのロケーションを確認します。
- 3 Adaptive Server をアップグレードする場合は、前にインストールしたバー ジョンのサーバを起動しておく必要があります。Backup Server、Historical Server、Monitor Server、XP Server をアップグレードする場合は、これらの サーバを起動しておかないでください。
- 4 アップグレードにはプロシージャ・テキストが必要です。
- 5 予約語。
- 6 引用符で囲まれた識別子を使用します。
- 7 ユーザがログオフしていることを確認します。
- 8 データベースの整合性をチェックします。
- 9 データベースをバックアップします。
- 10 トランザクション・ログをダンプします。
- 11 master データベースが "sa" ユーザのデフォルト・データベースになって いることを確認します。
- 12 アップグレードに備えてデータベースとデバイスを準備します。
- 13 sybsystemdb データベースを作成します。

注意 Adaptive Server Enterprise を 11.9.x またはそれ以前のバージョンから アップグレードする場合、sybsystempdb を作成する必要があります。

- 14 監査を無効にします。
- 15 ディスク・ミラーリングを無効にします。
- 16 SYBASE 環境変数が、アンロードした新しい Adaptive Server ソフトウェ ア・ファイルのロケーションを指していることを確認します。

また、OLDSYBASE 環境変数を、アップグレードするサーバのロケーショ ンを指すように設定すると、sqlupgrade 実行中にこのパスを入力しなく てもすみます。

17 Adaptive Server の以前のバージョンから対応する Adaptive Server 12.5.x に 次のファイルをコピーします。

UNIX プラットフォームの場合

- *\$SYBASE/interfaces*
- *\$SYBASE/<servername>.cfg*
- *\$SYBASE/\$SYBASE\_OCS/config/libtcl.cfg*
- *\$SYBASE/SYSAM-1\_0/licenses/license.dat*

Windows プラットフォームの場合

- *\$SYBASE¥sql.ini*
- *\$SYBASE¥<servername>.cfg*
- *\$SYBASE¥\$SYBASE\_OCS¥config¥libtcl.cfg*

### システムとアップグレードの要件を確認する

システム環境が正しく設定されているか確認するには、次の手順に従います。

- 1 アップグレードする Sybase 製品が搭載されたコンピュータが稼働条件を 満たしていることを確認します。
- 2 使用しているサーバが Adaptive Server 12.5.x へのアップグレードをサポー トしているかどうかを確認します。
- 3 *SYBASE.xxx* ファイルを source コマンドで実行し、環境変数を設定します。

4 アンロードした Adaptive Server 12.5.x が、前の Adaptive Server をインス トールしてあるディレクトリに入っていることを 確認します。

以前のサーバ環境を上書きしている場合は、次のようにします。

- a 最新のバックアップから以前のサーバ環境をリストアします。
- b Adaptive Server の製品ファイルを別のディレクトリに再インストー ルします。
- c アップグレードを継続します。
- 5 オペレーティング・システムのリリースが適切であり、Adaptive Server に 必要なオペレーティング・システムのパッチがすべてそろっていることを 確認します。詳細については、使用しているプラットフォームの『リリー ス・ノート』を参照してください。

#### **RUN\_***server* ファイルのロケーションを確認する

*runserver* ファイルの名前とロケーションを確認します。現在使用しているサー バの *runserver* ファイルが、次のロケーションにあることを確認します。

- バージョン 11.5.x および 11.9.x の場合は *\$SYBASE/install* ディレクトリ
- バージョン 12.0.x の場合は *\$SYBASE/\$SYBASE\_ASE/install* ディレクトリ

ファイル名が *RUN\_servername* のままであることを確認します。*servername* は 古いサーバの名前です。*servername* は *interfaces* ファイル内の名前と完全に一 致する必要があります。SYBASE というサーバ用の *RUN\_servername* ファイル は、*RUN\_SYBASE* になります。現在の Adaptive Server の *RUN\_servername* に名 前が付いている場合は、アップグレード・プロセス中にその名前を変更する必 要があります。

### アップグレードに必要なプロシージャ・テキスト

バージョン 11.9.3 より前のサーバにコンパイル済みオブジェクトまたはスト アド・プロシージャが作成されている場合、syscomments テキストを削除す ると、アップグレードは成功しますがランタイム・エラーが発生します。スト アド・プロシージャを更新するには、ストアド・プロシージャ・テキストが syscomments で使用できなくてはなりません。

## 予約語

予約語とは SQL 構文の要素で、コマンドの一部として使用されると特別な意 味を持つものです。

コマンド構文の一部である単語は、二重引用符で囲まないかぎり、Transact-SQL で識別子として使用することはできません。これについては[、「引用符で](#page-62-0) [囲まれた識別子を使用する」](#page-62-0)(49 ページ ) で説明しています。Adaptive Server を アップグレードして、ユーザ・データベース内の識別子が新しい予約語と一致 すると、その識別子を使用するクエリ、ストアド・プロシージャ、またはアプ リケーションを実行したときにエラーが発生することがあります。

注意 予約語と同じ名前のユーザ・データベースがある場合は、アップグレー ド前に、sp\_renamedb を使用して名前を変更しておく必要があります。

オブジェクト名の競合があっても、アップグレード・プロセスの完了が妨げら れることはありません。ただし重複しているオブジェクト名を参照するアプリ ケーションは、アップグレード後は動作しません。予約語を使用するオブジェ クト名はすべて変更してください。

アップグレード前の作業の一環として、sqlupgrade は予約語チェックを実行 します。予約語のリストについては、『ASE リファレンス・マニュアル:ビル ディング・ブロック』を参照してください。

注意 オブジェクト名を変更した場合は、そのオブジェクトを参照しているア プリケーションとストアド・プロシージャも変更してください。

### 予約語チェックを実行する

sqlupgrade を使用してアップグレード・プロセスを実行する場合は、別の手 順で予約語を確認する必要はありません。sqlupgrade では、アップグレード・ プロセスの始めに予約語をチェックして、問題が見つからなければそのまま アップグレードを継続できます。

sqlupgraderes を使用して、リソース・ファイルを使ったアップグレード・プ ロセスを行う場合は、まず sqlupgrade を実行して、予約語の競合や、その他 の潜在的なアップグレード適格性問題がないかを確認できます。問題が見つか らなくても、アップグレードを進めないように指定できます。

sqlupgrade と sqlupgraderes のいずれかを使用すると、新しい予約語とストア ド・プロシージャ sp\_checkreswords が自動的にインストールされます。この ストアド・プロシージャは、既存のデータベース内に新しいデータベース内の 予約語と競合する識別子がないか検出して表示する場合に使用します。新しい バージョンの sp\_checkreswords は、アップグレード前の作業中にいつでも実 行できます。

注意 Adaptive Server の新しいバージョンの sp\_checkreswords ストアド・プロ シージャを使用して、Adaptive Server の古いバージョンで新しいサーバと同じ 予約語を使用していないことを確認します。

予約語をチェックすると、予約語と競合する識別子とその識別子の所有者のリ ストが、ファイル *\$SYBASE/\$SYBASE\_ASE/init/logs/sqlupgradeMMDD.nnn* に生成 されます。このファイルを見て、どの識別子を変更する必要があるかを調べて ください。

### 予約語の競合に対処する

データベース名が予約語になっている場合は、sp\_renamedb を使用してデー タベース名を変更してから、アップグレードする必要があります。 sp\_dboption を使用して、データベースをシングルユーザ・モードに設定し てから、sp\_renamedb を実行して新しい名前を指定します。これらのプロ シージャの詳細については、『リファレンス・マニュアル:プロシージャ』を 参照してください。

その他の識別子が予約語になっている場合は、次の方法で変更します。

- sp\_rename を使用して、アップグレード前またはアップグレード後にオ ブジェクト名を変更する。
- 識別子を引用符で囲む。詳細については[、「引用符で囲まれた識別子を使](#page-62-0) [用する」](#page-62-0)(49 ページ ) を参照してください。

master データベースとそれぞれのユーザ・データベースで sp\_checkreswords を実行して、競合する識別子の名前と場所を表示します。

sp\_rename と sp\_checkreswords の詳細や、予約語の競合を避ける方法につい ては、『ASE リファレンス・マニュアル:プロシージャ』を参照してください。

#### <span id="page-62-0"></span>引用符で囲まれた識別子を使用する

予約語が含まれるプロシージャとクエリでは、予約語になっている識別子を二 重引用符で囲んで、set コマンドの quoted identifier オプションを呼び出すこ とができます。set quoted\_identifier オプションは、二重引用符で囲まれた文 字列をすべて識別子として扱うように Adaptive Server に指示します。

予約語の競合を避けるには、サーバ上のすべてのユーザが、予約語が含まれて いるすべてのストアド・プロシージャとクエリで quoted identifier オプション を呼び出す必要があります。

### アップグレードに備えてデータベースとデバイスを準備する

sqlupgrade でアップグレード前のオプションを実行した場合は、システム・カタ ログがスキャンされ、アップグレードに必要な追加領域が計算されています。

アップグレード前のチェックを実行しなかった場合は、システム・カタログと データベースに追加する必要がある空き領域を手動で計算してください。一般 的に、アップグレードを完了するために必要な空き領域は、アップグレードす るカタログ中で最も大きなもののサイズを 2 倍し、その値に約 10% の領域を 追加して計算します。たとえば、いずれかのデータベースにストアド・プロ シージャまたはコンパイル済みオブジェクトが多数ある場合、syscomments カタログと sysprocedures カタログはより多くの空き領域が必要になります。

注意 preupgrade ユーティリティを使用して、アップグレードに必要な空き領 域を調べることをおすすめします。

#### ❖ デフォルトのデータベースのサイズを大きくするには

sp\_helpdb または Sybase Central を使用して、master、model、sybsystemprocs、 tempdb の各データベースの現在のサイズを算定できます。

master、tempdb、model の各データベースのサイズを大きくするには、次の 手順に従います。

1 isql で alter database を実行して、master データベースのサイズを大きく します。次に例を示します。

```
1> use master
2 \sigma1> alter database master on master=x
2 > \alpha
```
この例では、master データベースのサイズを大きくします。*x* は既存の データベースに追加する領域のメガバイト数です。

2 この手順を繰り返して、tempdb データベースと model データベースのサ イズも大きくします。次に例を示します。

```
1> alter database tempdb on master=x
2 \sigma1> alter database model on master=x
2 > qo
```
注意 必ず、tempdb のサイズを大きくしてから model のサイズを大きくし てください。

3 各データベースのサイズを確認します。次のように入力します。 database\_name はチェックするシステム・データベースの名前です。

> 1> sp\_helpdb *database\_name*  $2 > qo$

#### *sybsystemdb* データベースを作成する

バージョン 11.5.x と 11.9.x では、sybsystemdb データベースが必要なのは、2 フェーズ・コミット・トランザクションを使用するサーバだけでした。しか し、バージョン 12.0 から、すべてのサーバに sybsystemdb データベースが必 要になりました。Adaptive Server は、このデータベースを使用してトランザク ションの追跡とリカバリを行います。さらに、2 フェーズ・コミットと分散ト ランザクション管理 (DTM) を使用するアプリケーションにも使用します。

#### *sybsystemdb* データベースがある場合

4MB 以上の sybsystemdb データベースがすでに存在している場合は、変更は 不要です。データベースが 4MB より小さい場合は、alter database を使用して サイズを大きくします。

#### *sybsystemdb* データベースがない場合

sybsystemdb データベースがなく、2 フェーズ・コミットまたは DTM アプリケー ションを使用しない場合は、最小サイズ 4MB の sybsystemdb を作成します。

2 フェーズ・コミットまたは DTM を使用する場合は、次のいずれかを実行し ます。

- アップグレード用に最小サイズの sybsystemdb を作成し、後でサイズを 大きくする。
- 使用目的に応じて、5 ~ 20MB の sybsystemdb を作成する。データベー スの約 25% をデータ格納領域とし、約 75% をログ格納領域とする。

#### *sybsystemprocs*

sybprocsdev は、このデバイスに使用されるデフォルト名です。ただし、この デバイスには sybsystemprocs データベースが格納されるので、Adaptive Server 属性ウィンドウでは多くの場合 sybsystemprocs デバイスと呼ばれます。

sysystemprocs データベースが十分な大きさであることを確認します。アップ グレードするには、sybsystemprocs のサイズを 132MB より大きくします。ま たは、既存の sybsystemprocs データベース、アップグレードの対象となる最 大サイズのカタログを格納できる十分な空き領域を確保し、アップグレード時 の変更内容のログを取るために 10% の領域をさらに追加します。ユーザ定義 のストアド・プロシージャを追加する場合は、さらに多くの領域が必要です。 内部データ構造を追加する場合は 124MB が適当ですが、この値では、大きな サイズのユーザ定義システム・プロシージャが作成される可能性が考慮されて いません。sybsystemprocs データベースのサイズを増やす方法については、 「付録 [D sybsystemprocs](#page-132-0) の使用」を参照してください。

# <span id="page-65-0"></span>**Adaptive Server 12.5.x** へのアップグレード

アップグレード・プロセスで役立てるため、OLDSYBASE 環境変数を Adaptive Server の古いインストール環境を指すように設定することをおすすめします。 このように設定すると、アップグレードの実行時に、ユーティリティによって 自動的に正しい情報が設定されて入力フィールドに入力されます。

Adaptive Server のアップグレードは、次のいずれかの方法で行います。

- sqlupgrade アップグレード・プロセスのために、X-Window または Motif GUI を提供します。詳細については、「sqlupgrade [の使い方」](#page-65-1)(52 ページ ) を参照してください。
- sqlupgraderes アップグレード・プロセスのために非対話型のファイル・ ベースのインタフェースを提供します。sqlupgraderes では、リソース・ ファイルを使用して Adaptive Server をアップグレードできます。これは、 多数の同様なサーバをアップグレードしたいカスタマ・サイトにとって便 利な方法です。詳細については、「[sqlupgraderes](#page-68-0) の使い方」(55 ページ ) を 参照してください。

### <span id="page-65-1"></span>*sqlupgrade* の使い方

sqlupgrade は、サーバがアップグレードに対応できることを確認するコマン ドです。アップグレード前の作業をすべて実行してから、sqlupgrade を実行 してください。

sqlupgrade を使用してアップグレードするには、次の手順に従います。

- 1 現在のサーバが稼働していることを確認します。
- 2 アップグレードを開始する前に、ウィンドウに表示されている作業が終了 したことを確認します。
- 3 次のいずれかの方法で sqlupgrade を実行します。
	- UNIX プロンプトで次のように入力します。

\$SYBASE/\$SYBASE\_ASE/bin/sqlupgrade

sqlupgrade ウィンドウが表示されます。

• または、asecfg ユーティリティから sqlupgrade にアクセスすること もできます。

\$SYBASE/\$SYBASE\_ASE/bin/asecfg

次に、[Upgrade an Existing Server] ボタンをクリックします。

4 [OK] をクリックします。

5 [Specify Sybase Directories] ウィンドウが表示されます。新しいサーバ・リ リースと現在のサーバの両方に、インストール・ディレクトリのロケー ションを入力します。

SYBASE 環境変数が設定されている場合は、sqlupgrade は SYBASE 環境 変数の値を新しいサーバ・リリースのディレクトリ・ロケーションとして 表示します。

OLDSYBASE 環境変数が設定されている場合は、sqlupgrade はその値を 現在のサーバのディレクトリ・ロケーションとして表示します。

- 6 新しいサーバのバージョンが含まれているコンポーネント・ディレクトリ の名前を入力します。たとえば *ASE-12\_5* と入力します。
- 7 古い Sybase リリース・ディレクトリのフル・パスを入力します。たとえ ば */opt/sybase-12.0* と入力します。

OLDSYBASE 環境変数が設定されている場合、sqlupgrade はその値を古 いサーバのディレクトリ・ロケーションとして表示します。

8 [Enter the name of the component directory which contains the old version]  $\angle \cup$ うフィールドに、Adaptive Server のコンポーネント・ディレクトリを入力 します。たとえば *ASE-12\_0* と入力します。

12.0 より前のバージョンからアップグレードする場合は、このフィールド を空白のまま残しておきます。Adaptive Server 12.0 以降から、ディレクト リ構造が変更されました。

- 9 [OK] をクリックします。[Adaptive Server Selection] ウィンドウが表示され ます。
- 10 表示されたサーバ名のリストから、アップグレードするサーバを選択し ます。

アップグレードするサーバが稼働中でない場合は、sqlupgrade はサーバ の起動を要求するプロンプトを表示します。アップグレードするサーバ は、「稼働中」でなければなりません。

- 11 [OK] をクリックします。[SA Password] ウィンドウが表示されます。
- 12 システム管理者 (sa) ログイン用のパスワードを入力します。
- 13 [OK] をクリックします。[Specifying Upgrade Options] ウィンドウが表示さ れます。
- 14 アップグレード・オプションを指定します。

アップグレード適格性テストでは、現在使用しているサーバが、新しい バージョンにアップグレードするための要件を満たしていることを確認 します ( オンライン・ヘルプに、アップグレード適格性テストでチェック される項目の一部がリストされています )。現在のサーバがアップグレー ド適格性テストで失敗した場合は、問題を解決する必要があります。

15 Adaptive Server 11.9.x は、sybsystemprocs データベースとデバイスを自 動的に作成しません。そのため、ユーザが手動で作成しないかぎり適格 性テストは失敗します。[Back] ボタンをクリックすると、[Specify sybsystemprocs] ウィンドウが表示されます。

sybsystemprocs デバイスへのフル・パスと、sybsystemprocs データベー ス用の領域 (124MB) を入力してください。[OK] をクリックして適格性テ ストを続行します。

16 [OK] をクリックして、サーバをアップグレードします。

sqlupgrade によって [Status Output] ウィンドウが表示されます。このウィ ンドウで、アップグレード・プロセスについての完了ステータスや情報 メッセージを確認します。

警告! アップグレード中に割り込みを行わないでください。また、アッ プグレード中に Adaptive Server に接続しようとしたり、ストアド・プロ シージャを実行したりしないでください。

アップグレードの進行状況は、*\$SYBASE/\$SYBASE\_ASE/init/logs* にある *sqlupgradeMMDD.NNN* の sqlupgrade ログを見て調べることもできます。

アップグレード前のチェックがすべて完了すると、古いサーバは停止さ れ、古いマスタ・デバイスで新しい Adaptive Server の dataserver バイナ リが起動されます。sqlupgrade は内部的にアップグレード・バイナリを 実行して、アップグレードを行います。

アップグレードが完了すると、"Done" メッセージが [Status Output] ウィン ドウに表示されます。

注意 一部の UNIX プラットフォームでは、アップグレードが正常に完了 しても sqlupgrade ユーティリティがコマンド・プロンプトを返しません。 ユーティリティを終了するには、[Ctrl + C] を押します。

- 17 アップグレード・プロセスでは次のことを行います。
	- *RUN\_servername* ファイルの作成
	- installmaster スクリプトと *installjconnect* スクリプトの実行
- 18 サーバにログインし、*@@version* が 12.5.4 であることをチェックして、 アップグレードが成功したことを確認します。また、sp\_configure 'upgrade version' は 12500 を返すことが必要です。
- 19 コンパイル済みオブジェクトの詳細については、トラブルシューティング の章を参照してください。

アップグレードが正常に完了したら、次のどちらかの作業に進みます。

- [OK] をクリックして、別のサーバをアップグレードする。
- sqlupgrade を終了して[、「アップグレード後の作業」](#page-70-0)(57 ページ ) に進む。

#### <span id="page-68-0"></span>*sqlupgraderes* の使い方

アップグレードするサーバの属性を定義するリソース・ファイルの値を使用し て、非対話モードで Adaptive Server をアップグレードできます。

リソース・ファイルを使用して Adaptive Server をアップグレードするには、次 のいずれかを実行します。

- 1 Adaptive Server 配布メディアに含まれているサンプル・リソース・ファイル *\$SYBASE/\$SYBASE\_ASE/init/sample\_resource\_files/sqlupgrade.adaptive.server.rs* を編集します。ASCII テキスト・エディタを使用し、「付録 A [その他のイン](#page-112-0) [ストール方法」の](#page-112-0)説明に従ってリソース・ファイルを編集してください。
- 2 sqlupgrade ユーティリティを実行します。このユーティリティは、指定し たアップグレード・セッションの値を含む新しいファイルを作成して、次 のロケーションに書き込みます。*server\_name* は、アップグレードされる サーバの名前です。

*\$SYBASE/\$SYBASE\_ASE/init/logs/sqlupgradeMMDD.NNN-server\_name.rs*

警告! sqlupgraderes を使用してリソース・ファイルを実行する前に、必 要に応じてリソース・ファイルのデバイス名を変更してください。

リソース・ファイルで使用される属性の詳細については、次の「[Adaptive](#page-68-1) Server [のアップグレードのためのリソース・ファイル属性」](#page-68-1)(55 ページ ) を参照してください。

### <span id="page-68-1"></span>**Adaptive Server** のアップグレードのためのリソース・ファイル属性

表 [5-1](#page-69-0) に、リソース・ファイルの属性名、そのデフォルト値、その他のオプ ションを示します。これらは、Adaptive Server のアップグレード時にリソー ス・ファイルで使用します。Adaptive Server 配布メディアに含まれている *\$SYBASE\_ASE/init/sample/upgrade* ファイルのサンプル・リソース・ファイル は、これらの属性の例を示しています。

すべての属性は「必須」です。また、すべての値で大文字と小文字が区別され ます。

変更するリソース・ファイルが sqlupgrade で作成されている場合、属性名の プレフィクスはさまざまです。sqlupgraderes は、リソース・ファイルを処理 するとき、このプレフィクスを無視します。

| 属性                        | デフォルト値 [その他の有効なオプション]                 |
|---------------------------|---------------------------------------|
| sybinit.release directory | $SYPASE$ [path = name of old release] |
| sybinit.product           | sqlsrv                                |
| sqlsrv.server name        | server name                           |
| sqlsrv.new config         | no                                    |
| sqlsrv.sa login           | current login                         |
| sqlsrv.sa password        | current password                      |
| sqlsrv.do upgrade         | yes                                   |

<span id="page-69-0"></span>表 **5-1: Adaptive Server** のアップグレードのためのリソース・ファイル属性

次の環境変数も設定する必要があります。

- SYBASE*<new\_release\_area>*
- SYBASE ASE ASE-12\_5
- SYBASE OCS OCS-12\_5

### *sqlupgraderes* を使用したアップグレード

リソース・ファイルの編集が完了している場合、sqlupgraderes を使用してリ ソース・ファイルを実行できます。

注意 sqlupgraderes はコマンド・ライン・ツールです。したがって、sqlupgrade とは異なり、X ライブラリを必要としません。

sqlupgraderes を実行するには、UNIX プロンプトで次のように入力します。 *resource file* には、アップグレードするサーバについての属性が含まれたリ ソース・ファイルを指定します。

\$SYBASE/\$SYBASE\_ASE/bin/sqlupgraderes -r *resource\_file*

# <span id="page-70-0"></span>アップグレード後の作業

新しいバージョンの Adaptive Server にアップグレードしてから次の作業を行 い、新しい Adaptive Server が稼働中であることを確認します。

注意 アップグレード後に、テーブルに対して update statistics を実行する必要 はありません。アップグレード・プロセスによって、既存の統計値が変更され ることはありません。

- 1 Adaptive Server の機能をリストアする
- 2 Replication Server を再度有効にする
- 3 監査を再度有効にする

# <span id="page-70-1"></span>**Backup Server**、**Monitor Server**、**XP Server** のアップグレード

Backup Server または Monitor Server をアップグレードする前に、Adaptive Server をアップグレードする必要があります。

XP Server には正式なアップグレード・プロセスはありません。

注意 Adaptive Server と Backup Server のアップグレードが完了した後で、master を 含むすべてのデータベースをバックアップしてください。

#### ❖ **Backup Server** および **Monitor Server** のアップグレード

Backup Server と Monitor Server のアップグレード手順は似ています。

• Adaptive Server 12.5.x の最初のインストール時にアップグレードを行って いて、Adaptive Server、Backup Server、Monitor Server の構築またはアップ グレードを要求するプロンプトが表示された場合は、ドロップダウン・メ ニューから [Upgrade Existing Servers] を選択します。

これによって、sqlupgrade ユーティリティが起動されます。[OK] をクリッ クします。

• 最初のインストールの後でアップグレードを行う場合は、コマンド・ライ ンから sqlupgrade ユーティリティを起動します。次のように入力します。

\$SYBASE/\$SYBASE\_ASE/bin/sqlupgrade

- 1 警告メッセージが表示されます。[OK] をクリックして作業を続行します。
- 2 [Server selection] ウィンドウからアップグレードするサーバを選択します。 [OK] をクリックします。

3 [Specify Sybase Directories] ウィンドウが表示されます。新しいサーバ・リ リースと現在のサーバの両方に、インストール・ディレクトリのロケー ションを入力します。

SYBASE 環境変数が設定されている場合は、sqlupgrade は SYBASE 環境 変数の値を新しいサーバ・リリースのディレクトリ・ロケーションとして 表示します。

OLDSYBASE 環境変数が設定されている場合は、sqlupgrade はその値を 現在のサーバのディレクトリ・ロケーションとして表示します。

- 4 リリース・パスを次の手順で指定します。
	- 新しい Sybase サーバのインストール先のパスを入力します。
	- コンポーネント・ディレクトリの名前を入力します。Backup Server の バージョンが 12.0 より前の場合は、このフィールドを空白のまま残 しておきます。
	- 古い Backup Server が使用する Open Client/Server ライブラリへのパス を入力します。Backup Server のバージョンが 12.0 より前の場合は、 このフィールドを空白のまま残しておきます。
	- [OK] をクリックします。
- 5 パスワードの入力を要求されたら、SA のパスワードを入力して [OK] を クリックします。
- 6 [Status Output] ウィンドウにアップグレード・プロセスが表示されます。 アップグレードが完了すると "Done" と表示されます。[OK] をクリック します。
- 7 sqlupgrade ウィンドウに戻ります。その他のサーバをアップグレードす るか、[Exit] をクリックしてユーティリティを終了します。

この手順を繰り返して、Monitor Server をアップグレードします。
### **32** ビット・バージョンから **64** ビット・バージョンへのマイグレート

sqlupgrade は、Adaptive Server をあるバージョンから別のバージョンへのみ アップグレードします。この項では、Adaptive Server の 32 ビット・バージョ ンを 64 ビット・バージョンへマイグレートする方法について説明します。

Adaptive Server を 32 ビット・バージョンから 64 ビット・バージョンへマイグ レートするには、最初に 64 ビットのオペレーティング・システムをインストー ルして設定する必要があります。

- 方法 1:ダンプおよび ロード 1 32 ビットの Adaptive Server に含まれているすべてのデータベース上でdbcc チェックを実行し、正しく実行されるかどうか確認します。
	- 2 64 ビットの Adaptive Server を新しいディレクトリに作成します。
	- 3 32 ビット・サーバと一致するようにデバイスおよびデータベースを作成 します。sysusages マッピングが正しいことを確認します。Web サイト (http://my.sybase.com/detail?id=1324) で、ドキュメント ID 1324 のド キュメントを参照してください。

注意 sybsystemprocs データベースで使用できる領域を、10% 多くします。

- 4 32 ビット・サーバでデータベースをダンプします。
- 5 64 ビット・サーバへデータベースをロードします。
- 6 分割されたテーブルがある場合は分割情報を更新します。
- 7 64 ビット・サーバで dbcc チェックを実行し、それらが正しく実行される かどうか確認します。

#### 方法 2: BCP データの 出入力 デバイス、データベース、テーブル、ルール、ストアド・プロシージャ、トリ ガ、ビューを作成する DDL スクリプトがある場合は、bcp を使用して、古い データベースから新しいデータベースへデータを移動できます。

DDL スクリプトがない場合は、ddlgen ユーティリティを使用してアップグ レードする Adaptive Server のスキーマを再作成します。『ASE ユーティリティ・ ガイド』を参照してください。

- 1 データベース上で dbcc チェックを実行して、データの整合性を確認します。
- 2 bcp を使用して、データベース内の全テーブルからすべてのデータを抽出 します。
- 3 新しい 64 ビットの Adaptive Server を新しいディレクトリに作成します。
- 4 デバイス、データベース、テーブルを作成します。
- 5 bcp を使用して、データをテーブルへバルク・コピーします。
- 6 すべてのビュー、トリガ、ストアド・プロシージャを再作成します。
- 7 64 ビット・サーバで dbcc チェックを実行し、それらが正しく実行される かどうか確認します。
- 方法 3:バイナリの置換 3 番目の方法では、一部のキー・ファイルを変更し、ストアド・プロシージャ を再作成してから、バイナリを置換する必要があります。
	- 1 32 ビットの Adaptive Server の全データベースに dbcc チェック (checkdb、 checkalloc、checkcatalog、checkstorage) を実行し、それらが正しく実行 されるかどうかを確認します。
	- 2 新しいディレクトリに、64 ビットの Adaptive Server のファイルをコピー します。
	- 3 32 ビット・サーバを停止します。
	- 4 *interfaces* ファイルと設定ファイルを、32 ビットの *\$SYBASE* ディレクトリ から 64 ビットの *\$SYBASE* ディレクトリへコピーします。
	- 5 32 ビットの *\$SYBASE/install/RUN\_server* ファイルを、64 ビットの *\$SYBASE/install* ディレクトリへコピーします。
	- 6 *interfaces* ファイル、設定ファイル、ログ・ファイルの新しいロケーショ ンを反映するように、*RUN\_server* ファイルを編集します。
	- 7 32 ビットの *\$SYBASE* ディレクトリへの参照を *\$PATH* 定義からすべて削 除します。
	- 8 64 ビットの *\$SYBASE* ディレクトリへ移動し、*SYBASE.csh* スクリプト (C シェルの場合 ) または *SYBASE.sh* スクリプト (Korn シェルの場合 ) を参照 します。
	- 9 64 ビットの *\$SYBASE/install* ディレクトリへ移動し、次のコマンドを実行 します。

startserver -f *RUN\_server*

- 10 64 ビット・サーバを起動したら、installmaster、installmodel、installmsg.ebf を実行します。
- 11 dbcc checkstorage に dbccdb を使用した場合は、*installdbccdb* を実行しま す。これによって dbccdb 内のいくつかのテーブルが再作成され、履歴 データを失う場合があります。
- 12 ストアド・プロシージャ、トリガ、ビュー、デフォルトなど、すべてのコ ンパイル済みオブジェクトを削除して再作成します。
- 13 分割されたテーブルがある場合は分割情報を更新します。
- 14 すべてのデータベース上で dbcc をもう一度実行し、正しく実行できるこ とを確認します。

### 失敗したアップグレードからのリカバリ

• アップグレード・プロセス中に、カタログ変更が行われたためにログが いっぱいになることがあります。このような場合は isql を使用して新しい サーバにログインし、次のコマンドを実行します。

isql> dump tran *dbname* with no\_log

これによってログ領域が解放され、アップグレード・プロセスを続行でき るようになります。

• アップグレード前に見積もったディスク領域が、アップグレードのデー タ・コピー・フェーズで不足する場合があります。この場合、アップグ レード用の system セグメントの領域が不足するエラーが発生します。 アップグレード・プロセスはハングし、必要な領域が空くまで待機しま す。isql を使用して新しいサーバにログインし、alter database を使用し てデータベースのサイズを大きくしてください。

isql> alter database *dbname* on *device\_name* = "*2*m"

注意 Adaptive Server 12.5.x では、alter database コマンドで 単位指定子 'm' または 'M' を使用して、変更するデータベースのサイズを指定できます。

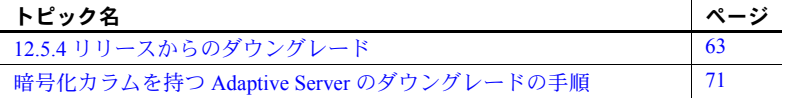

## <span id="page-76-0"></span>**12.5.4** リリースからのダウングレード

この項では、Adaptive Server 12.5.4 から Adaptive Server 12.5.3 以前の 12.5.x リ リースにダウングレードする手順を説明します。内容は次のとおりです。

- ダウングレードの基本手順
- ダウングレード後の作業 (12.5.4 の機能が有効化されている場合とさ れていない場合)
- Adaptive Server バージョン 12.5.0.x へのダウングレード
- 各機能のダウングレードに関する情報
- Adaptive Server バージョン 12.5.4 に戻す

注意 Adaptive Server 12.5.4 はアップグレード・リリースではないため、 12.5.4 の新機能を使用した後で以前のバージョンに戻すこともできます。 Adaptive Server バージョン 12.5.4 を使い続けることが確定するまでは、 12.5.4 の新機能を有効化しないことをおすすめします。

#### ダウングレードの基本手順

ここでは、Adaptive Server を 12.5.3 以前のバージョンに戻す手順を説明しま す。12.5.4 の機能を有効化した場合は、この他にも必要な手順があります。

- 1 12.5.4 をインストールしたときと同様に、12.5.3 またはそれ以前のバ イナリを上書きインストールします。
- 2 古い 12.5.x のバイナリを使用して、サーバを再起動します。
- 3 12.5.x バージョンの *installmaster* を実行して、ストアド・プロシージャ を元のバージョンに戻します。

これらは、ロールバックに必要な最低限の作業です。この他の手順について は、この項で後述します。

注意 12.5.3 ESD #7 に戻すことをおすすめします。12.5.3 ESD #7 では、報告済 みのエラーに対する多数の修正が行われています。

#### ダウングレード後の作業

ダウングレードの基本手順を実行した後も、12.5.4 へのアップグレードによる 変更は残っています。

#### システム・ストアド・プロシージャ

ダウングレードしたサーバに対して *installmaster* を実行すると、変更されたシ ステム・ストアド・プロシージャが 12.5.x での状態に戻ります。12.5.x より後 のリリースで Adaptive Server に導入された新しいストアド・プロシージャは削 除されません。このようなストアド・プロシージャを古いバイナリに対して実 行しようとすると、予期しない結果が生じます。

#### 認識されないトークンまたはオブジェクト

ストアド・プロシージャ、トリガ、ビューのディスク上構造には、以前のバー ジョンの Adaptive Server によって認識されない文識別トークン、データ型、オ ブジェクト参照が含まれていることがあります。ダウングレードしたリリース よりも後のリリースで Adaptive Server に導入された機能を使用するコンパイ ル済みオブジェクトは、すべて削除する必要があります。

Adaptive Server を 12.5.4 より前のバージョンに戻す場合は、12.5.0.3 に戻すこ とをおすすめします。12.5.0.3 には、12.5.4 の機能に関係する認識不可能なトー クンやオブジェクトに対するエラー処理コードが組み込まれているからです。 12.5.0.3 の Adaptive Server では、このような不明なオブジェクトが検出された ときも、意味を成すエラー・メッセージが表示されて正しく処理されます。

12.5.0.3 より前のバージョンの Adaptive Server に戻す場合は、このような「ソ フトランディング」の仕組みがありません。新しい機能を使用すると予期しな い動作が生じることがあり、誤解を招くようなエラー・メッセージやスタッ ク・トレースが生成されます。

システム・テーブル

12.5.4 より前のバイナリに戻した後で、次の作業を行います。

- 12.5.0.x 以前のリリースに戻すときに、新しいデータ型 date、date null、 time、time null も systypes に残りますが、これらを 12.5.0.3 で使用するこ とはできません。12.5.0.2 以前のリリースでこれらを使用しようとすると、 スタック・トレースが生成されます。新しいデータ型に伴う問題を回避す るには、Adaptive Server バージョン 12.5.0.x へのダウングレードに関する 特別な手順の説明を参照してください。
- sp\_values は、12.5.x の installmaster を実行したときに削除されて再作成 されます。そのため、このテーブルからは新しいデータ型が除去されます。
- sysmessages にはすべての新しいエラー・メッセージが残りますが、こ れらは使用されないため、問題となることはありません。

#### 設定パラメータ

12.5.4 では、新しい設定パラメータが追加されています。以前のバージョンの Adaptive Server を起動するときは、古い *.cfg* 設定ファイルを使用してください。

12.5.x installmaster を実行せずに Adaptive Server を起動すると、起動時にエ ラー・メッセージが表示されます。

12.5.x バージョンの installmaster を実行すると、12.5.4 に属する設定パラメー タが削除されます。syscurconfigs に存在しない設定パラメータに対応する ローが sysconfigures から削除されます。installmaster の実行後は、サーバ起 動時のエラー・メッセージは表示されなくなります。

#### キーワード

func と function の 2 つのキーワードが Adaptive Server 12.5.4 で削除されたた め、これらの名前を使用して識別子を作成できるようになっています。12.5.4 でこれらの名前を識別子として使用していなければ、特に作業は必要ありませ ん。使用していた場合は、12.5.0.x のパーサによってこれらがキーワードと解 釈されるため、構文エラーが生成されます。

詳細については、「ダウングレード前に 12.5.4 [の機能を使用していた場合に必](#page-79-0) [要な追加手順」](#page-79-0)(66 ページ ) を参照してください。

#### **Adaptive Server** バージョン **12.5.0.x** へのダウングレード

ここで示す手順は、12.5.0.x にダウングレードする場合のみに実行してくださ い。12.5.0.3 では、ダウングレードの結果発生するさまざまなエラー状態を処 理することができるので、このバージョンに戻すことをおすすめします。これ より古いバージョンの Adaptive Server では、このような状況を処理できないた め、予期しない結果が生じます。

systypes と syscharsets を以前の状態に復元することは必須ではありません が、Sybase では、復元するためのストアド・プロシージャ sp\_twelve\_five\_one を用意しています。

Adaptive Server バージョン 12.5.0.x に戻した後で、新しいデータ型を systypes と syscharsets から削除し、これらのテーブルを 12.5.0.x の状態に戻します。 手順は次のとおりです。

1 システム・テーブルを更新できるように設定します。

sp configure "allow updates", 1

2 12.5.4 のデータ型を削除します。

sp twelve five one "remove"

3 システム・テーブルを更新できないように設定します。

sp\_configure "allow updates", 0

この手順を実行すると、すべてのプロシージャ型オブジェクトに再コンパイル のマークが付けられます。これは、12.5.4 より前の Adaptive Server で 12.5.4 の オブジェクトやデータ型が出現しないようにするためです。

### <span id="page-79-0"></span>ダウングレード前に **12.5.4** の機能を使用していた場合に必要な追加手順

12.5.4 の機能を使用した後でロールバックする場合は、追加の手順が必要とな ることがあります。12.5.4 より前のバージョンへのダウングレードの前に実行 する手順と、ダウングレードの直後に実行する手順とがあります。新しい機能 が関係する領域を以下に示します。

一般に、戻すバージョンの Adaptive Server でその機能がすでに使用可能であっ た場合は、追加の手順は必要ありません。新機能が導入されたバージョンより も前のバージョンに戻す場合は、次に示す領域が関係することに注意してくだ さい。

#### 暗号化カラム

12.5.4 の暗号化カラム機能を使用した場合は、ダウングレードの前に 12.5.4 で 実行が必要な手順があります。実行する手順については[、「暗号化カラムを持](#page-84-0) つ Adaptive Server [のダウングレードの手順」](#page-84-0)(71 ページ ) を参照してください。

#### リアルタイム・メッセージング

リアルタイム・メッセージング機能に関係するメッセージング・ビルトインを 使用するストアド・プロシージャ、ビュー、トリガをすべて削除します。

リアルタイム・メッセージングの詳細については、『Real-time Data Services Messaging User's Guide』を参照してください。

#### 新しいソート順

12.5.0.3 から 12.5.4 以降のバージョンにアップグレードすると、syscharsets が 修正されます。以前のバージョンで unichar のソートに使用することになって いたソート順はすべて、ID と CSID が書き換えられていますが、名前は変更さ れません。その他のソート順 (charset ユーティリティまたは sqlloc GUI フロ ント・エンドでロードされるソート順 ) については、変更はありません。

12.5.4 の実行中は、UTF-8 でバイナリ以外のソート順を使用するように設定す ることもできます。12.5.0.3 に戻すと、サーバの起動に失敗し、文字セットと ソート順の組み合わせがサポートされていないというメッセージが表示され ます。12.5.0.3 より前のバージョンでは、エラー処理のコードがないので、こ のメッセージは表示されず、代わりに不可解な動作が生じます。最も可能性の 高い現象は、システム・テーブルのインデックスを使用しても何も検索できな いというものです。

このことを回避するには、次の手順に従います。

- 12.5.4 のサーバを再起動します。
- UTF-8 に対してバイナリ・ソート順 bin\_utf8 (ID 50) を使用するように設定 します。これ以外のバイナリ・ソート順は使用しないでください。選択可 能なバイナリ・ソート順は 3 つありますが、12.5.0.3 以前のサーバで認識 されるのは bin\_utf8 のみです。

この時点では、12.5.0.3 を起動したときも、syscharsets は 12.5.4 の状態のまま です。sp\_helpsort を実行すると、syscharsets の内容が書き換えられ、アップ グレード前の状態とほぼ同じになります。

注意 この時点で sp\_helpsort を実行し、その後で 12.5.4 に戻す場合は、 syscharsets が 12.5.0.3 の状態であっても、アップグレードは再実行されない ことに注意してください。アップグレードはすでに一度実行されているから です。12.5.4 に戻したときに、sp\_helpsort をもう一度実行して syscharsets テーブルを更新します。

#### **Unicode** パーサ

U&'syntax' を明示的または暗黙的に、たとえばストアド・プロシージャで使用 することで Unicode パーサの機能を利用している場合は、ストアド・プロシー ジャのテキストが syscomments に保存されています。12.5.0.3 にロールバック した後で、クエリ・テキストからの再コンパイルが必要となった場合は、構文 エラーが発生します。

また、12.5.4 では unichar を使用するのに UTF-8 が必須ではなくなったという点 を利用している場合は、ストアド・プロシージャのプランに unichar から char へ の変換が含まれている可能性があることにも注意してください。12.5.4 では、 UTF-8 以外のサーバでもこれは正しく処理されます。ただし、12.5.0.3 以前のバー ジョンでは、UTF-8 を前提としているため、他の文字セットを使用していると 変換時にエラーがスローされ、トランザクションがアボートします。

#### **date/time** データ型

12.5.4 のサーバを起動するときに、新しいシステム・データ型が systypes に インストールされます。12.5.0.3 に戻すと、次のようになります。

- 新しいデータ型は systypes に残りますが、新しいデータ型を 12.5.4 のサー バで使用していた場合を除いて、サーバの動作が影響を受けることはあり ません。
- エラー・チェックが追加されているので、date や time を使用してオブジェ クトを作成することはできません。
- date/time トークンをサーバが検出すると、エラー・メッセージが生成され ます。
- date/time 型を持つテーブルにアクセスする 12.5.4 のプロシージャをサー バが検出すると、スタック・トレースが生成されます。

サーバのバージョンを 12.5.0.3 より前に戻した場合は、date 型や time 型を使用 するオブジェクトの作成ができなくなることはありませんが ( この目的のエ ラー処理コードが存在しないため )、オブジェクトに対する選択や挿入などの 操作を実行するとスタック・トレースが生成されるため、このようなオブジェ クトの作成はおすすめしません。

12.5.4 で、date 型または time 型のカラムを持つテーブルや、date 型または time 型のパラメータを持つプロシージャを作成した場合は、サーバのバージョンを 12.5.4 より前に戻す前に、これらのデータ型への参照を削除する必要がありま す。次に示すプロシージャを実行すると、該当するテーブルやプロシージャを 特定できます。これらのオブジェクトへの参照を削除するか、alter table を使 用してデータ型を修正することをおすすめします。

sp\_date\_time\_type

sp\_date\_time\_types の実行時に、date/time 型のオブジェクトが見つからない 場合は、プロシージャ型オブジェクトに再コンパイルのマークが付けられ、こ れらの新しいデータ型への内部的参照がすべて削除されます。

**SQL** 抽出テーブル

12.5.4 より前のバージョンのサーバに戻す前に SQL 抽出テーブルを使用して いた場合は、次の点に注意してください。

- バージョン 12.5.4 で SQL 抽出テーブルを使用するビューを作成し、その 後で ASE 12.5.0.3 にロールバックした場合に、そのビューからの選択を行 うと、そのバージョンではその抽出テーブルがサポートされていないとい うエラーが返されます。
- バージョン 12.5.4 で SQL 抽出テーブルを使用するストアド・プロシージャ を作成し、その後で ASE 12.5.0.3 以前のバージョンにロールバックした場 合に、そのストアド・プロシージャを実行すると、オブジェクト (SQL 抽 出テーブル ) が存在しないというエラーが返されます。
- バージョン 12.5.4 で SQL 抽出テーブルを使用するビューを作成し、その 後で 12.5.0.3 より前のバージョンに戻すと、スタック・トレース・エラー が発生します。

#### ネイティブ **XML**

Adaptive Server の XML サービス機能には、次に示す新しい組み込み関数と句 が追加されています。

- xmlextract 組み込み関数
- xmlparse 組み込み関数
- xmltest predicate
- select コマンドの for xml 句

これらの 12.5.4 の新機能を使用してビューやストアド・プロシージャを作成し た後で 12.5.0.3 に戻した場合は、そのバージョンではその機能がサポートされ ていないというエラーが返されます。XML ドキュメントの保存形式に応じて、 次のようになります。

- 元のテキスト形式の場合は、Adaptive Server 12.5.4 と ASE 12.5.0.3 のどち らでも処理可能です。
- xmlparse 組み込み関数によって生成される解析済み形式の場合は、12.5.0.3 に戻すと、解析済み形式にはアクセスできなくなります。あらかじめ、12.5.4 でテキスト形式の XML ドキュメントを再生成しておく必要があります。

たとえば、カラム xmlindexed に格納されているデータが、Adaptive Server 12.5.4 で xmlparse 組み込み関数によって生成されたものであるとします。このド キュメントをテキスト形式で再生成してカラム xmlsource に出力するには、次 に示すように SQL 文で Adaptive Server 12.5.4 の xmlextract 組み込み関数を使 用します。

```
update xmltab 
set xmlsource = xmlextract("/", xmlindexed)
```
その後で、次のいずれかを実行できます。

- xmlsource カラムを直接 Java ベースの XQL プロセッサで処理する (Java ベースのメソッド com.sybase.xml.xql.Xql.query を使用 )
- xmlindexed カラムを、Java ベースの XQL プロセッサでの処理に適した解 析済み形式に更新する (次の文を使用)

```
update xmltab 
set xmlindexed = com.sybase.xml.xql.Xql.parse(xmlsource)
```
xmlsource カラムを追加しないようにするには、これらの手順を組み合わせた 次の SQL 文を ASE 12.5.4 で実行します。

```
update xmltab 
set xmlindexed 
= com.sybase.xml.xql.Xql.parse 
(xmlextract("/", xmlindexed))
```
この update 文を実行する前の xmlindexed カラムには、12.5.4 の組み込み関数 xmlparse で生成された解析済み形式のドキュメントが格納されています。 update 文の実行後は、Java ベースのメソッド com.sybase.xml.xql.Xql.parse で 生成された解析済み形式のドキュメントがこのカラムに格納されており、 Adaptive Server 12.5.0.3 で Java ベースのメソッド com.sybase.xml.xql.Xql.query を使用して処理するのに適した形になっています。

バージョン 12.5.4 では、XML を利用できるようにするための設定パラメータ が追加されています。以前のバージョンで初めて再起動するときに、そのパラ メータが不明であることを通知するエラー・メッセージ 5859 が表示されるこ とがあります。12.5.4 より前のバージョンで installmaster を実行した後は、こ の警告は表示されなくなります。

#### 自動データベース拡張

12.5.4 の自動データベース拡張プロシージャを installdbextend を使用してイ ンストールした後で、データベース・セグメントにスレッショルド・プロシー ジャを適用した場合は、12.5.0.3 へのダウングレード後に、ログ・セグメント に適用されたスレッショルドが正しく機能しないことがあります。

セグメントに存在している可能性のある自動拡張スレッショルドをダウング レード前にクリアするには、次のコマンドを使用します。

```
sp_dbextend 'clear', 'threshold'
```
または、既存のルールを変更したり、スレッショルドをクリアしたりすること なく、自動拡張機能全体をサーバ・レベルで無効にすることもできます。 sa\_role を使用して、次のコマンドを実行します。

```
use master 
\alphasp_dbextend 'disable', 'database', 'server-wide' 
go
```
これにより、スレッショルド・プロシージャが実行時に起動されても、何も処 理が行われなくなります。

ポリシーとスレッショルドはすべてそのままにして、機能全体をサーバ・レベ ルで無効化してからダウングレードすることをおすすめします。このようにす れば、12.5.4 以降のバージョンに戻したときに自動拡張を再度有効化すること が簡単になります。

### <span id="page-84-0"></span>暗号化カラムを持つ **Adaptive Server** のダウングレードの手順

この項では、12.5.4 のサーバを以前のバージョンにダウングレードする手順の うち、暗号化カラムに関係する部分を詳しく説明します。

12.5.4 へのダウングレードを行う前に、すべてのデータベースと *\$SYBASE* リ リース領域のバックアップを取得します。

Adaptive Server バージョン 12.5.3a に戻す場合は、12.5.4 の Adaptive Server で暗 号化カラムを有効化したかどうかにかかわらず、ダウングレード用にデータ ベースの準備を行う必要はありません。

Adaptive Server バージョン 12.5.3 に戻す場合は、12.5.3 ESD #7 に戻すことをお すすめします。12.5.3 ESD #7 では、多数のエラー状態に対する修正が行われ ています。

古いバージョンの Adaptive Server を 12.5.4 のデータベースとともに使用する ために実行する作業は、サーバで enable encrypted columns が設定されてい たかどうかによって異なります。

暗号化カラムが一度も設定されていないことを確認するには、システム・テー ブル sysencryptkeys がいずれかのデータベースに存在するかどうかを調べま す。このカタログが存在しない場合は、サーバ内で一度も暗号化カラムが設定 されていないことになります。

#### 暗号化カラムが一度も設定されていない場合のバージョン **12.5.4** サーバからバージョン **12.5.x** へのダウングレード

次に示す手順は、暗号化カラムが一度も設定されていない 12.5.4 Adaptive Server からのダウングレードの場合に実行します。

- 1 12.5.4 のサーバをシングルユーザ・モードで起動します。ダウングレード 手順の実行中は他のユーザが一切 Adaptive Server にアクセスできないよ うにするためです。サーバをシングルユーザ・モードで起動する方法の詳 細については、『ASE ユーティリティ・ガイド』を参照してください。
- 2 sso\_role および sa\_role を持つユーザとして、次のプロシージャを実行し ます。

sp encryption remove catalog

このストアド・プロシージャは、各データベースの syscolumns に追加さ れた新しいカラムを削除します。sp\_encryption によって syscolumns の 新しいカラムが正常に削除されると、各データベースの sysattributes にあ るアップグレード項目のレコードも削除されます。データベースが使用不 可能の場合は、エラー・メッセージを出力してコマンドが終了します。そ のデータベースをオンラインにしてから、sp\_encryption remove\_catalog をもう一度実行してください。

- 3 システム・ストアド・プロシージャ sp\_encryption を sybsystemprocs デー タベースから削除します。
- 4 サーバを停止します。これで、12.5.4 より前のバージョンからの 12.5.x Adaptive Server バイナリが使用可能になります。
- 5 RUN\_SERVER ファイルを 12.5.x リリース領域にコピーします。12.5.x リ リース領域からのデータ・サーバ・バイナリを使用するように、このファ イルを修正します。
- 6 修正した RUN SERVER ファイルを使用してサーバを再起動します。
- 7 12.5.x バージョンの installmaster を実行して、システム・ストアド・プロ シージャを元のバージョンに戻します。

#### 暗号化カラムが設定されている場合のバージョン **12.5.4** サーバからバージョン **12.5.x**  へのダウングレード

次に示す手順は、暗号化カラムが設定されている 12.5.4 のサーバを 12.5.x にダ ウングレードする場合に実行します。

1 現在暗号化カラムが有効化されていない場合は、システム・セキュリティ 担当者が次のコマンドを実行します。

sp configure 'enable encrypted columns', 1

2 drop または alter を使用して、すべてのデータベースの、暗号化カラムを持 つすべてのテーブルを復号化します。暗号化キーが作成されていたデータ ベースで、システム・セキュリティ担当者が次のコマンドを実行して、そ のデータベースで作成されたすべての暗号化キーのリストを作成します。

sp\_encryption help

リストに表示されている個々のキーに対して、システム・セキュリティ担 当者が次のコマンドを実行すると、そのキーで暗号化されたカラムのリス トが表示されます。

sp\_encryption\_help, <keyname>, 'display\_cols'

個々の暗号化カラムに対して、次のいずれかを実行する必要があります。

- a alter table を実行して暗号化カラムを復号化する
- b alter table を実行して暗号化カラムを削除する
- c 暗号化カラムを持つテーブルを drop する

データの暗号化が削除されたら、暗号化キーを drop します。

- 3 システム・テーブルの削除を行う間は他のユーザが Adaptive Server に一切 アクセスできないようにするために、サーバをシングルユーザ・モードで 再起動します。サーバをシングルユーザ・モードで起動する方法の詳細に ついては、『ASE ユーティリティ・ガイド』を参照してください。
- 4 各データベースの sysencryptkeys カタログと、syscolumns の新しいカラ ムを削除するために、sso\_role と sa\_role を持つユーザが次のコマンドを 実行する必要があります。

sp\_encryption remove\_catalog

データベースが使用不可能の場合は、エラーを出力してコマンドが終了 します。そのデータベースをオンラインにしてから、sp\_encryption remove catalog をもう一度実行してください。

sysencryptkeys のキーで暗号化されたカラムが存在する場合は、 sysencryptkeys は削除されず、エラーまたは警告が出力されて、次の データベースの処理に進みます。sp\_encryption によって sysencryptkeys の削除と syscolumns の新しいカラムの削除が正常に実行されると、各 データベースの sysattributes からも、次に示すローが削除されます。

- sysencryptkeys を追加したアップグレード項目のレコード
- syscolumns に新しいカラムを追加したアップグレード項目のレコード
- データベースのシステム暗号化パスワード
- 5 システム・ストアド・プロシージャ sp\_encryption を sybsystemprocs デー タベースから削除します。
- 6 サーバを停止します。これで、12.5.4 より前のリリース領域の 12.5.x Adaptive Server バイナリが使用可能になります。
- 7 RUN\_SERVER ファイルを 12.5.x リリース領域にコピーします。12.5.x リ リース領域からのデータ・サーバ・バイナリを使用するように、このファ イルを修正します。
- 8 修正した RUN SERVER ファイルを使用してサーバを再起動します。
- 9 12.5.x バージョンの *installmaster* を実行して、ストアド・プロシージャを 元のバージョンに戻します。

12.5.4 からダウングレードしたサーバのバージョンを 12.5.4 に戻したときに暗 号化カラムを再度有効化するには、enable encrypted columns を設定します。 12.5.4 サーバの再起動時に、sysencryptkeys システム・テーブルと、syscolumns の新しいカラムが、各データベースにインストールされます。

#### ダウングレードに伴う複写の問題

ダウングレードするサーバの、暗号化データが格納されているデータベースに 対して複写が有効化されている場合は、ダウングレード手順を開始する前に次 のいずれかを行う必要があります。

- 1 プライマリ・データベースのトランザクション・ログ内のすべての複写 データが、スタンバイ・データベースまたは複写データベースに正常に転 送済みであることを確認します。このことを行うプロセスは、アプリケー ションによって異なります。
- 2 次に示すコマンドを使用して、プライマリ・データベースのトランザク ション・ログをトランケートし、Replication Server でのそのデータベース の RS ロケータを 0 に設定します。プライマリ・データベースで次のコマ ンドを実行します。

```
sp_stop_rep_agent primary_dbname
dbcc settrunc ('ltm', 'ignore') 
dump tran primary dbname with truncate only
dbcc settruc ('ltm', 'valid')
```
Replication Server を停止します。Replication Server の RSSD で次のコマン ドを実行します。

rs zeroltm primary servername, primary dbname

第 7 章 ブルラブルシューティング

この章では、インストール・エラー・メッセージのトラブルシューティン グについて説明します。

表示されたエラー・メッセージの説明がこの章にない場合は、『ASE トラ ブルシューティング&エラー・メッセージ・ガイド』を参照してください。

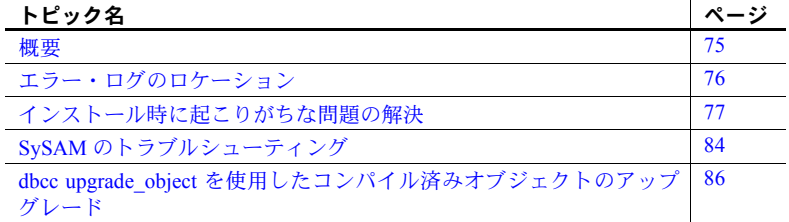

<span id="page-88-0"></span>概要

Sybase サーバ製品では、エラーには次の 2 種類があります。

- インストール、アップグレード、セットアップ・ユーティリティに よって生成されるエラー。
- サーバ (Adaptive Server、Backup Server など)によって生成されるエ ラー。

エラーの原因を特定するには、まず使用しているユーティリティのログ・ ファイルの中から、問題が発生したときにユーティリティが実行していた タスクを探します。次にサーバのエラー・ログをチェックします。詳細に ついては[、「エラー・ログのロケーション」](#page-89-0)(76 ページ) を参照してください。

表 [7-1](#page-89-1) に、初めてインストールまたはアップグレードするときに発生する可 能性がある、一般的な問題の原因と解決法を示します。引き続き問題が発生 する場合は、インストールまたはアップグレードを再試行してください。

インストール・プログラムまたは svrbuild が予期せず終了した場合や、問 題を解決できない場合は、『ASE トラブルシューティング&エラー・メッ セージ・ガイド』を参照してください。

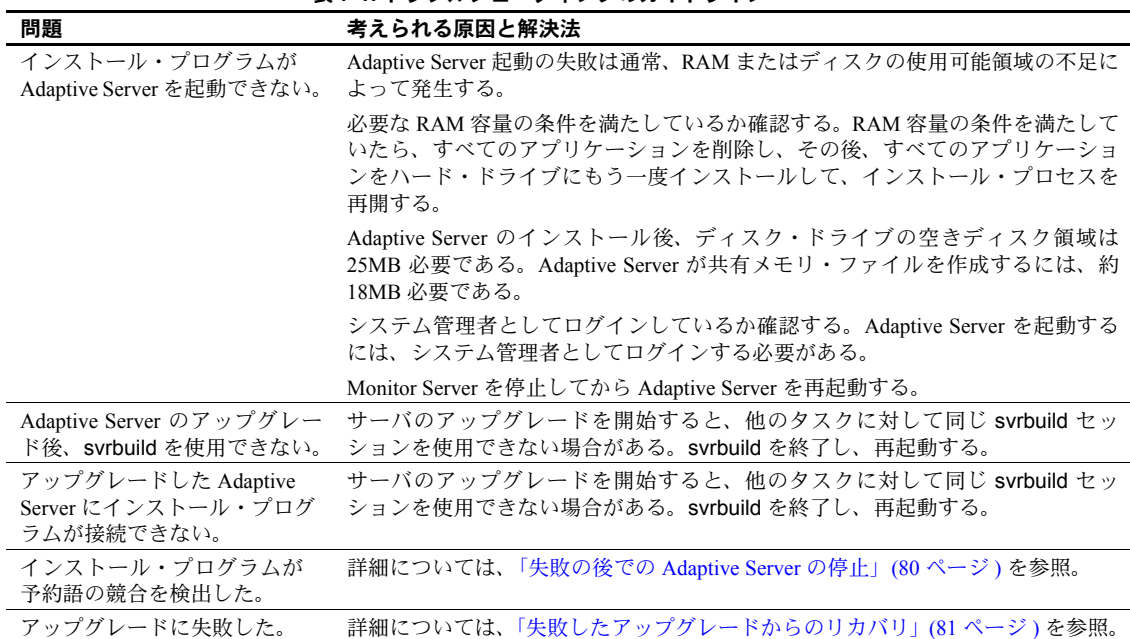

#### <span id="page-89-1"></span>表 **7-1:** トラブルシューティングのガイドライン

### <span id="page-89-0"></span>エラー・ログのロケーション

エラー・ログ内の情報は、エラー・メッセージが表示された理由と、考えられ る解決法を知るのに役立ちます。

### インストール・ユーティリティ

表 [7-2](#page-89-2) に、インストール、アップグレード、セットアップ・ユーティリティに 関するデフォルトのエラー・ログのロケーションを示します。

<span id="page-89-2"></span>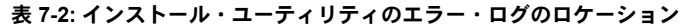

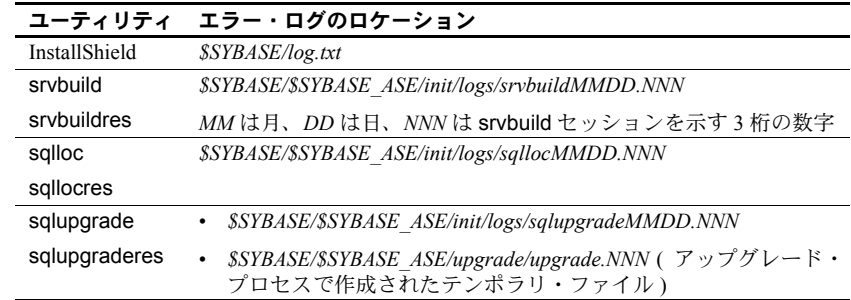

#### **Sybase** サーバ

表 [7-3](#page-90-1) に、Sybase サーバごとの、デフォルトのエラー・ログのロケーションを 示します。

<span id="page-90-1"></span>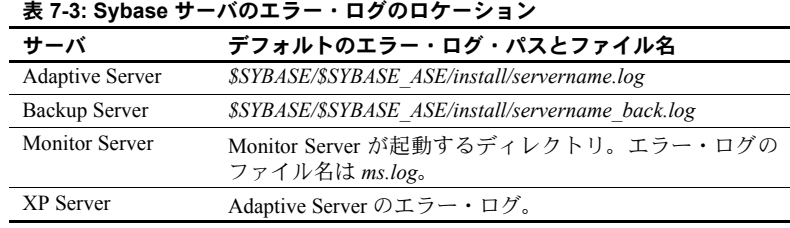

### <span id="page-90-0"></span>インストール時に起こりがちな問題の解決

この項で説明されていない問題が発生した場合は、『ASE トラブルシューティ ング&エラー・メッセージ・ガイド』を参照してください。

#### **X-Window** を使用できない

セットアップ・ユーティリティと設定ユーティリティが正しく表示されない場 合、モニタの解像度の調整が必要な場合があります。

フォント・サイズを小さくするには、次の UNIX コマンドを発行してください。

```
% cd $SYBASE/ASE-12_5
% chmod +w xappdefaults
% cd xappdefaults
% chmod +w *
% foreach i(*) 
? cat $i | sed -e "s/140/100/g" | sed -e "s/^#D/D/g" | sed -e "s/^#S/S/g" > p
? mv p $i
? end
\frac{6}{6}
```
フォントを小さくすると、インストール・ユーティリティによって使用される ウィンドウ領域は約 25% 縮小されます。

#### ドライブから **CD** が取り出せない

ドライブから CD を取り出せない場合は、次の手順に従います。

- UNIX 端末ウィンドウで CD ドライブ・パスが現在のディレクトリ (pwd) であるかどうか確認する。現在のディレクトリになっていたら、別のディ レクトリに移動します (cd)。
- sybhelp プロセスが存在しないか確認する。プロセスが存在していたら、 UNIX の kill コマンドを使って強制終了します。

#### **DISPLAY** 環境変数が正しく設定されていない

このエラー・メッセージは、リモート・マシンの DISPLAY 環境変数が、InstallShield をローカル・マシンに正しく表示するよう設定されていないことを意味します。

The DISPLAY environment variable is not set correctly.

この問題を解決するために、リモート・マシンの UNIX プロンプトで次のコマ ンドを入力します。*host\_name* は、InstallShield を表示するマシン ( ローカル・ マシン ) の名前です。

C シェルでは、次のように入力します。

setenv DISPLAY host name: 0.0

Bourne シェルでは、次のように入力します。

DISPLAY=host\_name:0.0; export DISPLAY

#### クライアントからサーバへの接続が許可されない

InstallShield を実行し、次のエラー・メッセージが表示された場合、作業中の ローカル・マシンにユーザ・インタフェースを表示するためのパーミッション をリモート・マシンが持っていないことを意味しています。

Xlib: connection to "host name" refused by server Xlib: Client is not authorized to connect to Server xhost: unable to open display "host\_name"

この問題を解決するために、ローカル・マシンの UNIX プロンプトで次のコマ ンドを入力します。*remote\_machine* は、InstallShield を実行中のマシンです。

xhost +*remote\_machine* 

InstallShield を再起動します。

#### アドレスがすでに使われている

srvbuild からの次のメッセージは、入力したポート番号がすでに使用されてい ることを意味します。

kernel: ninit: bind, Address already in use

この問題を解決するには、別のポート番号を srvbuild ウィンドウに入力します。 netstat -a コマンドを使用して、使用中のポート番号のリストを出力します。

#### **Adaptive Server** が起動に失敗した

オペレーティング・システムの共有メモリが不足している場合があります。

問題を解決するには、「第 2 章 Adaptive Server [のインストール」を](#page-24-0)参照して共 有メモリの値を調整し、もう一度インストール・プロセスまたはアップグレー ド・プロセスを開始します。

#### **InstallShield** が起動しない

InstallShield が起動しない場合は、次のコマンドを使用して再起動します。

"-is:javaconsole"

コンソールにエラー・メッセージが表示され、ユーザはこのメッセージを分析 してエラーを解決できます。

#### **XP Server** を起動できない

XP Server が xp\_cmdshell などの拡張ストアド・プロシージャによって開始さ れるときに、次のようなメッセージが表示されることがあります。

Msg 11018, Level 16, State 1: Procedure "xp\_cmdshell", Line 2: ESP を実行するには XP Server を起動してください。  $(\text{return status} = -6)$ 

Adaptive Server の sysservers テーブルに XP Server エントリがあることを確認 します。Adaptive Server とは別に ( 別の srvbuild セッションで ) XP Server を作 成して、関連の Adaptive Server を指定しなかった場合、srvbuild は sysservers テーブルを更新できません。また、interfaces ファイルまたは LDAP サーバに XP Server が存在することを確認する必要もあります。

sp\_addserver を使用して、sysservers テーブルにエントリを追加します。

#### <span id="page-93-0"></span>失敗の後での **Adaptive Server** の停止

Adaptive Server の起動後にインストールまたはアップグレード・セッションが 失敗した場合、次の手順に従って、shutdown コマンドを使用します。

- 1 "sa" としてログオンします。
- 2 shutdown with nowait コマンドを使用して Adaptive Server を停止します。 with nowait オプションを使用すると、現在実行している SQL 文の終了を 待たず、ただちに Adaptive Server が停止します。

1> shutdown with nowait  $2 > 90$ 

#### 失敗したインストールからのリカバリ

インストールに失敗した場合、インストール・プログラムはエラー・メッセー ジを表示します。エラー・メッセージと Adaptive Server のエラー・ログを確認 して、インストール失敗の原因を把握します。デフォルトのエラー・ログのロ ケーションについては、表 7-3 (77 [ページ](#page-90-1) ) を参照してください。

#### ファイルが作成された後でインストールが失敗した場合

Adaptive Server の設定中にインストール・プログラムが終了した場合は、次の 手順に従います。

- 1 Adaptive Server が生成したログ・ファイルの内容を確認します。デフォル トのエラー・ログのロケーションについては、表 7-3 (77 [ページ](#page-90-1) ) を参照 してください。
- 2 問題を解決するために推奨されている対処法を実行します。
- 3 マスタ・デバイスやシステム・プロシージャ・デバイス・ファイルなどのオ ペレーティング・システムのファイルをインストール・プログラムが作成し た後でインストールに失敗した場合は、これらのファイルを削除します。
- 4 インストールしようとしている Adaptive Server をインストール・プログラム が起動した後でインストールに失敗した場合は、そのサーバを停止します。
- 5 asecfg を使用して、設定を再開します。

#### リソース・ファイル・インストールのトラブルシューティング

srvbuild[res]、sqlloc[res]、または sqlupgrade[res] を使用して Adaptve Server の 構築、設定、またはアップグレード・プロセスで問題が発生した場合は、これ らのユーティリティに対して Adaptive Server が正しく停止するための十分な 時間をとれなかった可能性があります。

環境変数 SYBSHUTWAIT を設定すると、Adaptive Server が停止するまで待つよ うにユーティリティに強制できます。たとえば、次のコマンドは、次のタスク を実行する前に Adaptive Server が停止できるように 2 分間の待機をユーティリ ティに強制します。

% setenv SYBSHUTWAIT 120

Adaptive Server がアップグレード前のテストに失敗した場合、sqlupgrade は次 のメッセージを表示します。

Server *SERVER* NAME failed preupgrade eligibility test. See log for more information.

- 1 [Upgrade] ウィンドウで [Exit] を選択します。
- 2 *\$SYBASE/\$SYBASE\_ASE/init/logs* ディレクトリに作成されたログ・ファイル を調べて、Adaptive Server または SQL Server がアップグレード前の適格性 テストに失敗した理由を確認します。

問題を解決したら、Adaptive Server または SQL Server を停止し、sqlupgrade を使用してアップグレード・セッションを完了します。

#### <span id="page-94-0"></span>失敗したアップグレードからのリカバリ

アップグレード・プロセスが失敗した場合、インストール・プログラムはエ ラー・メッセージを表示します。エラー・メッセージと Adaptive Server のエ ラー・ログを確認して、アップグレード失敗の原因を把握します。デフォルト のエラー・ログのロケーションについては、表 7-2 (76 [ページ](#page-89-2) ) を参照してく ださい。

#### バックアップからのリストア

アップグレードに失敗すると、データベースのリストアが必要な場合があり ます。

アップグレードの失敗または失敗の原因によってデータベースが破損したと 思われる場合は、バックアップからデータベースをリストアします。データ ベースのリストアについては、『システム管理ガイド』を参照してください。

データベースの破壊が心配な場合は、sqlupgrade を終了します。ただし、バック アップからデータベースをリストアするまでアップグレード・セッションを再開 しないでください。リストアが完了したら、アップグレードを再試行します。

#### アップグレードの再実行

アップグレードを安全に再実行できるかどうかは、アップグレード・プロセス のどの時点で失敗したかによります。"Starting to upgrade Adaptive Server" の メッセージが表示されている間に失敗した場合、アップグレード・プログラム を再実行するのが安全です。

- 1 まず、アップグレード失敗の原因となった問題を解決します。
- 2 アップグレードを再度、実行します。

アップグレードに失敗した時点によって、次の方法のいずれかを実行します。

- メッセージ "Setting upgrade version to 12.5" を返される前であれば、最新の データベースのバックアップをリストアしてから、アップグレードの再起 動が必要です。
- メッセージ "Setting upgrade version to 12.5" が返された後であれば、アップ グレードを再実行する必要はありません。インストール・ユーティリティ は、アップグレードが完了したとみなします。

また、アップグレード中のデータベースに問題がなかった場合は、データベー スをバックアップからリストアする必要はありません。

#### 手動によるアップグレードの記録

Adaptive Server が、失敗の発生前に sysattributes テーブルにアップグレードの 記録を完了していなかった場合は、次の手順に従います。

1 失敗の原因となった問題を解決します。

最初のエラー・メッセージは、失敗の原因を示します。可能であれば問題 を解決して、手順 2 に進みます。たとえば、1105 番のエラーは通常 dump transaction コマンドで解決できます。ただし、より複雑な問題の場合は、 Sybase 製品の保守契約を結んでいるサポート・センタにお問い合わせくだ さい。

2 次の SQL 文を実行して、Adaptive Server がアップグレードの記録を完了 できるようにします。

```
1> declare @dbname varchar(30)
2> select @dbname = min(name)
3> from sysdatabases
4> while @dbname is not null
5> begin
6> online database @dbname
7> select @dbname = min(name)
8> from sysdatabases
9> where name > @dbname
10> end
```
#### 失敗の原因がわかっている場合

エラー・ログまたはエラー・メッセージによって失敗の原因が明確に示された 場合やデータベースが破損していないと思われる場合は、次の手順に従って、 問題を解決してアップグレードをただちに再実行することができます。

- 1 sqlupgrade プログラムを終了します。
- 2 必要な対処法を実行して、問題を解決します。

たとえば、既存のデータベースに十分な領域がないためにアップグレード が失敗したことがエラー・ログに示されている場合は、alter database コ マンドを使用して使用可能な領域を増やします。

3 Adaptive Server の停止が必要な場合があります。

サーバを停止すると、インストール・プログラムがサーバを起動してアッ プグレード・セッションを再実行できるようになります。

- 4 sqlupgrade をもう一度起動します。
- 5 [Upgrade Adaptive Server] を選択してアップグレードを続行します。

#### 失敗の原因がわからない場合

アップグレード・プロセスがまた失敗し、失敗の原因を判断できない場合は、 アップグレードが失敗した段階と場所をエラー・ログ・ファイルから確認し て、Sybase 製品の保守契約を結んでいるサポート・センタまでお問い合わせく ださい。

デフォルトでは、ログ・ファイルは *\$SYBASE/\$SYBASE\_ASE/install/errorlog* に あります。

# <span id="page-97-0"></span>**SySAM** のトラブルシューティング

SySAM がサポートする Adaptive Server を起動したとき、ライセンス取得時ま たは資産管理ソフトウェアへの接続時の問題は、Adaptive Server のエラー・ロ グ・ファイル *lmgrd.log* (*\$SYBASE/\$SYBASE\_SYSAM/log*) に表示されます。

表 [7-4](#page-97-1) に、SySAM のエラー・メッセージと、一般的な問題の解決方法を示し ます。

| メッセージ                                                                                                    | 説明                                                                                                    | アクション                                                                                                    |
|----------------------------------------------------------------------------------------------------|----------------------------------------------------------------------------------------------------|----------------------------------------------------------------------------------------------------|
| Use license file filename.                                                                                             | このメッセージは、Adaptive<br>Server が使用するライセン<br>ス・ファイルを示す。                                                                         | 起動時に表示される通常のメッセージなので、対処する<br>必要はない。                                                                                                    |
| Feature feature_name is not<br>licensed.                                                                               | 指定されたオプション機能<br>の使用可能なライセンスが<br>ない。                                                                                         | その機能の有効なライセンスを購入してインストール<br>してから、使用する。                                                                                                    |
| There is no valid license for<br>ASE server product. Server is<br>starting with all the optional<br>features disabled. | Adaptive Server が有効なラ<br>イセンス・ファイルを見つ<br>けることができなかった。<br>または、資産管理ソフト<br>ウェアに接続して<br>ASE SERVER ライセンス<br>を借り出すことができな<br>かった。 | Adaptive Server が ASE SERVER ライセンスを借り出す<br>ことができない場合、サーバは起動するが、オプション<br>機能は有効にならない。<br>ASE SERVER ライセンスを購入済みの場合は、インス<br>トールしてあるか確認する。また、ライセンス・ファイ<br>ルが存在し、 <i>LM LICENSE FILE</i> で定義されていること<br>も確認する。 |
| License manager initialization<br>fails.                                                                               | 資産管理ソフトウェアが初<br>期化しなかった。                                                                                                    | ライセンス・マネージャの初期化の失敗を解決する方法<br>については、『Adaptive Server Enterprise 設定ガイド』を<br>参照。                                                                                                    |
| Feature <i>feature name</i> is over<br>drafted $n$ times.                                                              | 指定した機能のライセンス<br>はすべて、すでにほかのサー<br>バに貸し出されている。                                                                                | Adaptive Server は、使用可能なライセンスがすべてほか<br>のサーバで使われている場合でも、そのオプション機能<br>を有効にする。Sybase 認定販売店に連絡して、その機能<br>のライセンスを追加購入する。                                                                                      |
| Warning: there is no valid<br>license for ASE feature and<br>therefore feature <i>feature</i> is not<br>initialized.   | 設定された機能の使用可能<br>なライセンスがない。                                                                                                  | Adaptive Server は有効なライセンスを取得するまで、そ<br>のオプション機能を有効にしない。認定販売店に連絡し<br>てその機能のライセンスを購入し、インストールする。                                                                                                    |

<span id="page-97-1"></span>表 **7-4: SySAM** のエラー・メッセージ

#### ライセンス証明書の入力エラーの解決

Sybase Adaptive Server 製品のライセンスを購入すると、Sybase Software Asset Management Certificate が発行されます。この証明書には、各製品についての以 下の情報が記載されています。

- 発注番号
- 機能名
- 機能ライセンス・カウント番号
- ソフトウェアのバージョン
- オーソライゼーション・コード
- 製品説明

SySAM はこの情報を使用して、ファイルの最後に新しいライセンス機能を追 加してライセンス・ファイルを構築します。ライセンス・キーが機能しない場 合は、ライセンスエントリ・アプリケーション (lmgr) に入力された情報が間 違っている可能性があります。その場合、問題のライセンス・キー ( たとえば、 ASE HA) を調べ、情報が正しいことかどうかを確認できます。間違っている 場合は、テキスト・エディタで訂正できます。

次に、*license.dat* ファイルのライセンス・キー・エントリの例を示します。こ の情報は、ライセンス・ファイルの情報を Sybase Software Asset Management Certificate に表示される情報にマップする方法を示します。

INCREMENT ASE\_HA SYBASE 12.5 permanent 5A234B567C890¥ OVERDRAFT=10000 ck=0 SN=30181-4

- INCREMENT は、同じ機能について、このライセンス・キーの数がほかの ライセンス・キーの数に追加されることを示す ( すべての SYBASE ライ センス・キーは INCREMENT を使用する )。
- ASE HA は、入力された機能名を示す。
- SYBASE は、このライセンス・キーが SYBASE ベンダ・デーモンに属する ことを示す (大文字と小文字が区別され、すべて大文字にすることが必要)。
- 12.5 は、入力された機能バージョンを示す。
- permanent は、このライセンスに有効期限がないことを示す ( 一部のライ センス・キーには有効期限がある )。
- 5 は、入力された機能ライセンス・カウント番号を示す。
- A234B567C890 は、入力されたオーソライゼーション・コードを示す。
- OVERDRAFT=10000 は、ライセンスを受けた数より多くの機能を借り出せ るが、ライセンスを使用しすぎると警告を受けることを示す ( 大文字と小 文字が区別され、すべて大文字にすることが必要 )。
- ck=0 は、チェックサムを示す ( 使用されず、通常は 0)。

• SN=30181-4 は、入力された発注番号を示す ( 大文字と小文字が区別され、 SN の部分は大文字にすることが必要 )。

ライセンス・キーの多くのフィールドでは、大文字と小文字が区別されます。 ライセンス・キーを変更するときは、注意が必要です。ライセンス・キーの変 更が必要になるのは、間違った値を入力し、キーが無効と報告された場合だけ です。有効なライセンス・キーを変更すると、ライセンス・キーは無効になり ます。

ライセンス・ファイルの場所は *\$SYBASE/\$SYBASE\_SYSAM/licenses/license.dat* です。

### <span id="page-99-0"></span>*dbcc upgrade\_object* を使用したコンパイル済みオブジェクトの アップグレード

Adaptive Server 11.9.3 から、コンパイル済みオブジェクトをそのソース・テキ ストに基づいてアップグレードするプロセスが導入されました。コンパイル済 みオブジェクトは、次に示すものです。

- 検査制約
- デフォルト
- ルール
- ストアド・プロシージャ ( 拡張ストアド・プロシージャを含む )
- トリガ
- ビュー

各コンパイル済みオブジェクトのソース・テキストは、手動で削除されていな い限り syscomments テーブルに格納されます。サーバをアップグレードする 場合は、ソース・テキストが syscomments に存在するかどうか、そのプロセ スで検証されます。ただし、コンパイル済みオブジェクトは、それらが呼び出 されるまで実際にはアップグレードされません。

たとえば、list\_proc というユーザ定義のストアド・プロシージャがあるとしま す。Adaptive Server 12.5.x へアップグレードするときに、list\_proc のソース・テ キストが存在するかどうか検証されます。アップグレード後、最初に list\_proc が呼び出されると、Adaptive Server はコンパイル済みオブジェクトである list\_proc がアップグレードされていないことを検出します。Adaptive Server は、 syscomments 内のソース・テキストに基づいて list\_proc を再コンパイルしま す。次いで、その新しいコンパイル済みオブジェクトが実行されます。

アップグレードされたオブジェクトは、アップグレードの前に使用していたの と同じオブジェクト ID とパーミッションを持ちます。

sp\_hidetext を使用してソース・テキストが隠されているコンパイル済みオブ ジェクトも、ソース・テキストが隠されていないオブジェクトと同様にアップ グレードされます。sp\_hidetext については、『ASE リファレンス・マニュア ル:プロシージャ』を参照してください。

注意 32 ビットのインストール環境をアップグレードして 64 ビットの Adaptive Server を使用するようにすると、各データベースの sysprocedures テーブルに 含まれている 64 ビットのコンパイル済みオブジェクトのサイズは、アップグ レード後に約 55% 大きくなります。正確なサイズは、アップグレード前のプ ロセスで計算されます。この値に従って、アップグレードされるデータベース のサイズを大きくしてください。

コンパイル済みオブジェクトが、アップグレードの成功後に呼び出されること を確実にするために、dbcc upgrade\_object コマンドを使用して手動でアップ グレードできます。詳細については[、「運用前にコンパイル済みオブジェクト](#page-100-0) [のエラーを探す」](#page-100-0)(87 ページ)を参照してください。

#### <span id="page-100-0"></span>運用前にコンパイル済みオブジェクトのエラーを探す

前のバージョンの Adaptive Server で行った変更が原因で、12.5.x 以降のバー ジョンで、コンパイル済みオブジェクトが異なる動作をする場合があります。 dbcc upgrade\_object を使用することにより、次のようなエラーと発生する可 能性のある問題点を見つけることができます。正しく動作させるには、これら に手動で変更を加える必要があります。

- [予約語エラー](#page-101-0)
- [削除、トランケート、または破損したソース・テキスト](#page-101-1)
- [引用符で囲まれた識別子のエラー](#page-101-2)
- [テンポラリ・テーブルの参照](#page-102-0)
- select \* [で発生する可能性がある問題](#page-102-1)

エラーと発生する可能性のある問題点を調べて、変更の必要がある部分を修正 した後に、dbcc upgrade\_object を使用することにより、サーバがオブジェク トを自動的にアップグレードするまで待たないでコンパイル済みオブジェク トを手動でアップグレードすることができます。詳細については、「[dbcc](#page-104-0) [upgrade\\_object](#page-104-0) の使い方」(91 ページ) を参照してください。

#### <span id="page-101-0"></span>予約語エラー

dbcc upgrade\_object がコンパイル済みオブジェクト内でオブジェクト名とし て使用される予約語を検出すると、エラーが表示されそのオブジェクトはアッ プグレードされません。エラーを修正するには、手動でオブジェクト名を変更 するか、オブジェクト名を引用符で囲んで set quoted identifiers on コマンドを 実行します。その後、コンパイル済みオブジェクトを削除して再作成します。

たとえば、データベース・ダンプを Adaptive Server 11.5 から Adaptive Server 12.5.x にロードするときに、"lock" という単語を使用しているストアド・プロ シージャがダンプに含まれているとします。そのストアド・プロシージャに対 して dbcc upgrade\_object を実行すると、バージョン 11.5 では予約語ではな かった "lock" がバージョン 11.9.2 では予約語になっているため、エラーになり ます。このエラー表示によって、ストアド・プロシージャおよび関連するテー ブルを事前に変更してから運用環境で使用することができます。

#### <span id="page-101-1"></span>削除、トランケート、または破損したソース・テキスト

syscomments 内のソース・テキストが、削除、トランケート、または損傷し ている場合、dbcc upgrade\_object が構文エラーを表示することがあります。 ソース・テキストが隠されていない場合は、sp\_helptext を使用してソース・ テキストが完全なものかどうか調べることができます。トランケートまたはそ の他の破損が発生している場合は、コンパイル済みオブジェクトを削除して再 作成します。

#### <span id="page-101-2"></span>引用符で囲まれた識別子のエラー

dbcc upgrade\_object は、次の場合に引用符で囲まれた識別子のエラーを返し ます。

- 11.9.2 より前のリリースで引用符で囲まれた識別子をアクティブにしてコン パイル済みオブジェクトが作成された (set quoted identifiers on)。
- 引用符で囲まれた識別子が、現在のセッションでアクティブではない (set quoted identifiers off)。

このエラーを避けるには、引用符で囲まれた識別子をアクティブにしてから dbcc upgrade\_object を実行してください。引用符で囲まれた識別子がアク ティブな場合は、二重引用符ではなく一重引用符で dbcc upgrade\_object キー ワードを囲む必要があります。

引用符で囲まれた識別子のエラーが発生する場合は、set コマンドを使用して quoted identifiers をアクティブにしてから、dbcc upgrade\_object を実行して オブジェクトをアップグレードします。

バージョン 11.9.2 以降で作成されたコンパイル済みオブジェクトの場合は、 アップグレード・プロセスが、引用符で囲まれた識別子を必要に応じて自動的 にアクティブにしたり非アクティブにしたりします。

注意 引用符で囲まれた識別子は、二重引用符で囲まれたリテラルと同じでは ありません。リテラルの場合は、アップグレードの前に特別なアクションを行 う必要はありません。

#### <span id="page-102-0"></span>テンポラリ・テーブルの参照

ストアド・プロシージャやトリガなどのコンパイル済みオブジェクトがテンポラ リ・テーブル (#temp *table\_name*) を参照する場合、それがオブジェクト本体の外 に作成されるとアップグレードは失敗して、dbcc upgrade\_object はエラーを返 します。このエラーを修正するには、コンパイル済みオブジェクトが必要とする のと同じテンポラリ・テーブルを作成してから、dbcc upgrade\_object を再実行 してください。コンパイル済みオブジェクトを自動的にアップグレードする場合 は、この作業は必要はありません。

#### <span id="page-102-1"></span>*select \** で発生する可能性がある問題

Adaptive Server 11.9.3 以降では、それより前のバージョンの Adaptive Server で 作成されたストアド・プロシージャ、トリガ、またはビュー内の select \* 句の 結果が、期待どおりにならないことがあります。

この変更の詳細については、『ASE リファレンス・マニュアル:コマンド』を 参照してください。

dbcc upgrade\_object は、ストアド・プロシージャの最も外側のクエリ・ブロッ クに select \* 句を検出するとエラーを返し、オブジェクトをアップグレードし ません。

たとえば、次のようなストアド・プロシージャがあります。

```
create procedure myproc as
  select * from employees
go
create procedure yourproc as
  if exists (select * from employees)
    print "Found one!"
go
```
myproc が最も外側のクエリ・ブロックに select \* 句を持った文を含んでいる ので、dbcc upgrade\_object は myproc に関してエラーを返します。このプロ シージャはアップグレードされません。

dbcc upgrade\_object は、yourproc に関してはエラーを返しません。これは、 select \* 句がサブクエリ内にあるからです。このプロシージャはアップグレー ドされます。

*select \** をビュー内で 変更する必要があるか どうか調べる方法

dbcc upgrade\_object がビュー内に select \* が存在するとレポートする場合は、 元のビューの syscolumns の出力をテーブルの出力と比較して、ビューが作成 された以降にテーブルに対してカラムが追加または削除されていないかどう か調べてください。

たとえば、次の文があるとします。

create view all emps as select \* from employees

all emps ビューをアップグレードする前に、次のクエリを使用して、元のビュー のカラム数と更新後のテーブルのカラム数を調べます。

```
select name from syscolumns 
 where id = object_id("all emps")select name from syscolumns 
 where id = object id("employees")
```
2 つのクエリの出力を比較します。テーブルがビューより多数のカラムを含ん でいて、select \* 文のアップグレード前の結果を保持することが重要な場合は、 select \* 文を、特定のカラム名を指定する select 文に変更してください。ビュー が複数のテーブルから作成された場合は、ビューを構成するすべてのテーブル のカラムを調べて、必要に応じて select 文を書き換えてください。

警告! select \* 文をビューから実行しないでください。実行すると、ビューが アップグレードされて、syscolumns 内の元のカラム情報に関する情報が上書 きされます。

ビュー内のカラムと新しいテーブル内のカラムとの相違を調べる別の方法は、 sp\_help をビューとビューを構成するテーブルの両方について実行すること です。

この比較は、ビューに対してだけ実行でき、ほかのコンパイル済みオブジェク トに対しては実行できません。ほかのコンパイル済みオブジェクト内の select \* 文の変更が必要かどうかを調べるには、各コンパイル済みオブジェクトのソー ス・テキストを調べてください。

#### <span id="page-104-0"></span>*dbcc upgrade\_object* の使い方

構文 dbcc upgrade\_object [ ( *dbid* | *dbname*  [, ['*database*.[*owner*].]*compiled\_object\_name*' | 'check' | 'default' | 'procedure' | 'rule' | 'trigger' | 'view'  $[$ , 'force'  $]$   $]$   $)$   $]$ 

構文の説明は次のとおりです。

- *dbid* には、データベース ID を指定します。*dbid* を指定しない場合は、現 在のデータベース内のすべてのコンパイル済みオブジェクトがアップグ レードされます。
- *dbname* には、データベース名を指定します。*dbname* を指定しない場合は、 現在のデータベース内のすべてのコンパイル済みオブジェクトがアップ グレードされます。
- compiled object name は、アップグレードする特定のコンパイル済みオブジェ クトの名前です。完全修飾名を使用する場合は、*dbname* と *database* は一致 している必要があり、完全修飾名を引用符で囲む必要があります。データ ベースが同じ名前の複数のコンパイル済みオブジェクトを含んでいる場合 は、完全修飾名を使用してください。そうしないと、同じ名前を持つすべて のオブジェクトが解析され、エラーがない場合はアップグレードされます。
- check は、すべての検査制約とルールをアップグレードします。参照整合 性制約はコンパイル済みオブジェクトではないので、アップグレードの必 要はありません。
- default は、すべての宣言デフォルトと、create default コマンドで作成さ れたデフォルトをアップグレードします。
- procedure は、すべてのストアド・プロシージャをアップグレードします。
- rule は、すべてのルールと検査制約をアップグレードします。
- trigger は、すべてのトリガをアップグレードします。
- view は、すべてのビューをアップグレードします。

キーワード check、default、procedure、rule、trigger、view は、アップグ レードされるコンパイル済みオブジェクトのクラスを指定します。クラス を指定すると、dbcc upgrade\_object がエラーや問題が発生する可能性の ある領域を検出しない限り、指定したデータベース内のそのクラスのすべ てのオブジェクトがアップグレードされます。

• force は、指定したオブジェクトが select \* 句を含んでいてもアップグレー ドしたい場合に指定します。force は、select \* 文が予期しない結果を返す ことがないという確信がないかぎり使用しないでください。force オプ ションは、予約語を含んでいるオブジェクト、トランケートまたは削除さ れたソース・テキストを含んでいるオブジェクト、存在しないテンポラ リ・テーブルを参照するオブジェクト、引用符で囲まれた識別子の設定と 合わないオブジェクトはアップグレードしません。これらのオブジェクト は、修正してからアップグレードする必要があります。

注意 set quoted identifiers が on の場合は、キーワードを一重引用符で囲んで ください。set quoted identifiers が off の場合は、二重引用符または一重引用符 のどちらでも使用できます。

**例** dbcc upgrade object

アクティブ・データベース内のすべてのコンパイル済みオブジェクトをアップ グレードします。

dbcc upgrade\_object(listdb, 'procedure')

listdb データベース内のすべてのストアド・プロシージャをアップグレードし ます。procedure が一重引用符で囲まれているのは、set quoted identifiers が on だからです。

dbcc upgrade\_object(listdb, "rule")

listdb データベース内のすべてのルールと検査制約をアップグレードします。 rule が二重引用符で囲まれているのは、set quoted identifiers が off だからです。

dbcc upgrade object(listdb, list proc)

listdb データベース内の list\_proc というすべてのストアド・プロシージャを アップグレードします。

dbcc upgrade object(listdb, "listdb.jkarrik.list\_proc")

ログイン "jkarrik" が所有しているストアド・プロシージャ list\_proc をアップ グレードします。

dbcc upgrade object (master, "listdb.jkarrik.list\_proc")

*dbname* の値が master で *database* の値が listdb なので、エラーになります。こ れらの値は一致している必要があります。

パーミッション dbcc upgrade\_object を実行できるのは、データベース所有者またはシステム 管理者だけです。データベース所有者は、データベース内の自分のオブジェク トをアップグレードできます。

アップグレードの前後で、オブジェクトの所有者は変更されません。

#### ログ・セグメントのサイズを増やす方法

特定のクラスのすべてのコンパイル済みオブジェクトを dbcc upgrade\_object の 1 回の実行でアップグレードするように指定することができます。たとえ ば、trigger キーワードを使用することによってすべてのトリガをアップグレー ドできます。ただし、dbcc コマンドを 1 つだけ使用する場合でも、各オブジェ クトのアップグレードは別のトランザクションに記録されます。古いローは sysprocedures から削除されて新しいローが書き込まれます。したがって、 dbcc upgrade\_object を数多くのコンパイル済みオブジェクトに関して実行す ると、システムのログ領域を使い果たすことがあります。このコマンドを実行 しようとしているデータベース内のログ・セグメントのサイズを増やして、す べてのアップグレードのログを取るための十分な領域を確保してください。

#### エラーのレポート

dbcc upgrade\_object のすべての出力をウィンドウに表示するために、システ ム管理者は dbcc traceon(3604) を実行できます。このコマンドは、エラー・ メッセージの出力がエラー・ログをオーバフローする可能性がある場合に使用 することをおすすめします。

#### アップグレードにデータベース・ダンプを使用する

#### ダンプおよびロードを使用してアップグレードする

12.5 より前のデータベース・ダンプとトランザクション・ログをロードして、 データベースをアップグレードできます。

以下の点に注意してください。

- アップグレードには、データをコピーするディスク領域と、アップグレー ド・プロセス中にシステム・テーブルへの変更のログを取るディスク領域 が必要です。ダンプ内のソース・データベースが満杯に近くなると、領域 が不足してアップグレード・プロセスが失敗する可能性があります。この 問題の発生頻度は低いはずですが、alter database を使用して領域不足エ ラーが発生しないように空き領域を増やすことができます。
- 古いダンプを再ロードしたら、新しいインストール環境からロードした データベース上で sp\_checkreswords を実行し、予約語をチェックしてく ださい。

### データベース・ダンプ内のコンパイル済みオブジェクトのアップグレード

現在の Adaptive Server より前のバージョンで作成されたデータベース・ダンプ をロードする場合は、ダンプをロードする前にアップグレード前の作業を実行 する必要はありません。したがって、データベース・ダンプ内のコンパイル済 みオブジェクトのソース・テキストが削除されていても何も通知されません。 データベース·ダンプのロードが終了したら、sp\_checksource を実行してデー タベース内のすべてのコンパイル済みオブジェクトについてソース・テキスト が存在するか確認してください。確認ができれば、コンパイル済みオブジェク トが実行されるときにアップグレードすることができます。または、発生する 可能性のある問題を見つけるために dbcc upgrade\_object を実行して、オブ ジェクトを手動でアップグレードすることができます。

sp\_checksource の使用方法については、『ASE リファレンス・マニュアル:プ ロシージャ』を参照してください。

### コンパイル済みオブジェクトがアップグレードされているか調べる方法

コンパイル済みオブジェクトがアップグレードされているか調べるには、次の いずれかを実行します。

- sysprocedures.version カラムを確認します。オブジェクトがアップグレード された場合は、このカラムに数値 12500 が含まれます。
- ポインタのサイズを同じバージョンの 64 ビット・ポインタにアップグレー ドする場合は、sysprocedures.status カラムを調べます。このカラムは、オ ブジェクトが 64 ビット・ポインタを使用することを示す 0x2 という 16 進 数ビット設定を含んでいます。ビットが設定されていない場合、オブジェ クトは 32 ビット・オブジェクトであり、アップグレードされていないこ とを意味します。
## <sup>第</sup> 8 <sup>章</sup> **Adaptive Server** の削除

Adaptive Server のこのバージョンでは、インストール・テクノロジが Adaptive Server 12.0 と 12.5 に使用されたものとは異なります。現在のイン ストーラは InstallShield Multi-Platform Edition に基づいており、組み込みの アンインストール機能を使用します。アンインストーラの基本前提は、 InstallShield が行ったアクションだけがアンインストール・プロセスで削 除されることです。つまり、インストール後に作成されたファイルやレジ ストリ・エントリはアンインストーラでは削除されません。アンインス トール完了後にユーザが削除する必要があります。この章では、可能な限 りこのような削除処理を示します。

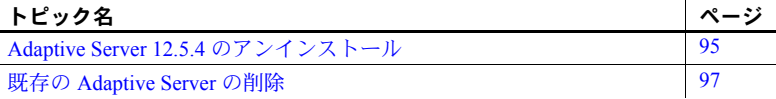

### <span id="page-108-0"></span>**Adaptive Server 12.5.4** のアンインストール

注意 UninstallDeletePanel ウィザードは GUI でユーザ・ファイルの削除を 要求し、コンソールはアンインストールを行います。ただし、このオプ ションは、サイレント・アンインストールでは使用できません。

- 1 アンインストール・プログラムを実行する前に、すべてのサーバを停 止します。詳細については、『Adaptive Server Enterprise 設定ガイド』 の「サーバの起動と停止」を参照してください。
- 2 アンインストール・プログラムは次の製品固有のディレクトリにあり ます。
	- *uninstall/ASESuite*
	- *uninstall/PCClient*
	- *uninstall/SDK*
	- *uninstall/OpenServer*

次の手順に従って、アンインストール・プログラムを起動します。

- a *SYBASE* ディレクトリに移動します。
- b source コマンドを使用して、*SYBASE.csh* または *SYBASE.sh* のいずれか 適切な方を実行します。
- c 次のように入力してアンインストール・プログラムを実行します。

./\_uninstall/ASESuite/uninstall

- 3 [Uninstall Welcome] ウィンドウが表示されたら、[ 次へ ] をクリックして次 に進みます。
- 4 コンポーネント選択ウィンドウが表示されます。すべての項目が選択され ています。コンポーネントの選択を解除するには、チェック・ボックスを クリックし、チェック・マークを消去します。[ 次へ ] をクリックして次 に進みます。
- 5 概要ウィンドウにアンインストールされる内容が表示されます。[ 次へ ] をクリックして次に進みます。
- 6 アンインストール・プロセスが実行されていることを示すウィンドウが表 示されます。進行状況表示バーは表示されません。

注意 1 つまたは複数のウィンドウが表示され、ファイルがインストール後 に変更されていることを示し、削除の確認を求められることがあります。

7 アンインストール・プロセスが完了すると、最終ウィンドウが表示されま す。[Finish] をクリックすると、アンインストール・プログラムが終了し ます。

アンインストール・プログラムで削除できないディレクトリが 5 つあります。 *\_JVM* ( アンインストール・プログラムに必要な Java VM) とアンインストール・ プログラムが存在するディレクトリです。これらのディレクトリは手動で削除 する必要があります。アンインストール・プログラムは、*SYBASE* ディレクト リなどにあるデータベース・デバイスを削除しません。Adaptive Server を再イ ンストールしてデータベース・デバイスを再使用する予定がない場合は、これ らのデバイスを削除してください。

### <span id="page-110-0"></span>既存の **Adaptive Server** の削除

1 既存の Adaptive Server を削除するには、コマンド・ラインのプロンプトで 次のように入力します。

rm *servername*.\*

2 ディレクトリ *\$SYBASE/\$SYBASE\_ASE/install* に移動して、次のコマンドを 実行します。

rm RUN\_*servername*.\*

rm *servername*.\*

- 3 *\$SYBASE/interfaces* ファイルを編集して、Adaptive Server へのすべての参照 を削除します。
- 4 データベース・デバイスに対してオペレーティング・システム・ファイル を使用した場合は、それらを削除します。

### コンソールでのインストール **(** 非 **GUI** モード **)**

グラフィック表示ディスプレイが利用できないか、その他の理由で、グラ フィカル・ユーザ・インタフェース (GUI) を使用しないでインストーラを 実行する場合、InstallShield をコンソール ( 非 GUI モード ) で起動できま す。インストーラ・セットアップ・プログラムを呼び出すときに、-console コマンド・ライン引数を付けます。InstallShield が自動的に起動する場合 は、[ キャンセル ] を選択して GUI インストールをキャンセルし、端末ま たはコンソールからセットアップ・プログラムを起動します。その後、次 の手順に従います。

- 1 デフォルト・ディレクトリを CD に変更します。
- 2 -console コマンド・ライン引数を指定して、セットアップ・プログラ ムを実行します。

setup -console

インストール作業の流れは通常の GUI インストールの場合と同じです。 ただし、表示は端末ウィンドウに出力され、応答はキーボードを使用して 入力します。

## サイレント・インストール

サイレント・インストール ( 無人インストールとも呼ばれます ) を行うに は、InstallShield のすべての質問に対する答えが入った応答ファイルを指 定して、InstallShield を実行します。InstallShield 用の応答ファイルを作成 するには、2 つの方法があります。1 つは、InstallShield を GUI モードで実 行し、すべての応答を応答ファイルに記録する方法です。次に、必要に応 じて、エディタでこの応答ファイルを編集し、応答をカスタマイズします。

もう 1 つの方法では、InstallShield を実行し、ファイルにテンプレートを 出力してエディタで各質問への応答を指定します。次に、その応答ファイ ルを使用して InstallShield を呼び出します。InstallShield が行うすべての質 問に対して、回答が応答ファイルから読み込まれます。

InstallShield でインストール・プロセスを一通り実行して作成したリソー ス・ファイルを使用してサイレント・インストールを実行するには、次の 手順に従います。

1 デフォルト・ディレクトリを CD に変更します。

2 -options-record *filename* を指定してセットアップ・プログラムを実行します。

setup –options-record session1.txt

- 3 インストールを最後まで実行し、すべての応答を保存します。
- 4 必要に応じて、応答ファイルを編集し、カスタマイズします。
- 5 -option ファイル名と -silent コマンド・ライン引数を指定してセットアッ プ・プログラムを実行します。さらに、ライセンス契約への同意を示す -W 引数も指定します。

```
./setup -options "/tmp/neals_install.txt" -W
SybaseLicense.agreeToLicense=true -silent
```
テンプレート応答ファイルを使用するには、上記の手順 3 は省き、手順 2 を次 のように変更して実行します。

Setup -otions-template <response-file-name>

どちらの場合も、サーバをカスタム設定できます。また、通常インストールを 選択し、デフォルトの設定値を使用することもできます。

GUI 画面がないことを除けば、InstallShield のすべての動作は同じです。サイ レント・モードのインストール結果は、GUI モードで同じ応答を行った場合と まったく同じになります。

注意 -options、-options-template、-options-record の値には、絶対パス を指定する必要があります。

#### <span id="page-113-0"></span>リソース・ファイルを使用した設定

サーバの属性を定義しているリソース・ファイルに指定されている値を使用し て、Adaptive Server または Backup Server を作成できます。

<span id="page-113-1"></span>「リソース・ファイル」は、設定変数を含む ASCII フォーマットのテンプレー ト・ファイルです。テンプレート・ファイルを使用するには、リソース・ファ イルを編集して、変数を設定する値に置き換え、svrbuildres ユーティリティを 実行します。svrbuildres ユーティリティでは、変数を使用してサーバを作成し ます。

リソース・ファイルを使用して、バッチ・モードでサーバを作成することがで きます。ファイルのいくつかの値を編集するだけで、同じリソース・ファイル から複数のシステムにサーバを作成することができます。1 つのリソース・ ファイルから、一度に 1 サーバしか作成できません。

サーバを作成する前に、サーバ・ファイルがコンピュータ上に存在している必 要があります。「第 2 章 Adaptive Server [のインストール」](#page-24-0)の手順を使用してく ださい。

リソース・ファイルを使用して Adaptive Server または Backup Server をインス トールするには、次の手順に従います。

- 1 [「リソース・ファイルからの設定」](#page-114-0)(101 ページ ) の説明に従って、リソー ス・ファイルを編集します。
- 2 「[srvbuildres](#page-117-0) の使用」(104 ページ)の説明に従って、編集済みリソース· ファイルを使用して srvbuildres ユーティリティを実行します。

#### <span id="page-114-0"></span>リソース・ファイルからの設定

リソース・ファイルを使用して、Adaptive Server をインストールできます。次 のどちらかのリソース・ファイルを使用します。

- ソフトウェアに同梱のサンプル・リソース・ファイル
- srvbuild ユーティリティで作成したリソース・ファイル

#### サンプル・リソース・ファイルの編集

下記のサンプル・リソース・ファイルを使用して、Adaptive Server と Backup Server を作成します。

*\$SYBASE/\$SYBASE\_ASE/init/sample\_resource\_files*

上記のファイルを編集して、作成するサーバの属性を指定します。

次の点に注意します。

- Adaptive Server 名に USE-DEFAULT を使用すると、ユーティリティは、サー バが稼働しているコンピュータの名前にサーバ名を置き換えます。USE-DEFAULT を使用する場合、Backup Server のエントリをリソース・ファイ ル内に作成しないでください。エントリは、デフォルト名で自動的に作成 されます。
- 別の名前でサーバを作成するには、Adaptive Server 名を変更します。新し いサーバ名には、Backup Server の拡張子である "\_BK" を付けます。たと えば、"PIANO" の Backup Server 名を "PIANO\_BK" とします。
- マスタ・デバイスのサイズは、最低でも 30MB 必要です。
- システム・プロシージャ・デバイスと sybsystemprocs データベースのサ イズは、最低でも 132MB 必要です。
- リソース・ファイル内への監査のエントリはサポートされていないため、 ユーティリティでは処理されません。監査を有効にするには、『Adaptive Server Enterprise 設定ガイド』を参照してください。

#### *srvbuild* で作成されたリソース・ファイルの編集

srvbuild ユーティリティを実行してリソース・ファイルを作成できます。新し いファイルに Adaptive Server または Backup Server 用の値を指定し、ファイル を次の場所に書き込みます。

*\$SYBASE/\$SYBASE\_ASE/init/logs/srvbuildMMDD.VVV-servername.rs*

上記のファイルを編集して、作成するサーバの属性を指定します。

警告! デバイス名など、ほかのシステムでは異なる可能性がある属性を変更 する場合は必ず、srvbuild で生成したリソース・ファイルを編集してください。

#### **Adaptive Server** のリソース・ファイル属性

表 [A-1](#page-115-0) は、Adaptive Server のリソース・ファイル属性、そのデフォルト値、そ の他のオプションを示します。

太字の属性については、必ず指定してください。

常に、英字の大文字と小文字を区別します。

( バージョン 11.5 以前の Adaptive Server から ) リソース・ファイルを作成する ときに srvbuild または sybinit のどちらで作成したかによって、属性名のプレ フィクスが異なります。リソース・ファイルを処理するときは、srvbuildres プ レフィクスを無視します。

表 [A-1](#page-115-0) の属性名は、Adaptive Server の配布メディアに含まれるサンプル・リ ソース・ファイルで提供される属性名です。

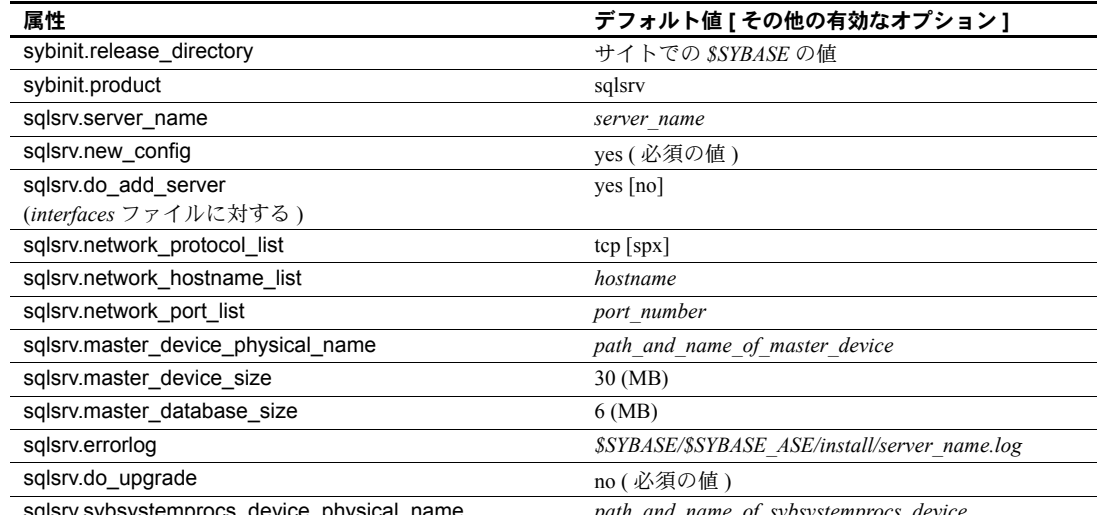

#### <span id="page-115-0"></span>表 **A-1: Adaptive Server** のリソース・ファイル属性

sqlsrv.sybsystemprocs\_device\_physical\_name *path\_and\_name\_of\_sybsystemprocs\_device* 

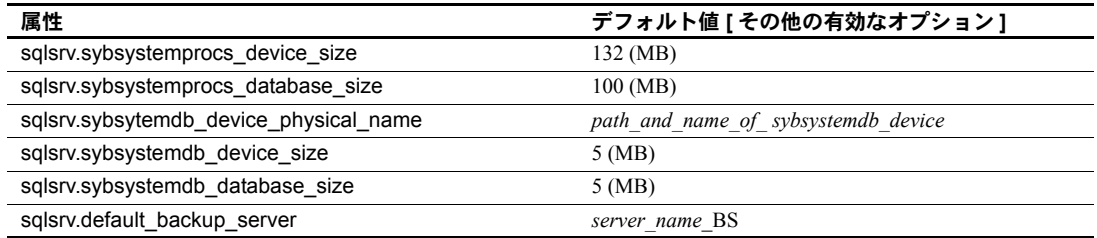

#### **Backup Server** のリソース・ファイル属性

表 [A-2](#page-116-0) に、Backup Server のリソース・ファイル属性、そのデフォルト値、そ の他のオプションを示します。

太字の属性については、必ず指定してください。

また、すべての値の大文字と小文字を区別します。

( バージョン 11.5 以前の Adaptive Server から ) リソース・ファイルを作成する ときに srvbuild または sybinit のどちらで作成したかによって、属性名のプレ フィクスが異なります。リソース・ファイルを処理するときは、srvbuildres プ レフィクスを無視します。

表 [A-2](#page-116-0) の属性名は、Adaptive Server の配布メディアに含まれるサンプル・リ ソース・ファイルで提供される属性名です。

<span id="page-116-0"></span>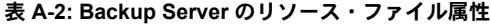

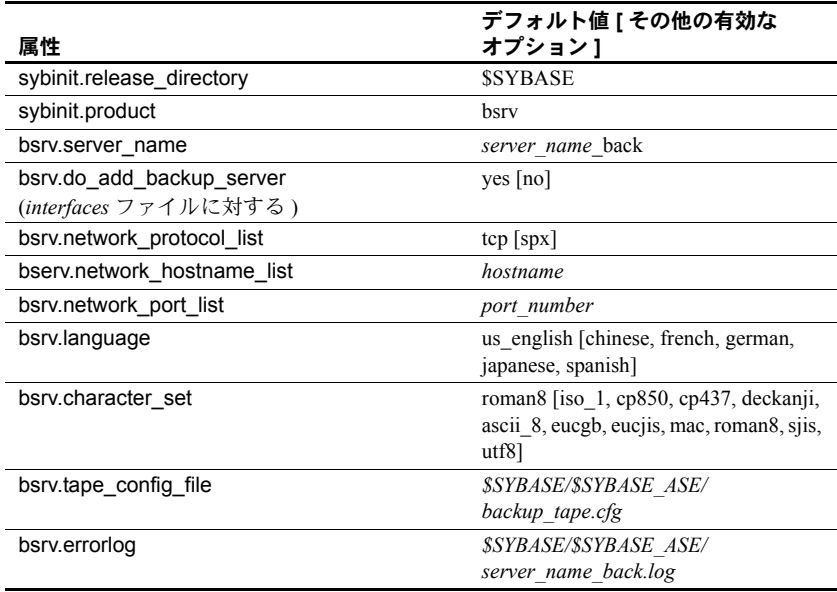

#### <span id="page-117-0"></span>*srvbuildres* の使用

srvbuildres を実行する場合、UNIX プロンプトで次のように入力します。

\$SYBASE/\$SYBASE\_ASE/bin/srvbuildres -r *resource\_file*

resource\_file には、構築するサーバを表す属性を含むリソース·ファイルを指 定します。

注意 srvbuildres ユーティリティの場合は、srvbuild のように X ライブラリを 必要としません。

リソース・ファイルのインストールが完了したら、「第 3 章 [インストール後の](#page-38-0) [作業」](#page-38-0)に進みます。

## <sub>付 録 B</sub> 複写データベースを含むサーバの アップグレード

#### 複写データベースを含むサーバのアップグレードを準備する

アップグレードが完了すると、アップグレード前に存在したトランザク ション・ログのどの部分もスキャンできなくなります。このため、使用し ているサーバに ( レプリケート RSSD を含む ) 複写プライマリ・データ ベースがある場合は、次の手順に従う必要があります。この手順は、複写 データベースからレプリケート・データベースへすべてのデータが安全に 移動されたかどうかを確認するのに役立ちます。

警告! Replication インバウンド・キューはアップグレード後に再構築で きないため、データをこのインバウンド・キューに入れるだけでは不十分 です。

ここで説明する手順では、Replication Server 自体はアップグレードされま せん。Replication Server のアップグレードについては、Replication Server のマニュアルを参照してください。

データベースのアップグレード・プロセスは、次の操作から構成されます。

- トランザクション処理と複写アクティビティのサスペンド
- プライマリ・データベースのトランザクション・ログの排出
- Replication Server システム・データベース (RSSD) のログの排出
- ログ・トランケーション・ポイントの無効化

バージョン 12.5.x にアップグレードしたら、アップグレード後の作業を 行って、データベースの複写機能を再び有効にしてください。

詳細については、『Replication Server リファレンス・マニュアル』と『Replication Server 管理ガイド』を参照してください。

警告! 次に説明する手順を実行する前に、安全対策として、dump database と dump transaction を実行してください。

<span id="page-119-1"></span>既存のサーバに複写データベースが含まれているかどうかを調べるには、次の 手順に従います。

- <span id="page-119-0"></span>1 isql を使用して、アップグレードするサーバに接続します。
- 2 各データベース ( システム・データベースを含む ) で次のコマンドを実行 します。

1> dbcc gettrunc 2> go

3 "Itm\_trunc\_state" に "1" が返されたデータベースがあれば、そのデータ ベースでは複写が有効になっています。

#### トランザクション処理と複写アクティビティをサスペンドする

データベースの複写とトランザクション・アクティビティをサスペンドするに は、次の手順に従います。

1 アップグレードするデータベース内のプライマリ・データを使用して create subscription コマンドによって作成されているサブスクリプション が、プライマリ Replication Server で "valid" ステータスに達したことを確 認してから、アップグレードを開始します。check subscription コマンド を使用して、"valid" ステータスを確認します。

アップグレード中のデータベースに Replication Server がアクセスして処 理を妨害することのないように、サブスクリプションの作成中はアップグ レード・プロセスを延期します。

アップグレード処理が終了するまで、アップグレードしているデータベー ス内のデータにサブスクリプションを作成するユーザがいないようにし ます。

2 アップグレードする各 RSSD (Replication Server システム・データベース ) で rs\_helproute を実行します。

すべての既存のルートのステータスが "Active" になっていなければなり ません。"Active" でないルートがある場合は、そのルートに関する問題を 解決してから処理を継続してください。ルートに関する問題を診断、解決 する方法については、Replication Server のマニュアルを参照してください。 解決したら、手順 3 に進みます。

- 3 アップグレードするデータベースを使用しているアプリケーションをす べて停止します。
- 4 Replication Server で admin who コマンドを使用して、アップグレードして いるデータ・サーバへの既存のデータ・サーバ・インタフェース (DSI) 接 続を検索します。

5 各データベースの Replication Server で次のコマンドを入力して、アップグ レードする RSSD 以外のデータベースへの DSI 接続をすべてサスペンド します。

> 1> suspend connection to *dataserver.database*  $2 > qo$

6 実行している RSSD データベースへの DSI 接続を残します。

#### <span id="page-120-0"></span>プライマリ・データベースのトランザクション・ログを排出する

アップグレードする各プライマリ・データベースに対して、Replication Server がアップグレード前のログを完全に処理できるようにします。

トランザクション・ログを排出するには、次の手順に従います。

- 1 残っているトランザクションがすべて複写されるまで待機します。
- 2 次の Replication Server コマンドを実行します。

1> admin who, sqm  $2 > \alpha$ 

- 3 queue\_number:queue\_type エントリの Info フィールドを探して、このデー タベースのインバウンド・キューに対応するエントリを探します。インバ ウンド・キューでは、キューのタイプは 1 です。キューの Last Seg.Block エントリを記録します。
- 4 次の Replication Server コマンドを実行して、キュー・ダンプ・ファイルを 開きます。*file\_name* は、キューをダンプするファイルの名前です。

1> sysadmin dump\_file, "*file\_name*"  $2 > qo$ 

5 次のように isql を使用して、プライマリ・データベースにある 1 つの複写 テーブル内の 1 つのローを更新します。

```
1> update table set column = column
2> where key = unique_value
3> go
```
update コマンドを使用すると、複写データベースに対するすべての修正 が Replication Server に送信されたかどうかを追跡できます。

注意 Replication Server 10.1 以降でローをアップグレードする前に複写定 義を変更するには、replicate minimal columns 句を使用していないテーブ ルを選択するか、あるいは alter replication definition command...replicate all columns コマンドを使用します。複写定義を変更した場合は、アップ グレード処理の完了後にその変更を必ず元に戻してください。

- 6 プライマリ Replication Server で、インバウンド・キューの last segment:block エントリが変わるまで、admin who, sqm コマンドを実行します。
- 7 次の Replication Server コマンドを実行して、手順 3 で作成したダンプ・ファ イルにインバウンド・キューの最後のブロックをダンプします。

```
1> sysadmin dump_queue, queue_number,
2> queue_type, last_seg, block, 1
3> go
```
最後の admin who, sqm コマンドの出力にある、*queue\_number*、*queue\_type*、 *last\_seg*、*block* の値を使用します。

- 8 メモ帳などのテキスト・エディタを使用してダンプ・ファイルを調べ、手 順 4 で実行した更新に対応するトランザクションが含まれていることを 確認します。
- 9 更新に対応するトランザクションがダンプ・ファイルに含まれるまで、手 順 5 ~ 7 を繰り返します。
- 10 Replication Server にログインして、データベースから Log Transfer 接続を サスペンドします。

```
1> suspend log transfer from server.database
2> go
```
11 Rep Agent を使用している場合は、Adaptive Server にログインして Rep Agent を停止します。

```
1> use database
2 > qo1> sp_stop_rep_agent database
2 > qo
```
12 LTM を使用している場合は、LTM を停止します。

トランザクション・ログの排出後は、データベース内でこれ以上アクティビ ティを発生させないでください。アクティビティが発生した場合、再びログを 排出する必要があります。

#### **RSSD** トランザクション・ログを排出する

Replication Server に、ほかの Replication Server へのルートがある場合は、Replication Server が RSSD トランザクション・ログ内のすべてのトランザクションを処理す ることを確認してから、データベースをアップグレードしてください。

トランザクション・ログが完全に処理されたかどうかを確認するには、プライ マリ Replication Server に複写定義を作成し、これがレプリケート Replication Server の RSSD に表示されることを監視します。複写定義がレプリケート RSSD にある場合、ログは完全に処理されたと考えることができます。

RSSD ログが処理されたことを確認するには、次の手順に従います。

- 1 プライマリ Replication Server にログインし、テンポラリ複写定義を作成し ます。
	- 1> create replication definition *rep\_def\_name* 2> with primary at *dataserver.database* 3> (column\_a int) 4> primary key (column\_a) 5> go

データ・サーバ名とデータベース名には有効なものを指定しなければなり ませんが、複写定義は実際のテーブルを参照する必要はありません。

- 2 プライマリ RSSD ではなくレプリケート RSSD にログインし、次のクエリ を実行して、複写定義がプライマリ RSSD から届いているかどうかを確認 します。
	- 1> select \* from rs objects 2> where objname = "*rep\_def\_name*" 3> go

この select 文がローを返した場合、手順 1 で作成された最後の複写定義 は、レプリケート RSSD に正常に送信されています。つまり、トランザク ション・ログが排出されています。

3 Replication Server にログインして、プライマリ RSSD から Log Transfer 接 続をサスペンドします。

```
1> suspend log transfer from server.database
2 > 90
```
4 Rep Agent を使用している場合は、Adaptive Server にログインして Rep Agent を停止します。

```
1> use database
2 > 901> sp_stop_rep_agent database
2 > qo
```
5 LTM を使用している場合は、LTM を停止します。

#### ログ・トランケーション・ポイントを無効にする

プライマリ・データベースのアップグレード時には、Rep Agent または Log Transfer Manager (LTM) を停止しなければなりません。また、アップグレード・ プロセス中は、セカンダリ・トランケーション・ポイントを無効にする必要が あります。Rep Agent または LTM は、前の手順で先に停止しておく必要があり ます。

各プライマリ・データベースとレプリケート RSSD に対して、次のようにセカ ンダリ・トランケーション・ポイントを無効にします。

1 レプリケート RSSD の場合は、RSSD の Replication Server にログインして 次のコマンドを実行します。

```
1> sysadmin hibernate_on, 'Replication Server'
2> go
```
2 次のコマンドを実行して、アップグレードする Adaptive Server データベー スのセカンダリ・トランケーション・ポイントを無効にします。

```
1> use database
2> go
1> dbcc settrunc('ltm', 'ignore')
2 > \alpha
```
dbcc settrunc コマンドが失敗する場合は、Rep Agent または LTM が停止 していることを確認してください。Rep Agent と LTM が無効になっている 場合は、この手順の操作をもう一度行ってください。

## <sub>付録 C</sub> アップグレード後の作業

### **Adaptive Server** の機能のリストア

アップグレード前に変更したオプションや機能をリセットしたり有効に したりするには、次の手順に従います。

1 設定パラメータを再設定します。

アップグレード前に設定パラメータを変更した場合は、sp\_configure を使用してそれらを元の値に戻します。

- 2 sp dboption を使用して、アップグレード前に無効にしたデータベー ス・オプションをすべて再設定します。
- 3 アップグレードの完了後、アップグレードした Adaptive Server を使用 する前に、ユーザ・サイトで開発したすべてのスクリプトが Adaptive Server 12.5.x を指していることを確認します。
- 4 アップグレード後のプロシージャ・キャッシュの割り付けを確認し ます。

この項は参考として示します。Adaptive Server は、アップグレード前 とアップグレード後で、procedure cache size を同じに保ちます。た だし、元のサイズがデフォルト値以上の場合に限ります。

Adaptive Server のバージョン 12.5.x より前のバージョンからのアップ グレードでは、procedure cache percent は procedure cache size に 変更されています。これにより、Adaptive Server は動的にメモリを割 り付けて、プロシージャとデータ・キャッシュのサイズ ( メガバイト 単位 ) を決定します。アップグレード・プロセス中、Adaptive Server は procedure cache percent を絶対値に変換し、この値に基づいて procedure cache size を設定します。

たとえば、procedure cache percent を 200MB のメモリの 20% に設定す ると、procedure cache percent の絶対値は 40MB になります。アップグ レード・プロセス中、Adaptive Server は 20% の procedure cache percent を 40MB の procedure cache size に変換します。procedure cache size の 値がデフォルト値よりも小さい場合、Adaptive Server は procedure cache size をデフォルト値に設定します。たとえば、前述した例で procedure cache percent を 10% に設定すると、10% の絶対値は procedure cache size のデフォルト値より小さくなります。この場合、procedure cache size はデフォルト値に設定されます。

Adaptive Server 12.5.x で動的にメモリを再設定する設定パラメータが導入 されたことにより、Adaptive Server のメモリ使用量を増やしても、プロ シージャ・キャッシュまたはデータ・キャッシュのサイズが小さくならな くなりました。つまり、デフォルトのデータ・キャッシュが 40MB に設定 される場合にプロシージャ・キャッシュを増やしても、デフォルトのデー タ・キャッシュは 40MB のままです。

sp\_configure の詳細については、『ASE リファレンス・マニュアル』を参 照してください。

5 プロシージャ・キャッシュ要件を確認します。

ストアド・プロシージャやトリガなどのコンパイル済みオブジェクトに は、前のバージョンより多くのメモリが必要になります。ストアド・プロ シージャの実行に要するメモリ量は、バージョン 10.x と 11.5 の間で 20% 増加しました。Adaptive Server 12.5.x では、同程度のサーバ・パフォーマ ンスを維持するために、バージョン 11.5 よりも約 4% 多いプロシージャ・ キャッシュを必要とします。

sp\_configure を使用して、ランタイム中に procedure cache size を大きく することができます。sp\_configure の verify オプションを使用すると、 Adaptive Server を再起動しなくても、設定ファイル内に加えられている変 更内容を確認できます。構文は次のとおりです。

```
sp configure "configuration file", 0, "verify",
"full path to file"
```
次に例を示します。

sp configure "configuration file", 0, "verify", "/work2/Sybase/ASE125.cfg"

sp\_configure と sp\_sysmon の詳細については、『ASE リファレンス・マニュ アル』と『パフォーマンス&チューニング・ガイド』を参照してください。 また、メモリの設定については、『システム管理ガイド』を参照してください。 6 アップグレード後のデータ・キャッシュの割り付けを確認します。この項 は参考として示します。Adaptive Server は、アップグレード前後のデー タ・キャッシュのサイズをすべて同じにします。

12.5 より前のバージョンの Adaptive Server では、使用可能なデフォルト・ データ・キャッシュが、Adaptive Server で使用可能なメモリ量によって異 なりました。たとえば、デフォルト・データ・キャッシュが 2MB に設定 されると、Adaptive Server はデフォルト・データ・キャッシュに 2MB を 割り付けます。次に、すべてのユーザ定義データ・キャッシュとプロシー ジャ・キャッシュにメモリを割り付けたあとで使用可能なメモリが残って いれば、それらのメモリもデフォルト・データ・キャッシュに割り付けら れます。ただし、Adaptive Server がユーザ定義キャッシュとプロシージャ・ キャッシュの設定に使用できるメモリ量が不足している場合は、指定され た設定パラメータに関係なく、デフォルト・データ・キャッシュのメモリ が利用されます。このため、デフォルト・データ・キャッシュをデフォル ト値に設定して、デフォルト・データ・キャッシュに割り付け可能なメモ リをそのまますべて残すことができました。

Adaptive Server 12.5.x では、デフォルト・データ・キャッシュのサイズは 絶対値として扱われ、*config* ファイルで設定されます。*config* ファイル内 の DEFAULT 文字列は、Adaptive Server 12.5.x のデフォルト・データ・ キャッシュのサイズではありません。

12.5 より前のバージョンでは、この文字列が、その他の設定、プロシー ジャ、ユーザ定義の名前が付けられたキャッシュにメモリを割り付けたあ とで残っているメモリ全体を意味しました。しかし、Adaptive Server 12.5.x では、この文字列は 8MB というデフォルト値を表しています。

アップグレード・プロセス中、Adaptive Server はデフォルト・データ・ キャッシュのサイズを同一に保ちます。このため、アップグレード前のプ ロセスでは、デフォルト・データ・キャッシュのサイズが、"DEFAULT" ではなく絶対値として取得されて設定ファイルへ書き込まれます。これに よって、Adaptive Server 12.5.x でもデフォルト・データ・キャッシュのサ イズをアップグレード前と同じにすることができます。このサイズが 8MB というデフォルト値よりも小さい場合、Adaptive Server 12.5.x はデ フォルト・データ・キャッシュに 8MB のサイズを割り付けます。

- 7 デバイスのミラーリングを解除した場合は、disk remirror コマンドを使用 して再度ミラーリングします。
- 8 11.9.x で 2 フェーズ・コミットを使用した場合は、2 フェーズ・コミット・ テーブルをインストールするためのスクリプトを実行します。

isql -U*sa* -P*sa\_password* -S*server\_name* -i\$SYBASE/\$SYBASE\_ASE/scripts/installcommit

2 フェーズ・コミットを使用しない場合、このスクリプトを実行する必要 はありません。

### <span id="page-127-1"></span>**Replication Server** を再度有効にする

<span id="page-127-0"></span>アップグレード前に複写を無効にした場合は、再度有効にする必要がありま す。最初に古いフォーマットのログ・レコードをデータベースから削除してか ら、複写を再度有効にしてください。

#### 古いログ・レコードを削除する

dump tran コマンドを使用して、データベースとトランザクション・ログをダ ンプし、古いフォーマットのログ・レコードをデータベースから削除します。 このようにすると、Replication Server はトランザクション・ログのアップグ レード前の部分にアクセスできなくなります。

たとえば、sales データベースをダンプするには、次のように入力します。

```
1> use master
2 > qo1> dump database sales to dumpdev
2 > qo
```
#### 複写を再度有効にする

プライマリ・データベースとプライマリ RSSD をアップグレードしたあとに複 写を再度有効にするには、この項の手順に従います。

プライマリ・データベースとプライマリ RSSD ごとに、次の操作を行います。

- 1 Adaptive Server が稼働していない場合は起動します。
- 2 サーバにログインします。
- 3 データベースの RSSD で次のコマンドを実行して、そのデータベースのロ ケータをクリアします。
	- 1> use *RSSD*  $2 > qo$ 3> rs\_zeroltm *dataserver*, *database*  $4>$  go
- 4 データベースのトランケーション・ポイントを有効にします。
	- 1> use *database*  $2 > 90$ 1> dbcc settrunc("ltm", "valid")  $2 > qo$
- 5 Replication Server と LTM を再起動します。

6 サスペンドしたデータベースに対して Replication Server コマンドを次のよ うに実行して、アップグレード前にサスペンドした DSI 接続を再開します。

```
1> resume connection to dataserver.database
2 > qo
```
<span id="page-128-1"></span>以上で、Adaptive Server 12.5.x の複写システムの準備が完了しました。アプリ ケーションを再開できます。

<span id="page-128-0"></span>Open Client などの Sybase クライアント製品をインストールしてある場合、dsedit ユーティリティを使用して *interfaces* ファイルを編集し、接続したいサーバを指 定します。

クライアント/サーバ接続の確立については、『Open Client/Server 設定ガイド』 または「第 4 章 Sybase PC [クライアント製品のインストール」を](#page-46-0)参照してくだ さい。

#### <span id="page-128-2"></span>アップグレード後に複写をリストアする

複写機能をリストアするには、次の手順に従います。

- 1 各複写プライマリの RSSD にログインし、レプリケート RSSD ごとに次の コマンドを実行します。
	- 1> use *RSSD\_name*  $2 > \alpha$ 1> rs\_zeroltm dataserver, *database*  $2 > qo$
- 2 各複写プライマリとレプリケート RSSD にログインして、次のコマンドを 実行します。

```
1> use database
2 > qo1> dbcc settrunc ('ltm', 'valid')
2 > qo
```
- 3 Replication Server を再起動します。
- 4 データベースが RSSD として使用されている場合は、次のコマンドを Replication Server に発行して、その RSSD への Replication Server 接続を再 開します。

```
1> sysadmin hibernate_off, 'Replication Server'
2 > qo
```
必ず 'hibernate\_on' コマンドで指定したものと同じ文字列を指定してくだ さい。

5 Replication Server にログインして、各複写プライマリとレプリケート RSSD の Log Transfer 接続を再開します。

> 1> resume log transfer from *server.database*  $2 > qo$

レプリケート RSSD の場合は、レプリケート Replication Server にログイン する必要があります。

6 Rep Agent を使用している場合は、Adaptive Server にログインして Rep Agent を再起動します。

```
1> use database
2 > qo1> sp_start_rep_agent database
2 > qo
```
7 LTM を使用している場合は、LTM を再起動します。

### 監査を再度有効にする

<span id="page-129-0"></span>インストール前の作業中に記録した監査オプションを使用して、ストアド・プ ロシージャのすべての監査オプションを再度有効にします。sp\_audit を使用し て、監査オプションを再入力します。

Adaptive Server 12.5.x 以降では、sp\_audit に次のグローバル監査オプションが あります。

- security
- dbcc

以前 sp\_configure "auditing", 0 の各種オプションで提供されていた機能は、 sp\_audit security の次のグローバル監査オプションで提供されています。

- server boot
- role toggle

上記のオプションは、デフォルトではオフになっています。11.5 より前のバー ジョンで sp\_configure "auditing", 0 を使用してグローバル監査オプションをす べてオンにしても、これらのオプションはオンになりません。

これらのオプションをオンにするには、次のように入力します。

```
1> sp_audit security "on"
2> go
1> sp_audit "dbcc" "on"
2 > qo
```
詳細については、『ASE リファレンス・マニュアル:プロシージャ』を参照し てください。

上記のオプションのいずれかをオフにしてからアップグレードした場合は、 security オプションを on に設定すると、同じ監査アクションを実行できます。 注意 sysprocsdev は、このデバイスに使用されるデフォルトのシステム名 です。ただし、このデバイスには sybsystemprocs データベースが格納さ れるので、Adaptive Server 属性ウィンドウではよく sybsystemprocs デバ イスと呼ばれます。

<span id="page-132-1"></span>sybsystemprocs データベースが十分な大きさであることを確認します。 アップグレードするには、sybsystemprocs のサイズを 132MB より大きく します。または、既存の sybsystemprocs データベース、およびアップグ レードの対象となる最大サイズのカタログを格納できる十分な空き領域 を確保し、その最大カタログ・サイズの 10% の領域をさらに追加します。 追加する 10% の領域は、アップグレード時の変更内容のロギングに使用 します。

ユーザ定義のストアド・プロシージャを追加する場合は、さらに多くの領 域が必要です。内部データ構造を追加する場合は 120MB が適当ですが、 この値では、大きなサイズのユーザ定義システム・プロシージャが作成さ れる可能性が考慮されていません。

<span id="page-132-0"></span>sybsystemprocs データベースがこれらの条件を満たしていなくても、デ バイス上にデータベースを大きくするために必要な領域が十分にある場 合は、alter database コマンドを使用してデータベース・サイズを大きく してください。

sp\_helpdb を使用して、sybsystemprocs データベースのサイズを調べます。

1> sp\_helpdb sybsystemprocs  $2 > qo$ 

sp\_helpdevice を使用して、sysprocsdev デバイスのサイズを調べます。

1> sp\_helpdevice sysprocdev  $2 > qo$ 

db\_size の設定が必要な値よりも小さい場合は、sysprocdev のサイズを大 きくする必要があります。

## *sybsystemprocs* データベースのサイズを大きくする

現在の sybsystemprocs データベースで使用可能な領域が必要な領域の最小サ イズに満たない場合は、次のいずれかの方法で、アップグレードを行えるだけ の十分な領域を持った新しいデータベースを作成できます。

- 古いデータベースとデバイスを削除して、新しい sysprocsdev デバイスを 作成する。
- データベースと古いデバイスはそのままにして、追加領域を確保できる十 分な大きさのデバイスを新しく追加し、sybsystemprocs をそのデバイス 上に変更する。現在のデバイスを大きくすることが望ましい。

#### ❖ **sybsystemprocs** データベースのサイズを大きくするには

- 1 最新のバックアップがない場合は、バックアップを作成します。
- 2 isql で alter database を実行して、sybsystemprocs データベースのサイズ を大きくします。次に例を示します。

```
1> use master
2 \sigma1> alter database sybsystemprocs on sysprocsdev=40
2 > qo
```
この例では、"sysprocsdev" は既存のシステム・プロシージャ・デバイスの 論理名で、"40" は追加する領域のメガバイト数です。

システム・プロシージャ・デバイスが小さすぎると、sybsystemprocs デー タベースのサイズを増やそうとしたときに、次のようなメッセージが表示 されます。

データベース sybsystemprocs を拡張するのに十分な領域がディスクにあ りません。

別のデバイス上に使用可能な領域がある場合は、そのデバイスに sybsystemprocs を拡張するか、十分な大きさの別のデバイスを初期化す る必要があります。より大きな sybsystemprocs デバイスを作成する方法 については[、「システム・プロシージャ用のデバイスとデータベースの割](#page-134-0) [り付けを増やす」](#page-134-0)(121 ページ ) を参照してください。

3 Adaptive Server が sybsystemprocs に十分な領域を割り付けているかどう かを確認するには、次のコマンドを実行します。

```
1> sp_helpdb sybsystemprocs
2 > qo
```
システム・プロシージャ・データベースが、sybsystemprocs データベースの サイズの増加に対応できるだけの十分な大きさを持つ場合は、引き続きその他 のアップグレード前の作業を行ってください。

#### <span id="page-134-1"></span><span id="page-134-0"></span>システム・プロシージャ用のデバイスとデータベースの割り付けを 増やす

サイズを大きくした sybsystemprocs データベースがシステム・プロシージャ・ デバイスに入りきらない場合は、デバイスのサイズを大きくして、新しいデー タベースを作成します。

この手順には、データベースの削除が含まれます。drop database の詳細につ いては、『ASE リファレンス・マニュアル:コマンド』を参照してください。

警告! この手順を実行すると、そのサイトで作成したストアド・プロシージャ がすべて削除されます。開始する前に、defncopy ユーティリティを使用して ローカル・ストアド・プロシージャを保存してください。詳細については、『ASE ユーティリティ・ガイド』を参照してください。

#### ❖ より大きなシステム・プロシージャ・デバイス **(***sysprocsdev***)** を作成するには

1 削除する必要があるデバイスを調べます。

警告! sybsystemprocs 以外のデータベースが使用しているデバイスを 削除しないでください。データベースが破損します。

```
select d.name, d.phyname
from sysdevices d, sysusages u 
where u.vstart between d.low and d.high 
and u.dbid = db id("syb system process")and d.status \& 2 = 2and not exists (select vstart 
     from sysusages u2
     where u2.dbid != u.dbid 
     and u2.vstart between d.low and d.high)
```
*d.name* は sysdevices から削除するデバイスのリストであり、*d.phyname* は コンピュータから削除するファイルのリストです。

このクエリ内の not exists 句は、sybsystemprocs とほかのデータベースの 両方で使用されるデバイスを除外します。

デバイスの名前を記録します。この名前は以降の手順で必要になります。

2 sybsystemprocs を削除します。

```
use master
go
drop database sybsystemprocs
go
```
3 次のように sp\_configure を使用してデバイスを削除します。where 句に は、手順 1 のクエリで返されたデバイス名のリストが含まれます。

```
sp configure "allow updates", 1
go
delete sysdevices
where name in ("devname1", "devname2", ...)
\alphasp_configure "allow updates", 0
go
```
注意 デバイス名はそれぞれ引用符で囲んでください。たとえば、"*devname1*"、 "*devname2*" などのようになります。

指定されたデバイスの中にロー・パーティションではなく OS ファイルが 含まれている場合は、適切な OS コマンドを使用してそのファイルを削除 してください。

4 手順 1 で返された *d.phyname* リストのファイルをすべて削除します。

注意 ファイル名が完全なパス名でない可能性があります。相対パスの場 合、ファイル名はサーバを起動したディレクトリに対応しています。

5 必要な空き領域を持った別の既存のデバイスを探すか、次のように disk init コマンドを使用して sybsystemprocs 用の追加デバイスを作成します。 */sybase/work/* は、システム・プロシージャ・デバイスへのフル・パス ( 絶 対パス ) です。

```
1> use master
2 > 901> disk init
2> name = "sysprocsdev",
3> physname = "/sybase/work/sysproc.dat",
4> size = 51200
5> go
```
注意 Server バージョン 12.0.x 以降では、"vdevno=number" を受け付けま すが、必須ではありません。12.0.x より前のバージョンでは、vdevno の 番号が必要です。vdevno の値が使用可能かどうかを確認する方法につい ては、『システム管理ガイド』を参照してください。

指定するサイズは、デバイスに必要な領域 ( メガバイト ) の 512 倍です。 disk init では、サイズが 2K ページ単位で指定する必要があります。この 例では、サイズは 112MB (112 x 512 = 57344) です。disk init の詳細につい ては、『ASE リファレンス・マニュアル:コマンド』を参照してください。

6 デバイス上に適切なサイズの sybsystemprocsデータベースを作成します。 たとえば、次のように入力します。

> 1> create database sybsystemprocs on sysprocsdev = 112  $2 > qo$

7 次のように、古い Sybase インストール・ディレクトリで installmaster ス クリプトを実行します。

> isql -Usa -P*password* -S*server\_name* -i/*old\_dir*/ scripts/installmaster -oinstallmaster.out

# 索引

## **A**

Adaptive Server [total memory](#page-27-0) パラメータ 14 [アップグレードのための環境の確認](#page-59-0) 46 [言語、変更](#page-34-0) 21 [システム管理者](#page-40-0) 27 詳細 [21](#page-34-1) [説明](#page-20-0) 7 [必要な](#page-25-0) RAM 容量 12 [複数のシステムへのインストール](#page-113-0) 100 [リソース・ファイルを使用したインストール](#page-113-0) 100 [alter database](#page-132-0) コマンド 119

## **B**

Backup Server 詳細 [21](#page-34-2) [リソース・ファイルを使用したインストール](#page-113-0) 100

## **D**

dscp [ユーティリティ](#page-52-0) 39 dsedit [ユーティリティ](#page-52-0) 39, [115](#page-128-0)

**E**

[Enterprise Edition](#page-18-0) パッケージ 5

## **G**

guest ユーザ pubs2 [データベースと](#page-44-0) pubs3 データベース 31

#### **I**

[installintpubs](#page-43-0) スクリプト 30 installjpubs [スクリプト](#page-43-1) 30 installpix [スクリプト](#page-42-0) 29 [installpubs2](#page-42-1) スクリプト 29 [installpubs3](#page-42-1) スクリプト 29 [Interfaces](#page-50-0) ファイル 37, [115](#page-128-0) interpubs [サンプル・データベース](#page-43-2) 30 isql Adaptive Server [リリース・レベルの決定](#page-59-1) 46 [複写データベースのチェック](#page-119-0) 106

## **J**

jpubs [サンプル・データベース](#page-43-3) 30

#### **L**

LDAP [有効化](#page-51-0) 38 LDAP ライブラリ [環境変数](#page-51-1) 38 [ロケーション](#page-51-1) 38 ldapurl 定義 [37](#page-50-1) 例 [37](#page-50-1) libtcl\*.cfg ファイル [フォーマット](#page-50-2) 37 [ロケーション](#page-50-3) 37

#### **M**

Monitor Server 詳細 [21](#page-34-3)

## **O**

objectid.dat [ロケーション](#page-51-2) 38 [ODBC 33](#page-46-1) Open Client/C [Windows](#page-46-2) 用 33 Open Database Connectivity 「ODBC[」参照](#page-46-1)

## **P**

PATH [環境変数](#page-46-3) 33

### **R**

[Replication Server 114](#page-127-0) Adaptive Server [のログを排出する](#page-120-0) 107, [114,](#page-127-1) [115](#page-128-1)

## **S**

"sa" [ユーザ](#page-40-0) 27 [showserver](#page-38-1) コマンド 25 [Small Business Edition](#page-18-1) パッケージ 5 SPX [ネットワーク・プロトコル](#page-25-0) 12 sql.ini [ファイル](#page-52-1) 39 sqlupgrade [ユーティリティ](#page-66-0) 53 sqlupgraderes [ユーティリティ](#page-68-0) 55 srvbuild [ユーティリティ](#page-52-0) 39 Sybase [インストール・ディレクトリ](#page-26-0) 13 Sybase 製品 Windows 版 [Open Client/C 33](#page-46-2) [インストール](#page-38-2) 25, [29](#page-42-2) sybsystemprocs データベース [アップグレードの準備](#page-134-1) 121 SySAM [トラブルシューティング](#page-97-0) 84 SySAM 証明書 [ライセンス・ファイルのサンプル](#page-98-0) 85 sysprocsdev デバイス [アップグレードの準備](#page-134-1) 121

### **T**

TCP/IP [ネットワーク・プロトコル](#page-25-0) 12 TEMP [環境変数](#page-47-0) 34

### **W**

Windows [クライアント製品のインストール](#page-47-1) 34 Windows [ソケット・ネットワーク・プロトコル](#page-52-2) 39

## **X**

XP Server 最初の ESP [要求で自動的に起動](#page-54-0) 41 詳細 [21](#page-34-0)

### あ

アプリケーション オブジェクト名変更後の [ストアド・プロシージャの変更](#page-61-0) 48 [現在使用しているアプリケーションのテスト](#page-60-0) 47

#### い

インストール [Sybase](#page-38-2) 製品 25, [29](#page-42-2) Windows 版 [Open Client/C 11.9.2 33](#page-46-4) インストール・ディレクトリ [製品のアンロード用](#page-26-0) 13

### え

エラー・ログ・ファイル [トラブルシューティング](#page-93-0) 80

### お

オーソライゼーション・コード [トラブルシューティング](#page-98-1) 85 オブジェクト [名前の競合](#page-61-1) 48 [名前の変更](#page-61-1) 48 [オブジェクト名の変更](#page-61-1) 48 オプション機能 [オーソライゼーション・コードの入力エラー](#page-98-2) 85 [ライセンス・ファイルのサンプル](#page-98-0) 85 [オプションのデータベース](#page-40-1) 27

[オプション・パッケージ](#page-17-0) 4–[6](#page-19-0) [Content Management Edition 4](#page-17-1) [e-business Edition 4](#page-17-2) [Enterprise Edition 5](#page-18-0) [Security and Directory Services](#page-17-3) パッケージ 4 [Small Business Edition 5](#page-18-1) [XML Management Edition 4](#page-17-4) [エディションの確認](#page-18-2) 5 [説明](#page-17-5) 4 オペレーティング・システム [カーネル・パッチ](#page-26-1) 13

#### か

[拡張ストアド・プロシージャ](#page-34-0) (ESP) 21 環境変数 [PATH 33](#page-46-3) [TEMP 34](#page-47-0) 監査 機能 [116](#page-129-0) 管理者 Sybase [システム](#page-26-2) 13

### き

キーワード Sybase [の予約語](#page-66-0) 53 機能ライセンス [トラブルシューティング](#page-98-2) 85 [競合するオブジェクト名](#page-61-1) 48 共有メモリ・パラメータ 設定 [14](#page-27-1)

### け

現在使用しているアプリケーション [テスト](#page-60-0) 47

#### こ

構文 [表記規則、このマニュアル](#page-12-0) xiii [コネクティビティ](#page-52-2) 39

コマンド [alter database 119](#page-132-0) [showserver 25](#page-38-1)

## さ

サーバ sql.ini [ファイルに含まれるサーバ](#page-52-3) 39 [サーバのバッチでのインストール](#page-113-0) 100 サイズ [データベース・デバイスの推奨サイズ](#page-132-1) 119 再度有効にする、[Replication Server 114](#page-127-0) [サンプル・データベース](#page-40-2) 27, [31](#page-44-1)

#### し

識別子 [予約語との競合](#page-61-2) 48 システム管理者 [パスワードの設定](#page-40-0) 27 [失敗したインストールからのリカバリ](#page-93-1) 80 所有権 [ファイルおよびディレクトリ](#page-26-2) 13

## す

スクリプト [installintpubs 30](#page-43-0) [installjpubs 30](#page-43-1) [installpix 29](#page-42-0) [installpubs2 29](#page-42-1) [installpubs3 29](#page-42-1) ストアド・プロシージャ オブジェクト名変更後の [ストアド・プロシージャの変更](#page-61-0) 48 [テスト](#page-60-0) 47 ユーザ定義を追加する場合の [データベース・デバイスの推奨サイズ](#page-132-1) 119

#### せ

接続の問題 分析 [14](#page-27-2)

#### て

ディレクトリ [インストール](#page-47-0) 34 [新規の指定、インストール](#page-59-0) 46 データベース [interpubs 30](#page-43-2) [jpubs 30](#page-43-3) [オプション](#page-40-1) 27 [サンプル](#page-44-1) 31 [サンプル用の](#page-42-0) image データ 29 [データベース・デバイス](#page-41-0) 28 デフォルト [ネットワーク・プロトコル](#page-52-3) 39

## と

ドライバ [ODBC 33](#page-46-1) トラブルシューティング [SySAM 84](#page-97-0) SySAM [オーソライゼーション・コード](#page-98-1) 85 [一般的なインストールの問題と解決法](#page-89-0) 76 [エラー・ログ・ファイルの使用](#page-93-0) 80 [機能ライセンス](#page-98-2) 85

### な

[名前付きパイプ・ネットワーク・プロトコル](#page-52-2) 39

### ね

ネットワーク・ソフトウェアの設定 確認 [14](#page-27-3) ネットワーク・プロトコル [SPX 12](#page-25-0) [TCP/IP 12](#page-25-0) [Winsock 39](#page-52-3) [名前付きパイプ](#page-52-3) 39

#### は

[ハードウェアの条件](#page-19-1) 6, [7](#page-20-1) パスワード [システム管理者の設定](#page-40-0) 27

#### ひ

表記規則 [このマニュアルで使用されている表記規則](#page-11-0) xii

ふ 複写データベース [チェック](#page-119-1) 106 [リストア](#page-128-2) 115

#### ゆ

ユーティリティ [dscp 39](#page-52-0) [dsedit 39,](#page-52-0) [115](#page-128-0) [sqlupgrade 53](#page-66-0) [sqlupgraderes 55](#page-68-0) srybuild 39

#### よ

予約語 [引用符で囲まれた識別子の使用](#page-62-0) 49 [競合のチェック](#page-62-1) 49

### ら

ライセンス・ファイル [ライセンス・ファイルのサンプル](#page-98-3) 85

#### り

リスナ・サービスのポート番号 表示 [40](#page-53-0) [リソース・ファイル](#page-68-1) 55, [100](#page-113-1) [リソース・ファイルを使用したインストール](#page-113-0) 100

### ろ

ログイン [" sybase" 13](#page-26-0) 管理者、[Windows NT 35](#page-48-0)